# **EVMK2E Technical Reference Manual Version 2.1**

Revised August 2018

Literature number: SPRUIN5

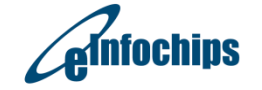

The Solutions People

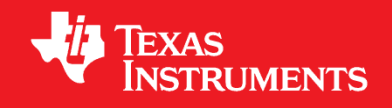

#### **Document Copyright**

#### **Publication Title:**

Keystone 2 EVM Technical Reference Manual All Rights Reserved. Reproduction, adaptation, or translation without prior written permission is prohibited, except as allowed under copyright laws

## **Preface**

### About this Document

This document is a Technical Reference Manual for the Keystone 2 Evaluation Module (EVMK2E) designed and developed by eInfochips Limited for Texas Instruments, Inc.

### Notational Conventions

This document uses the following conventions:

Program listings, program examples, and interactive displays are shown in a mono-spaced font. Examples use **bold** for emphasis, and interactive displays use bold to distinguish commands that you enter from items that the system displays (such as prompts, command output, error messages, etc.).

Square brackets ([and]) identify an optional parameter. If you use an optional parameter, you specify the information within the brackets. Unless the square brackets are in a bold typeface, do not enter the brackets themselves.

*Underlined, italicized non-bold* text in a command is used to mark place holder text that should be replaced by the appropriate value for the user's configuration.

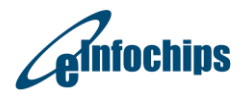

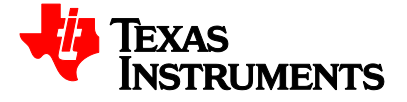

## <span id="page-2-0"></span>**Trademarks**

The Texas Instruments logo and Texas Instruments are registered trademarks of Texas Instruments. Trademarks of Texas Instruments include: TI, XDS, Code Composer, Code Composer Studio, Probe Point, Code Explorer, DSP / BIOS, RTDX, Online DSP Lab, TMS320, TMS320C66x, Cortex-A15, 66AK2Ex, 66AK2Hx, C66x DSP, TMS320C5000, and TMS320C6000

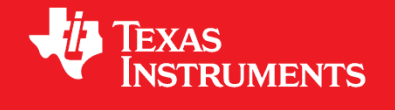

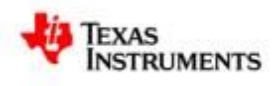

MS-DOS, Windows, Windows XP, and Windows NT are trademarks of Microsoft Corporation.

UNIX is a registered trademark of The Open Group in the United States and other countries.

MicroTCA and AMC (or AdvancedMC) are trademarks of PICMG.

All other brand, product names, and service names are trademarks or registered trademarks of their respective companies or organizations.

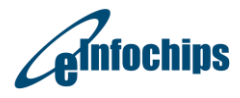

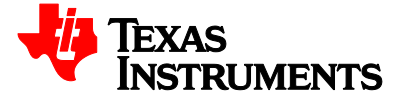

## <span id="page-3-0"></span>**Document Revision History**

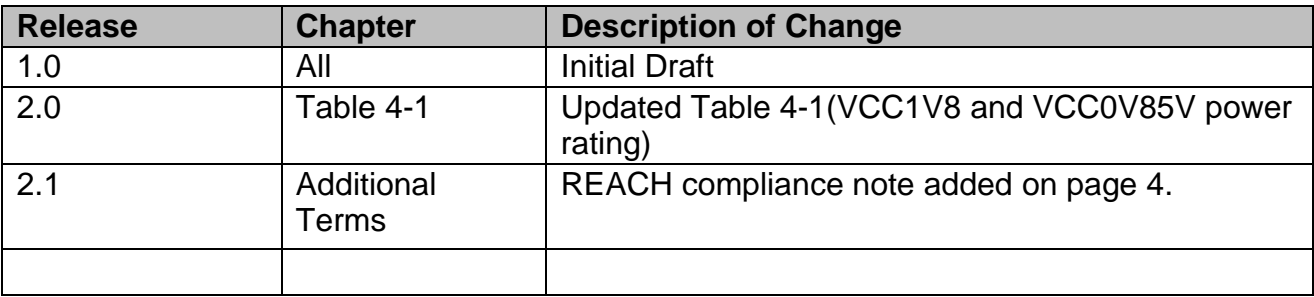

## <span id="page-3-1"></span>**Acronyms**

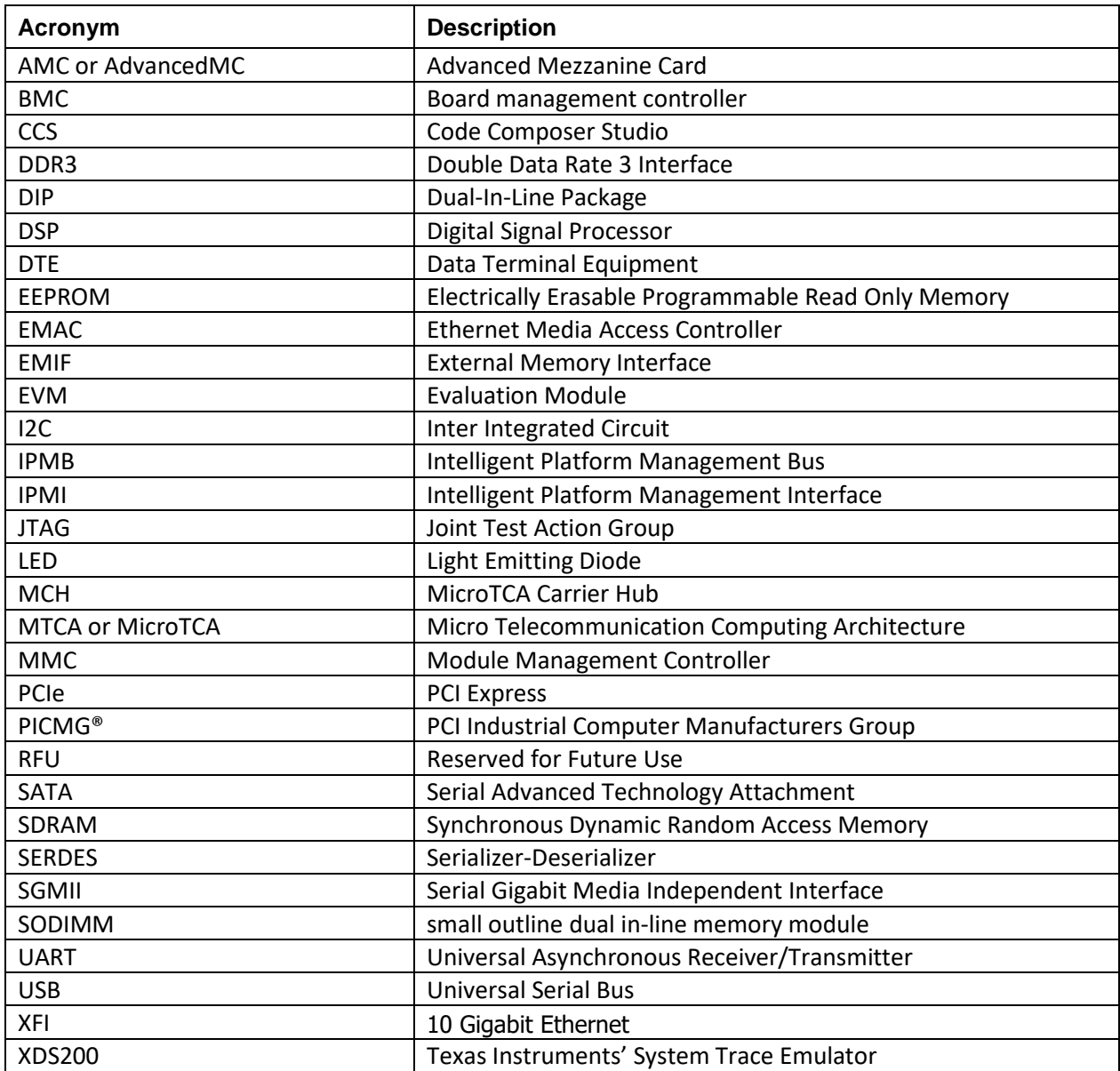

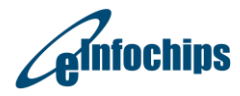

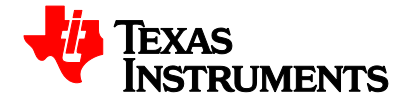

## <span id="page-4-0"></span>**Table of Contents**

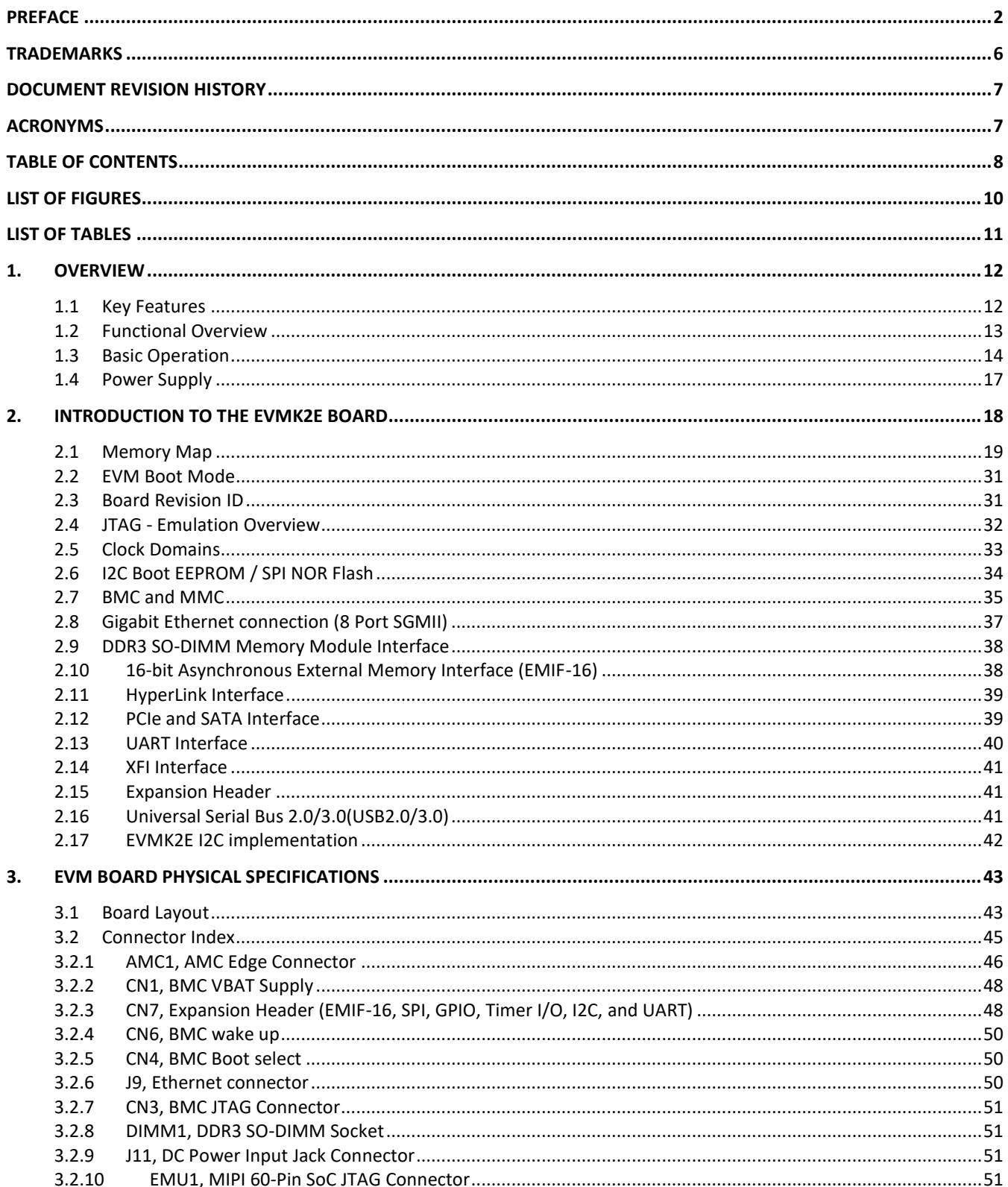

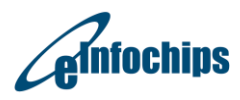

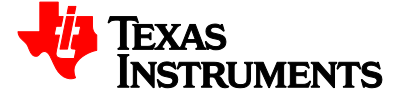

4.

## EVMK2E

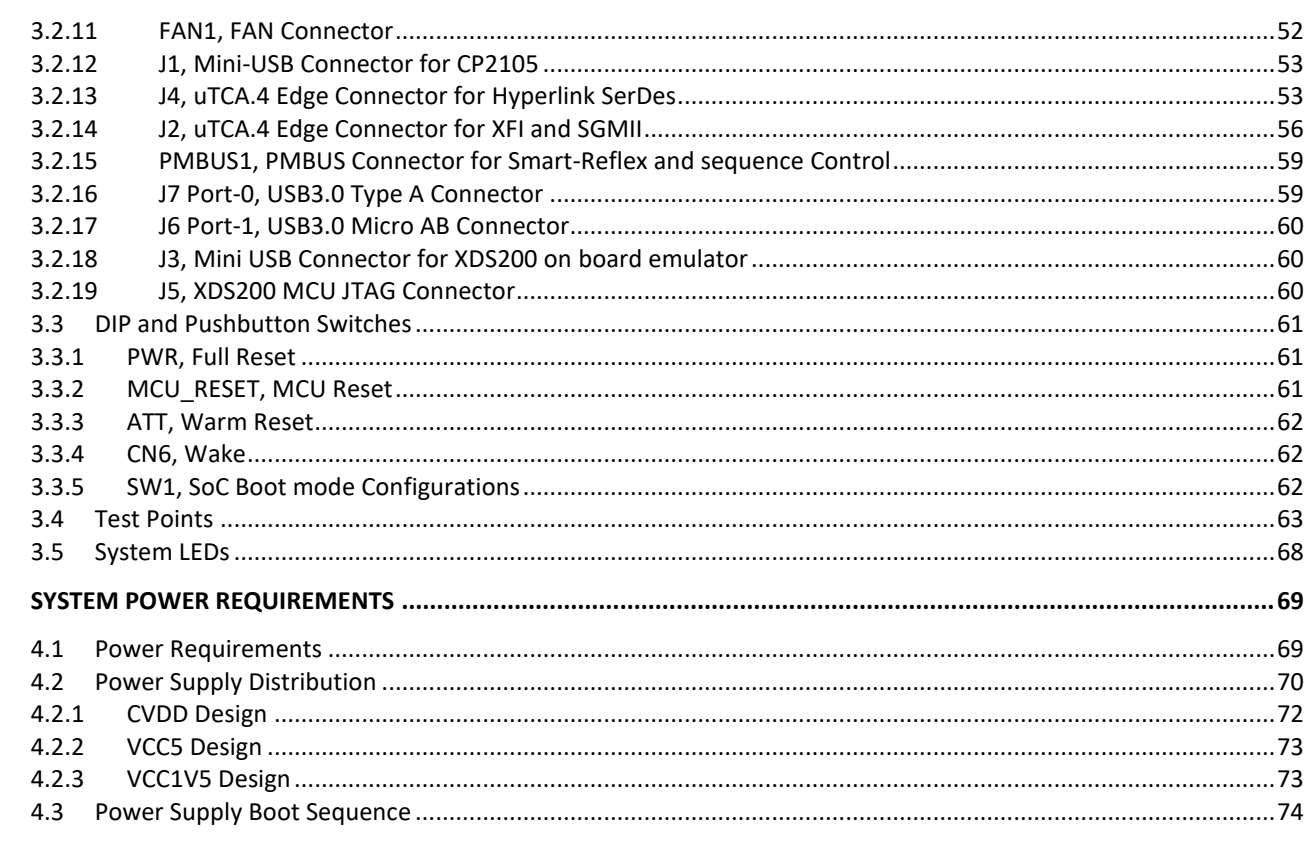

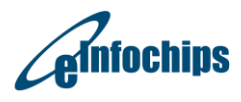

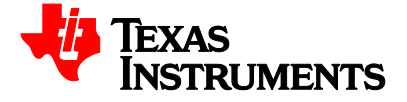

## <span id="page-6-0"></span>**List of Figures**

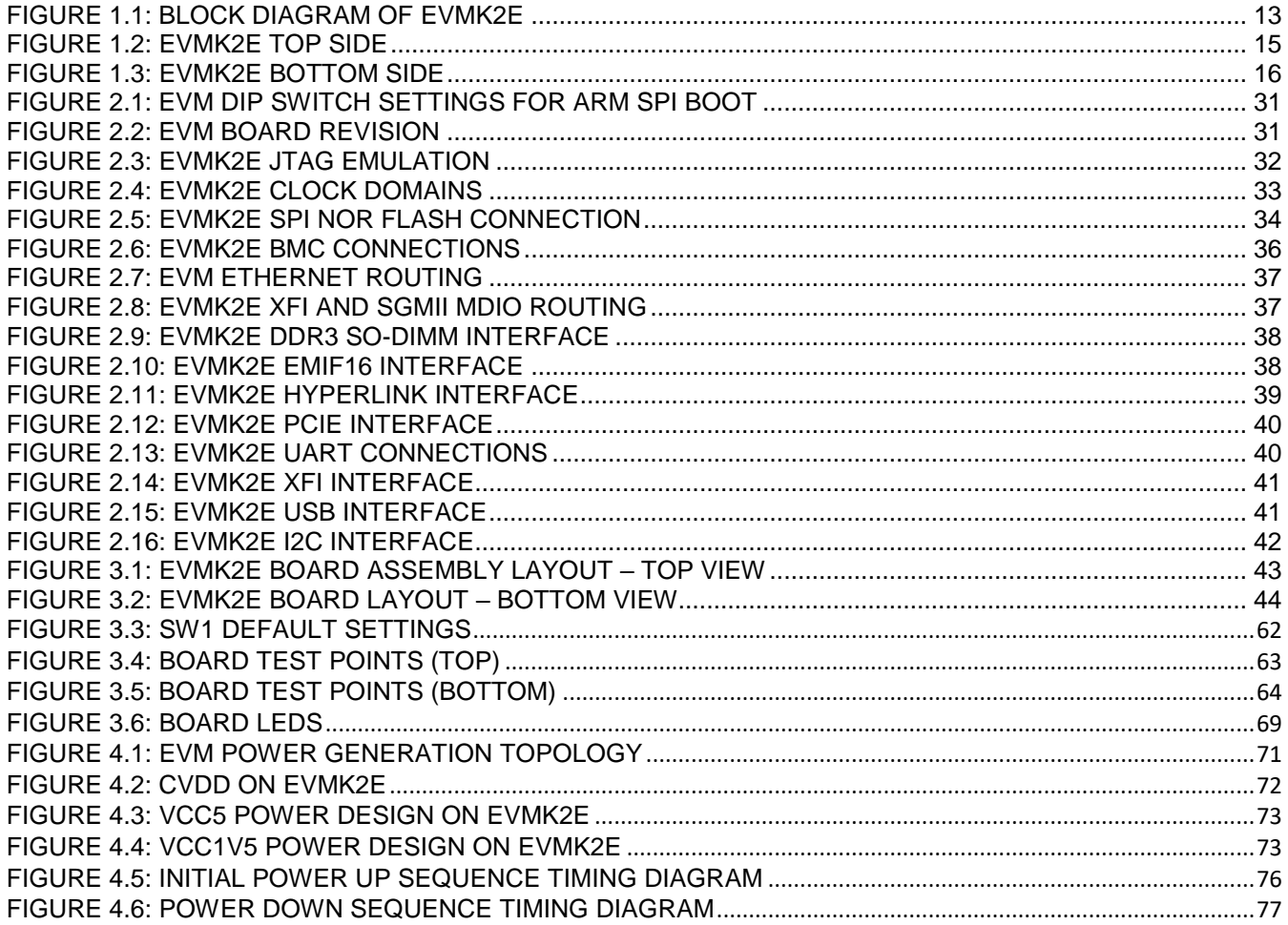

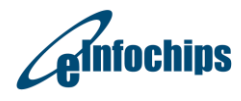

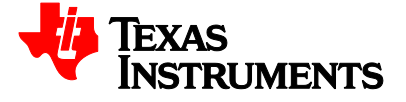

## <span id="page-7-0"></span>**List of Tables**

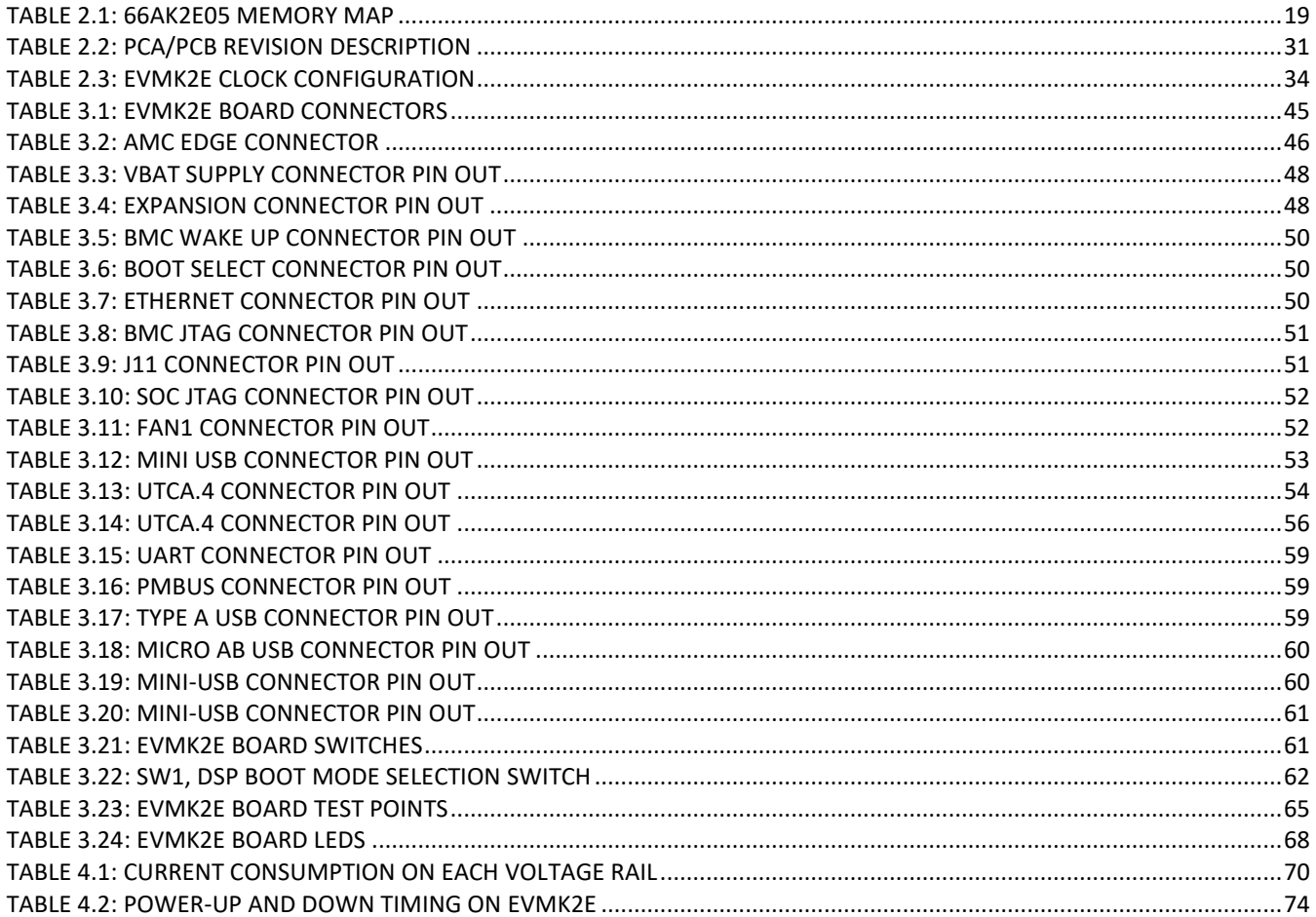

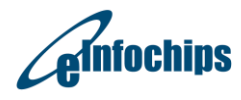

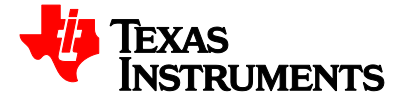

## <span id="page-8-0"></span>**1. Overview**

This chapter provides an overview of the EVMK2E along with the key features and block diagram.

- Key Features
- Functional Overview
- Basic Operation
- Configuration Switch Settings
- Power Supply

#### <span id="page-8-1"></span>**1.1 Key Features**

The EVMK2E is a high performance, cost-efficient, standalone development platform that enables users to evaluate and develop applications for the Keystone 2 Texas Instruments System-on-Chip (SoC).The EVM's form-factor is equivalent to a double-wide PICMG® AMC.0 R2.0 AdvancedMC module.

EVM comes with an On Board, high speed, system trace capable XDS200 Emulator.

Schematics, code examples and application notes are available, to ease the hardware development process and to reduce the time to market.

The key features of the EVM are:

- Texas Instruments' fixed point DSP 66AK2E05
- 4096 Mbytes of DDR3-1600 ECC Unbuffred SO-DIMM
- 512 Mbytes of NAND Flash
- 16 Mbytes of NOR Flash
- Eight Gigabit Ethernet ports supporting 10/100/1000 Mbps data-rate two on AMC connector, two RJ-45 Connector and four ports on uRTM connector (Zone-3)
- 170 pin B+ style AMC Interface containing, PCIe, SATA, Gigabit Ethernet, TSIP
- TWO 160 pin ZD+ style uRTM Interface containing HyperLink, SGMII ,XFI
- 128 Kbytes I2C EEPROM for Boot support from I2C
- 4 User LEDs, 1 Banks of DIP Switches and 3 Software-controlled LEDs
- Two RS232 Serial interface on 4-Pin header or UART over mini-USB connector
- EMIF, Timer, I2C, SPI, UART on 120-pin expansion header
- Two USB3.0 ports, Port-0 supports Host mode and Port-1 supports Host or Device mode (Operating at 5 Gbps data-rate)
- One LCD display for debugging states
- RoHS Compliant Design
- MIPI 60-Pin JTAG header to support all types of external emulator
- On Board XDS200 Emulator
- Board management controller (BMC) for Intelligent Platform Management Interface (IPMI) will available in future revision.
- Powered by DC power-brick adaptor (12V/5A) or AMC Carrier back-plane
- Double wide PICMG ® AdvancedMC (AMC) form factor (7.11" x 5.84")

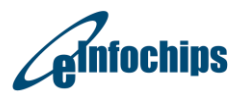

### <span id="page-9-0"></span>**1.2 Functional Overview**

The EVM contains 66AK2Ex platform, based on TI's industry leading KeyStone II architecture, combines up to four ARM® Cortex™-A15 MPCore™ processors with TI's TMS320C66x high performance DSP. The 66AK2Ex platform provides up to 5.6 GHz of ARM and 1.25 GHz of DSP processing coupled with security and packet processing and Ethernet switching, all at lower power than multichip solutions making it optimal for embedded systems. For applications like enterprise video, digital video recording, video analytics, industrial imaging, industrial control and enterprise voice gateways, the 66AK2Ex platform combines ARM's best-in-class singlethread performance for control processing with the compute performance of the C66x DSP. Using TI's heterogeneous programming runtime software and tools, customers can easily develop differentiated products with 66AK2Ex SoCs.

The functional block diagram of EVMK2E is shown in below

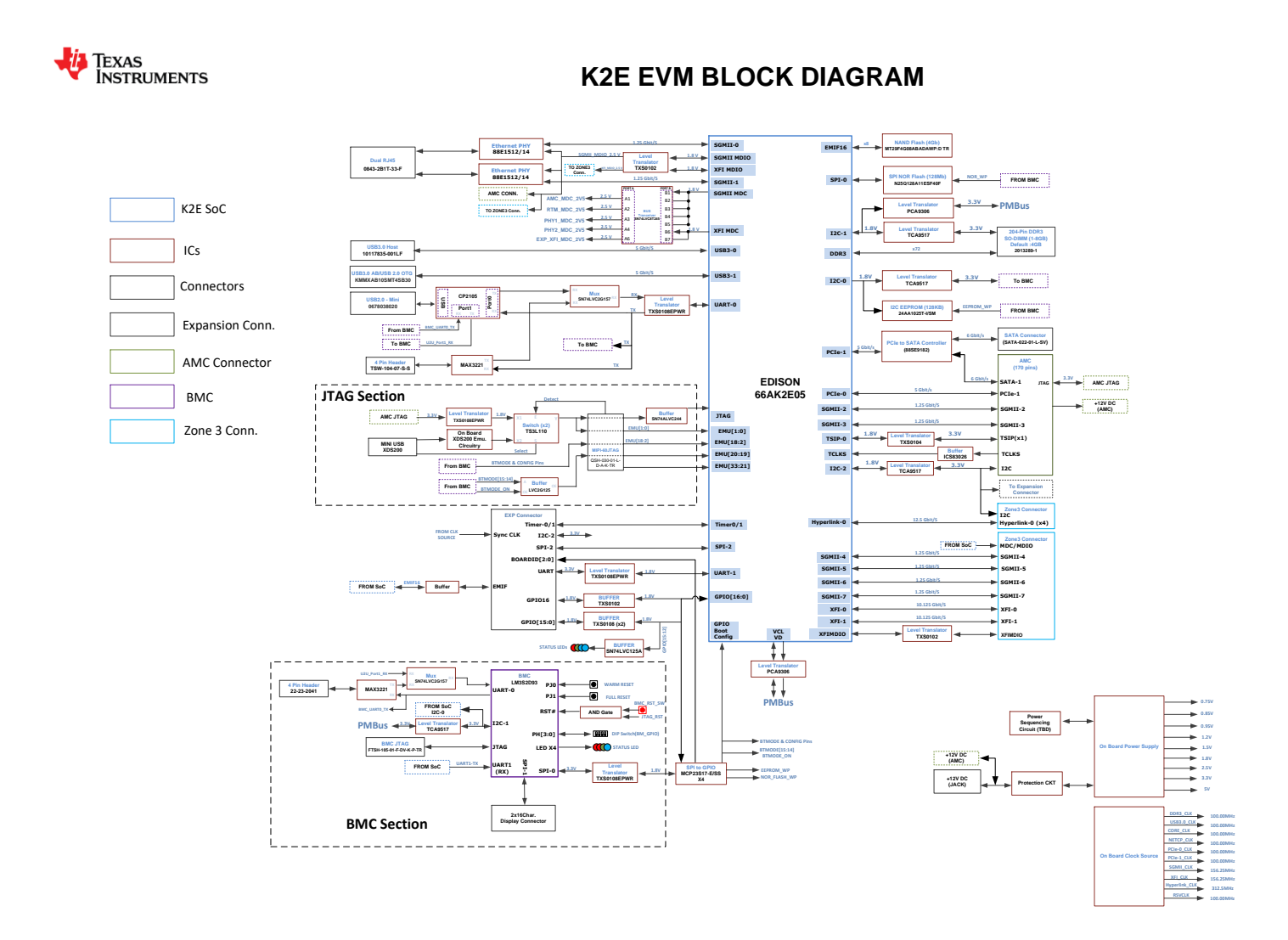

**Figure 1.1: Block Diagram of EVMK2E**

<span id="page-9-1"></span>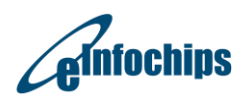

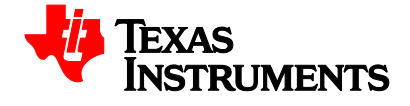

#### <span id="page-10-0"></span>**1.3 Basic Operation**

The EVMK2E platform is designed to work with TI's Code Composer Studio (CCS) development environment and ships with a version specifically tailored for this board. CCS can interface with the board via on-board XDS200 emulation circuitry using the USB cable supplied along with this EVM or through an external emulator. We recommend using CCS rev 5.3 later versions.

The EVMK2E comes with the Texas Instruments Multicore Software Development Kit (MCSDK) for SYS/BIOS OS. The BIOS MCSDK provides the core foundational building blocks that facilitate application software development on TI's high performance and multicore DSPs. The MCSDK also includes an out-of-box demonstration; see the "MCSDK Getting Started Guide".

To start operating the board, follow instructions in the Quick Start Guide. This guide provides instruction for proper connections and configuration for running the POST and OOB Demos. After completing the POST and OOB Demos, proceed with installing CCS and the EVM support files by following the instructions on the USB flash drive. This process will install all the necessary development tools, drivers and documentation..

After the installation is completed, follow below steps to run Code Composer Studio.

- 1. Power ON the board using power brick adaptor (12V/5A) supplied along with this EVM or Insert this EVM board into MicroTCA chassis or AMC carrier back-plane.
- 2. Connect USB cable from host PC to EVM board.
- 3. Launch Code Composer Studio from host PC by double clicking on its icon at PC desktop.

Detailed information about the EVM including examples and reference material is available in the USB flash drive available with this EVM kit.

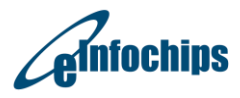

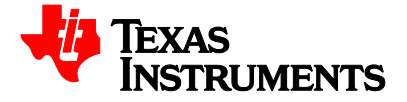

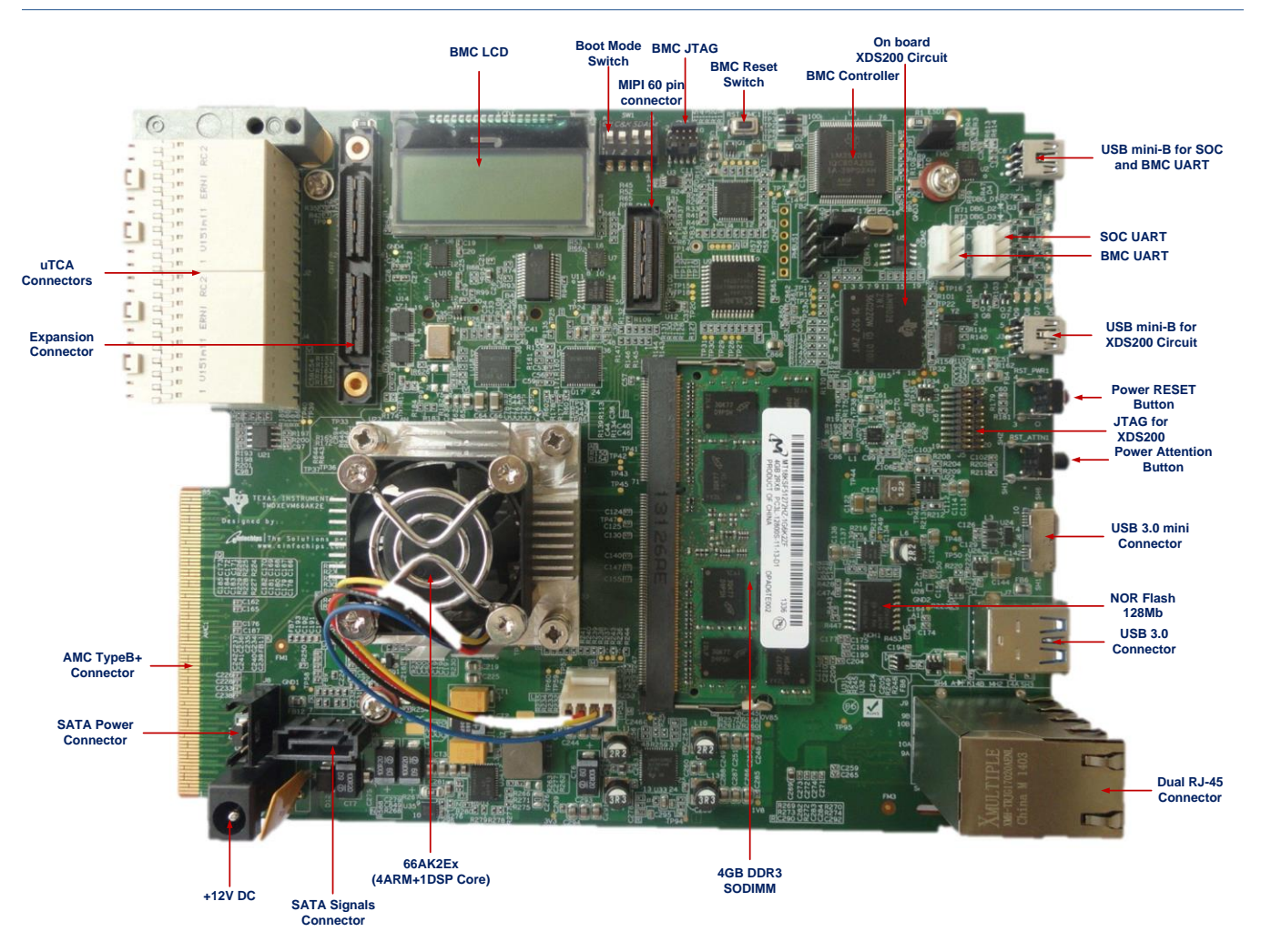

<span id="page-11-0"></span>**Figure 1.2: EVMK2E top side**

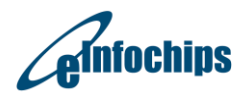

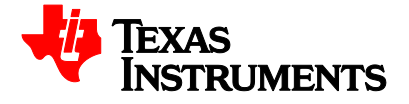

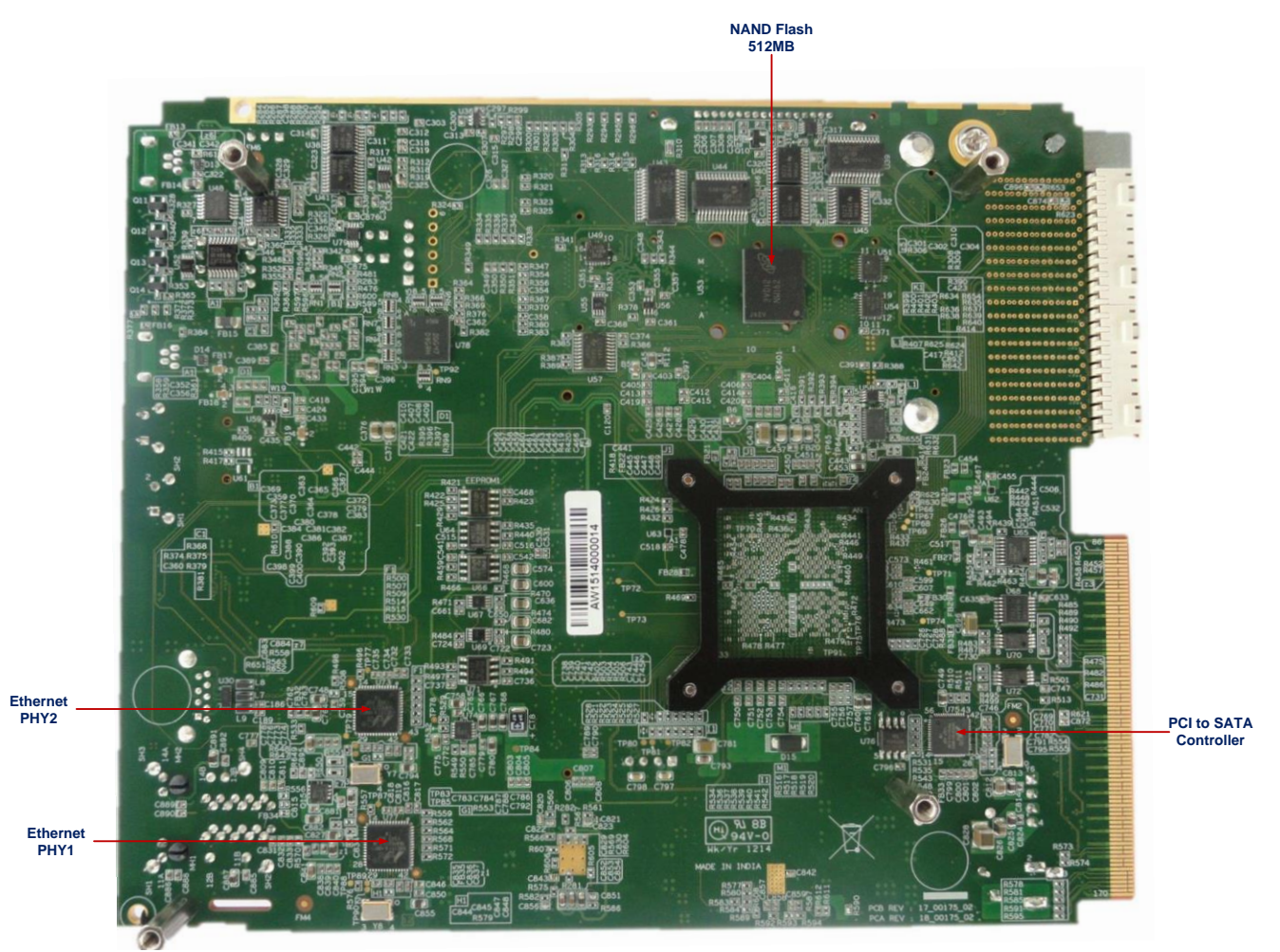

<span id="page-12-0"></span>**Figure 1.3: EVMK2E bottom side**

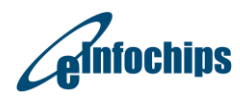

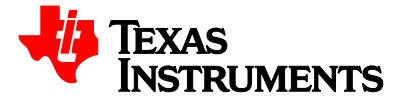

### <span id="page-13-0"></span>**1.4 Power Supply**

The EVMK2E can be powered from a single +12V / 5.0A DC (60W) external power supply connected to the DC power jack (J11). Internally, +12V input is converted into required voltage levels using local DC-DC converters.

- CVDD (+0.75V~+1.00V) used for the Smart-Reflex enabled DSP and ARM Core logic
- CVDD1 (+0.95V) is used for ARM Array SRAM
- +1.5V is used for DDR3 buffers of SoC, and DDR3 SODIMM module
- +0.75V is used for DDR3 SODIMM module termination
- +1.8V is used for SoC peripheral (GPIO, JTAG, TIMER, SPI, TSIP, RESETs, NMI, Smart Reflex, Hyperlink, MDIO, UART) I/O supply and other buffer I/O supply
- +2.5V is used for Gigabit Ethernet PHY(88SE1512/14) core
- +3.3V is used for USB Digital and Analog of SoC
- +0.85V is used for SERDES Low Analog and USB Analog of SoC
- +5V is used for external USB3.0 ports
- The DC power jack connector is a 2.5mm barrel-type plug with center-tip as positive polarity

The EVMK2E can also draw power from the AMC edge connector (AMC1). If the board is inserted into a PICMG® AMC.0 R2.0 compliant system chassis or AMC Carrier backplane, an external +12V supply from DC jack (J11) is not required.

#### **Note:**

External Power Supply Requirements: Nom Voltage: 12 VDC Max Current: 5000 mA Efficiency Level V

External Power Supply Regulatory Compliance Certifications: Recommend selection and use of an external a power supply which meets TI's required minimum electrical ratings in addition to complying with applicable regional product regulatory/safety certification requirements such as (by example) UL, CSA, VDE, CCC, PSE, etc.

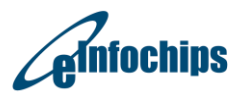

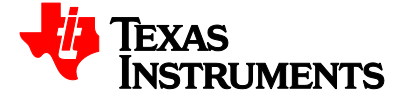

## <span id="page-14-0"></span>**2. Introduction to the EVMK2E board**

This chapter provides an introduction and details of interfaces for the EVMK2E board. It contains:

- Memory Map
- EVM Boot mode and Boot configuration switch settings
- **•** Board Revision ID
- JTAG Emulation Overview
- Clock Domains
- I2C boot EEPROM / SPI NOR Flash
- BMC (Board management controller)
- Gigabit Ethernet PHY
- DDR3 External Memory Interface (SODIMM Module)
- 16-bit Asynchronous External Memory Interface
- HyperLink Interface
- PCIe Interface
- UART Interface
- XFI (10-GbE)
- Expansion Header
- Universal Serial Bus 2.0/3.0(USB2.0/3.0)
- EVM I2C Routing diagram

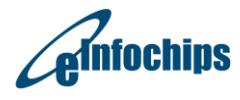

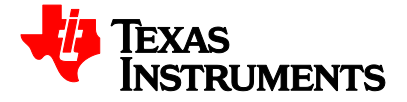

#### <span id="page-15-0"></span>**2.1 Memory Map**

The memory map of the 66AK2E05 device is as shown in Table 2.1.

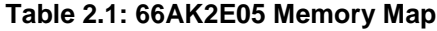

<span id="page-15-1"></span>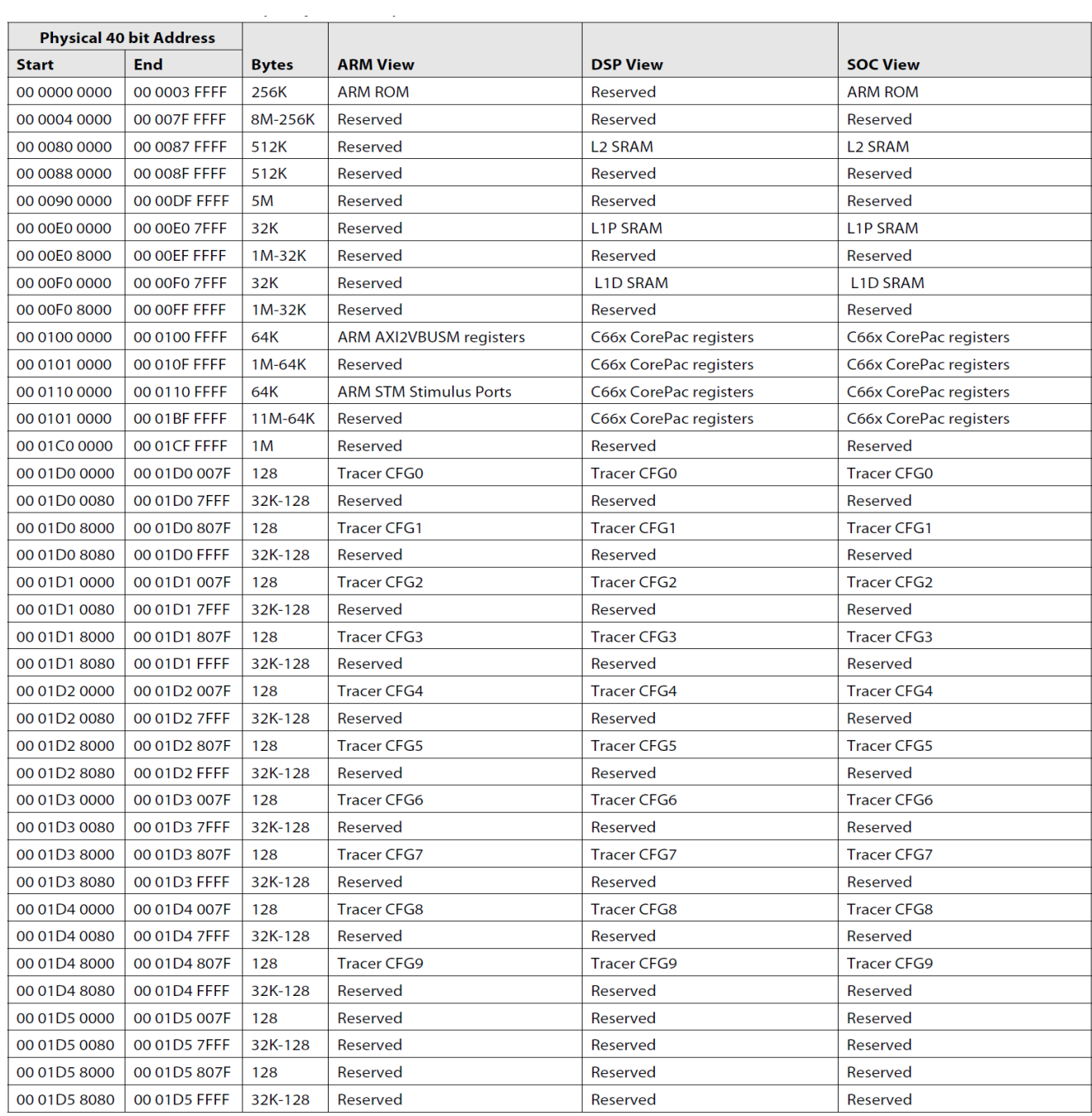

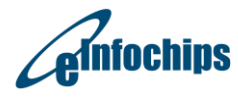

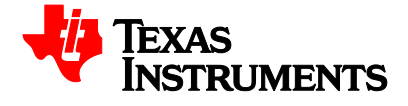

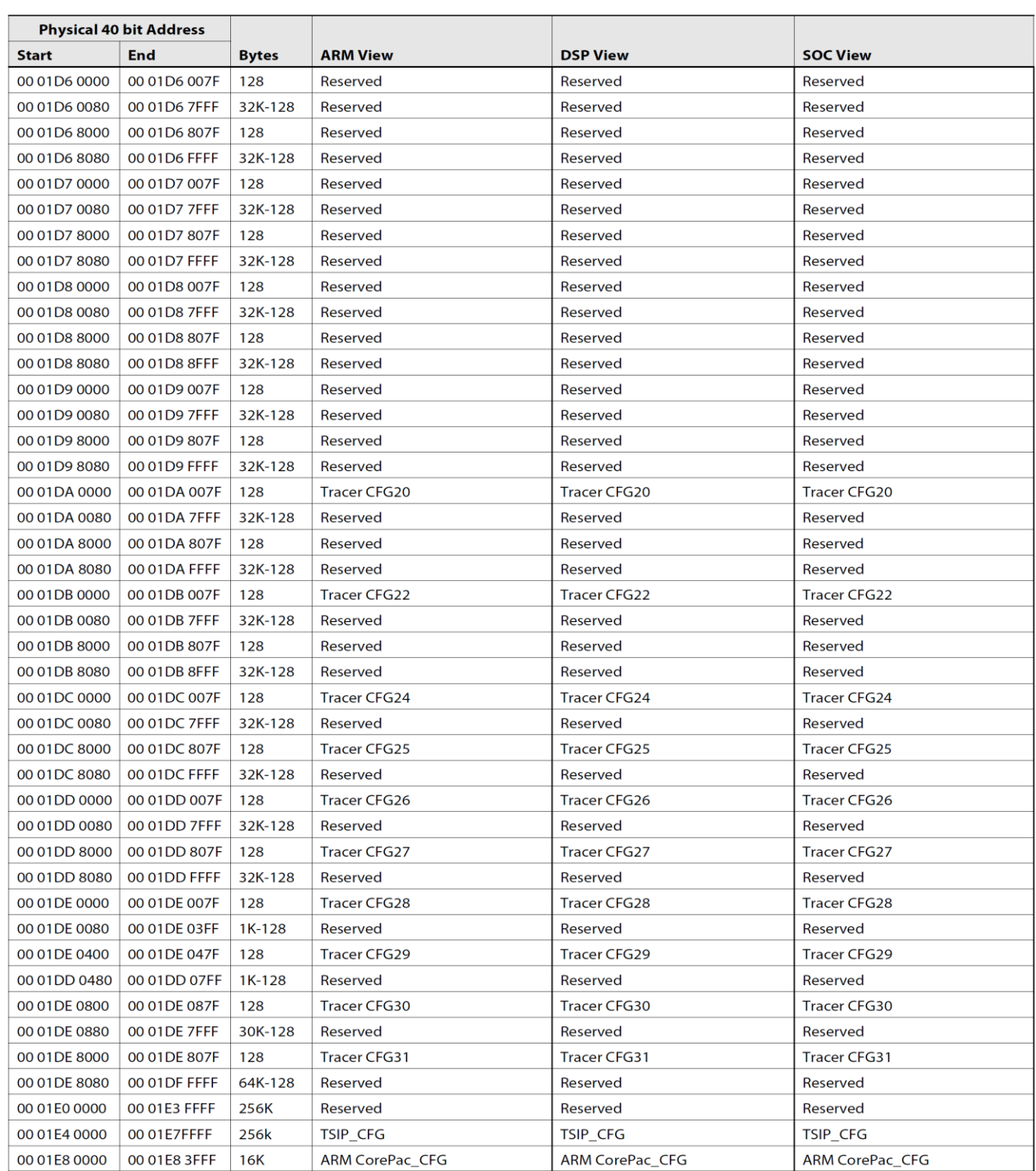

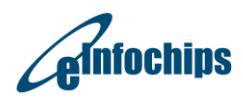

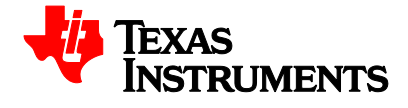

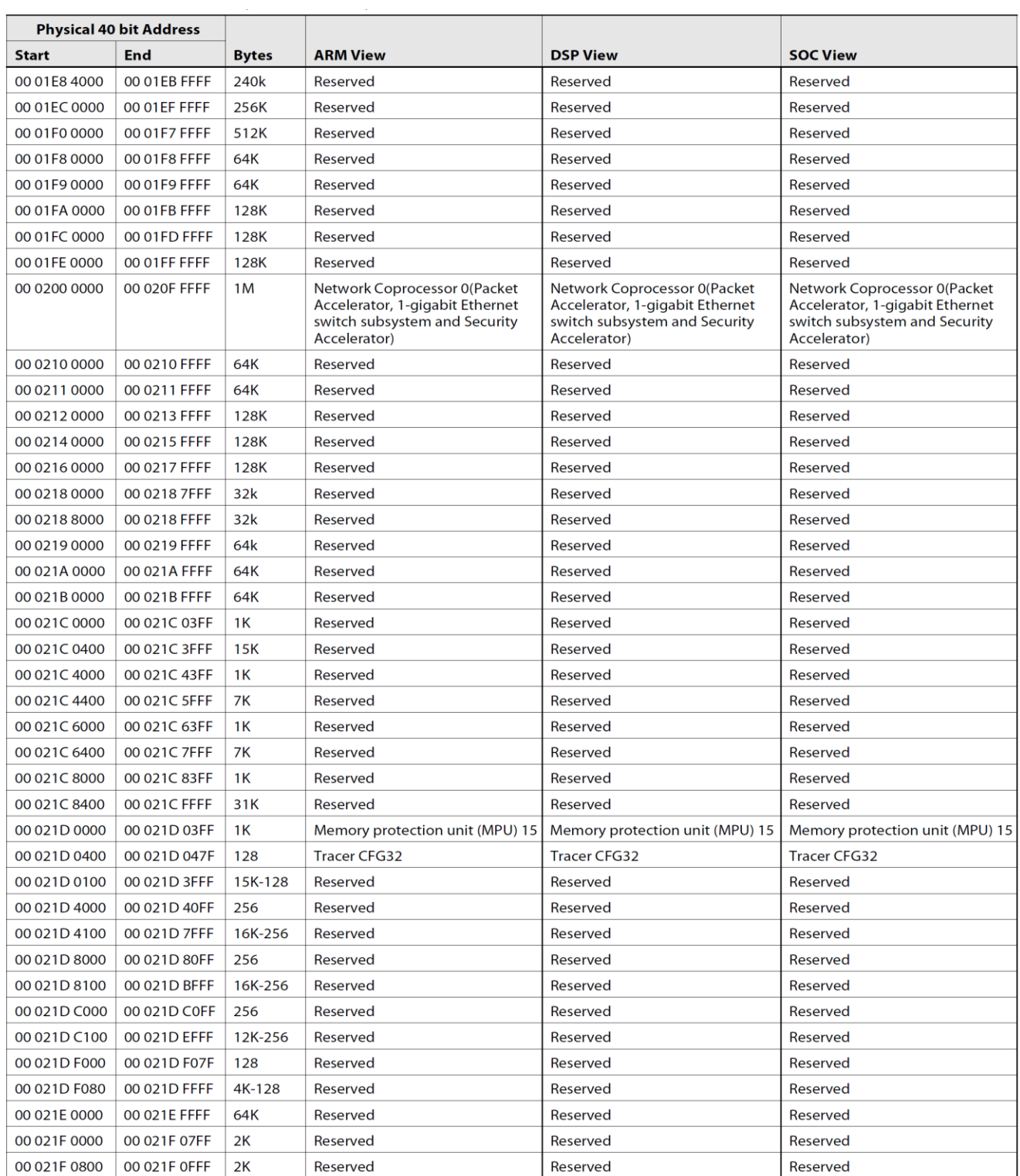

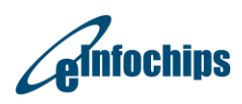

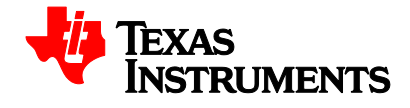

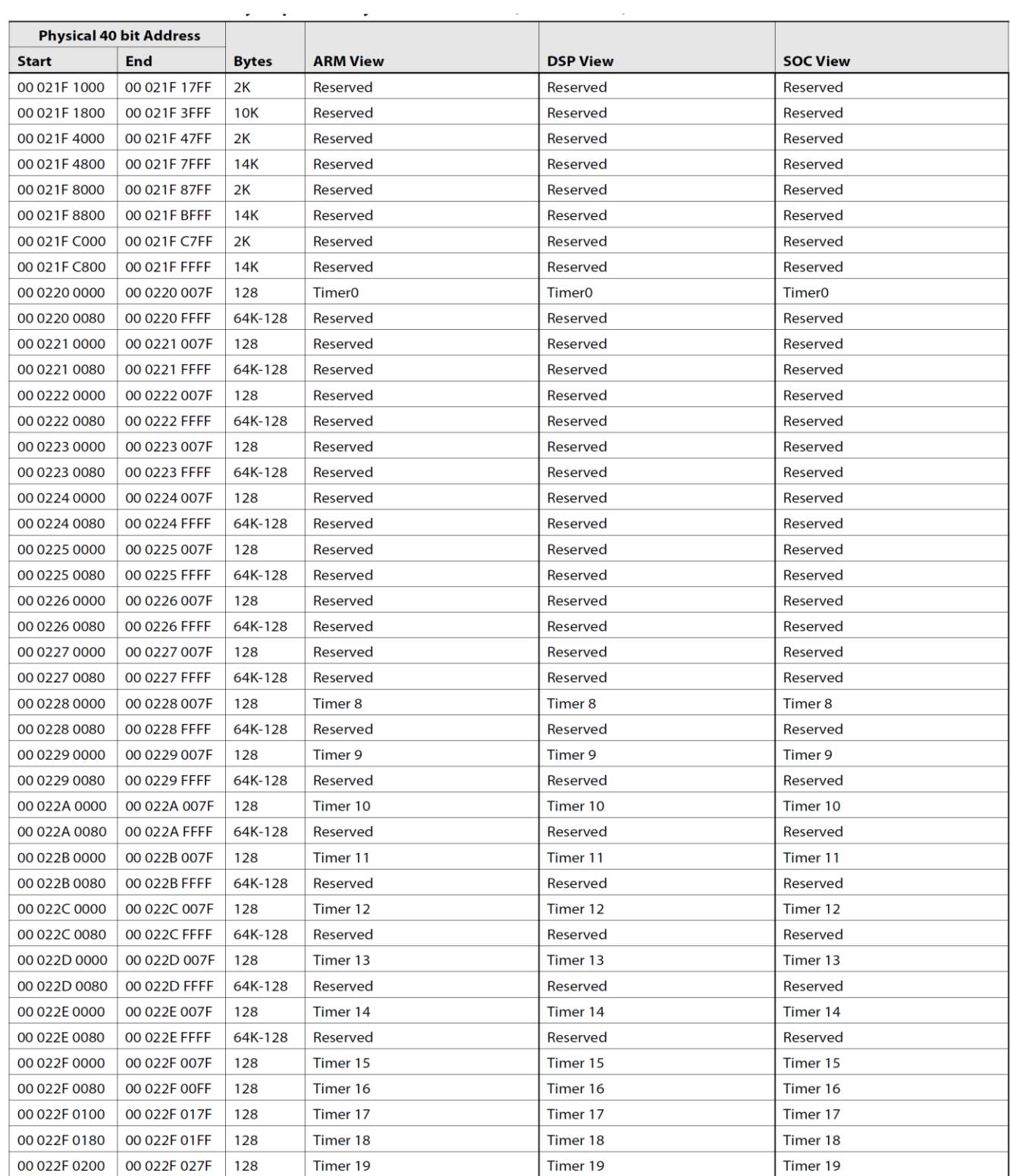

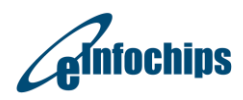

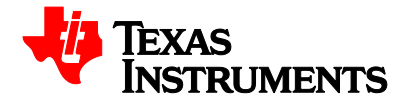

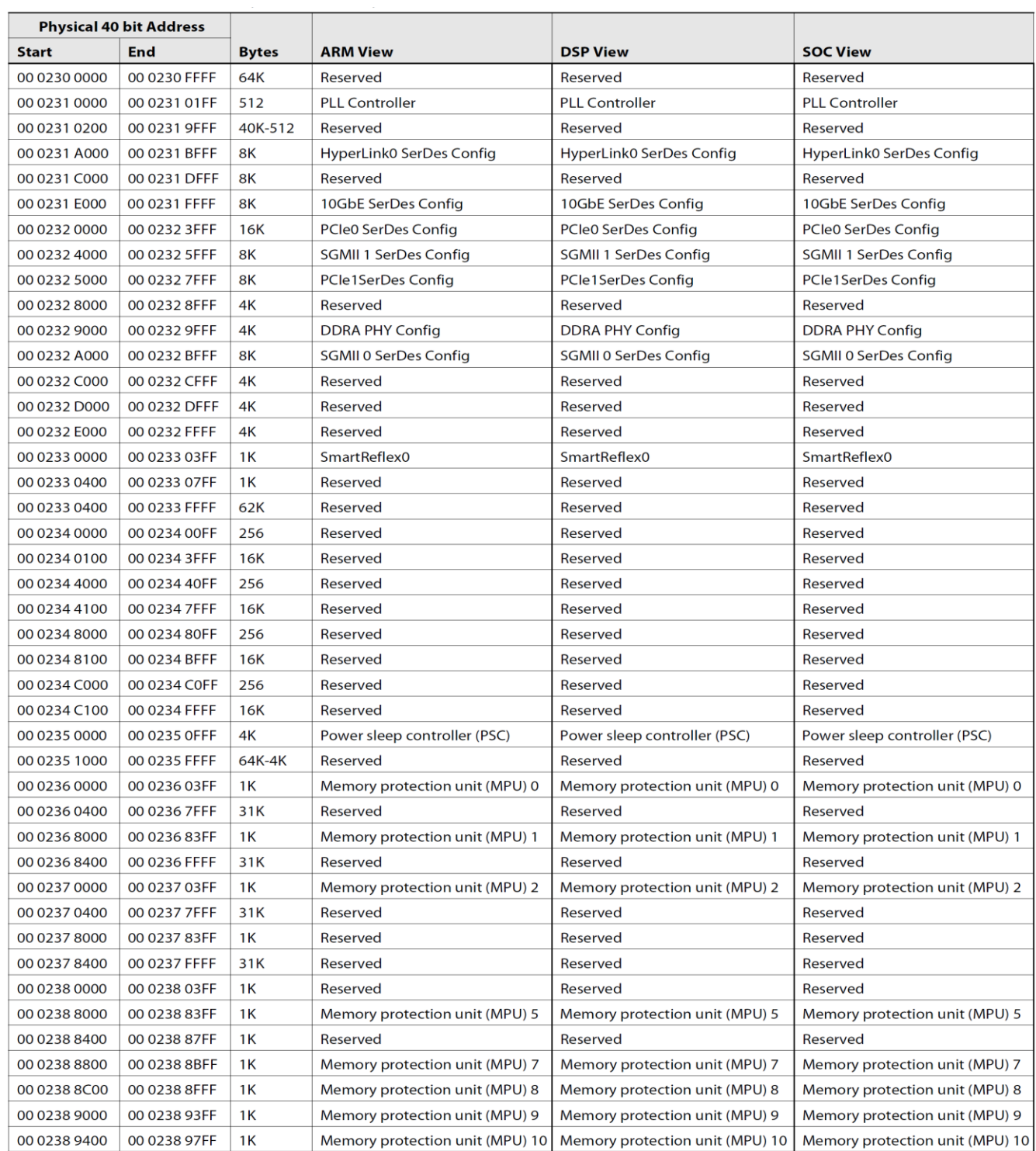

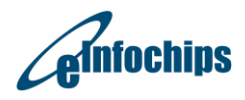

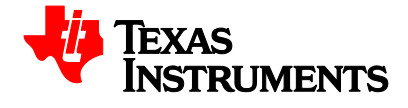

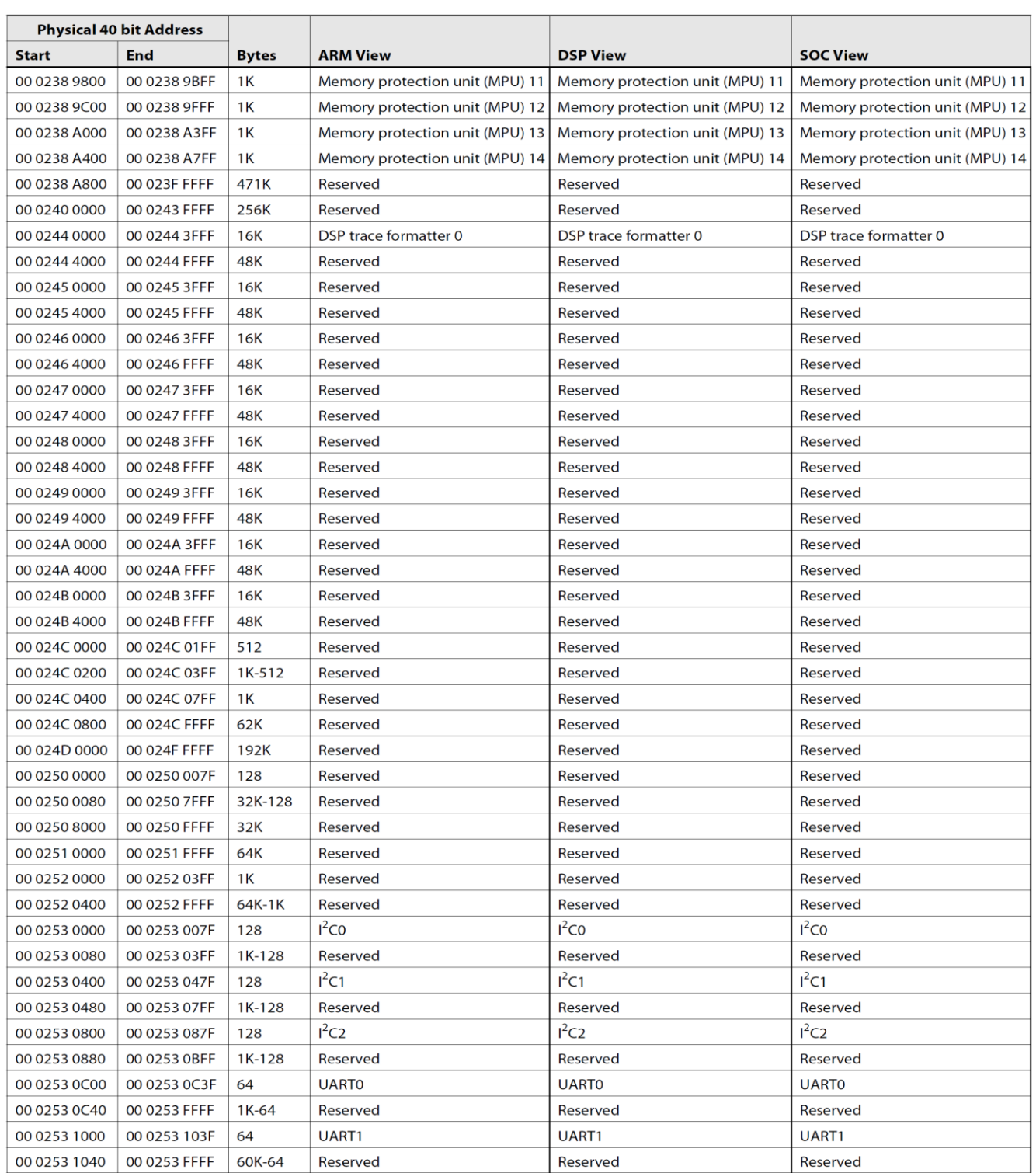

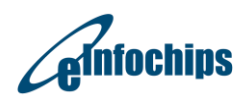

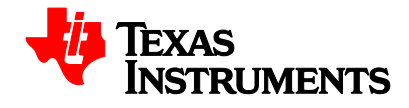

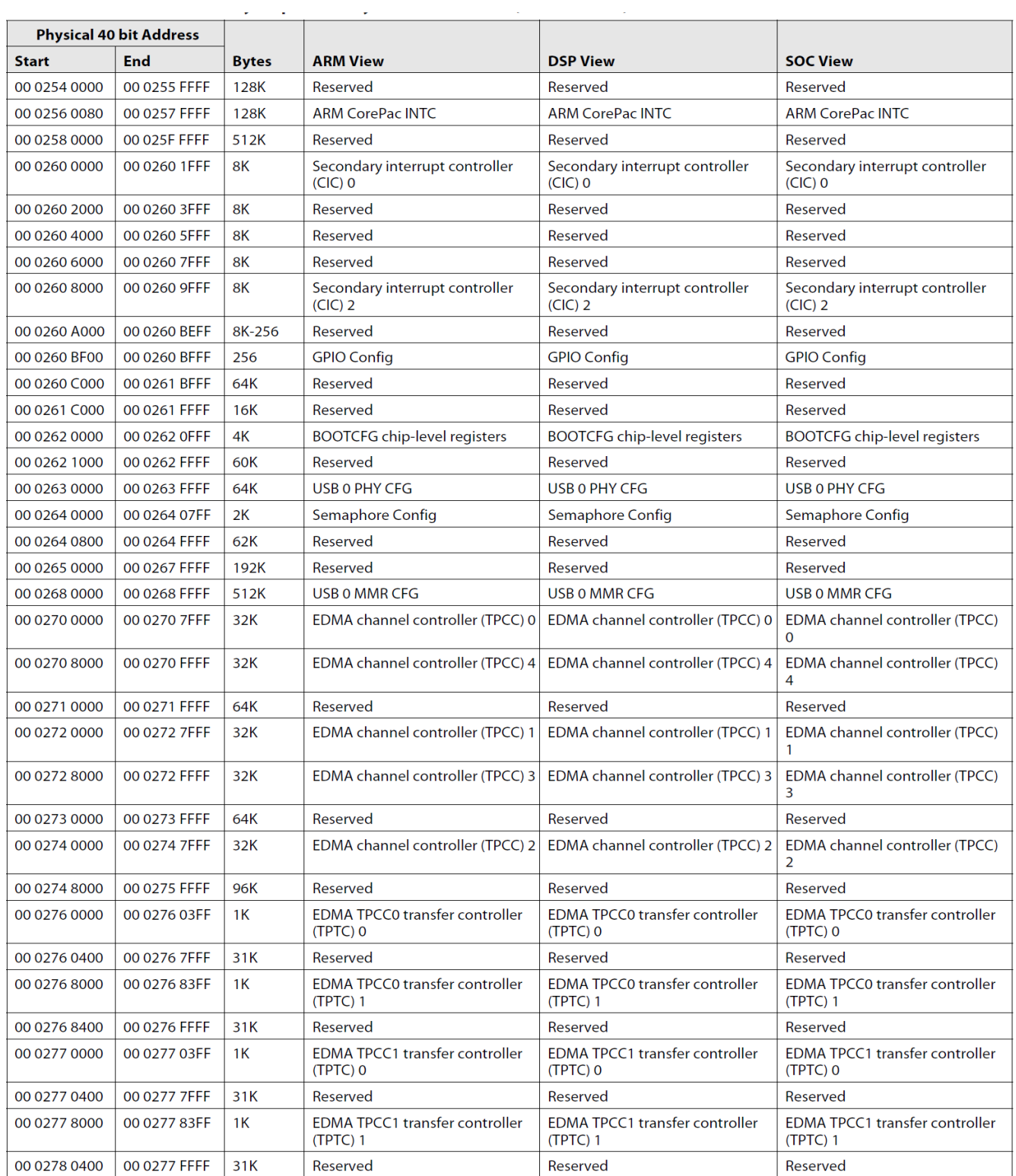

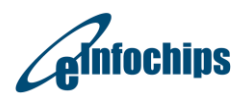

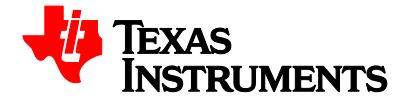

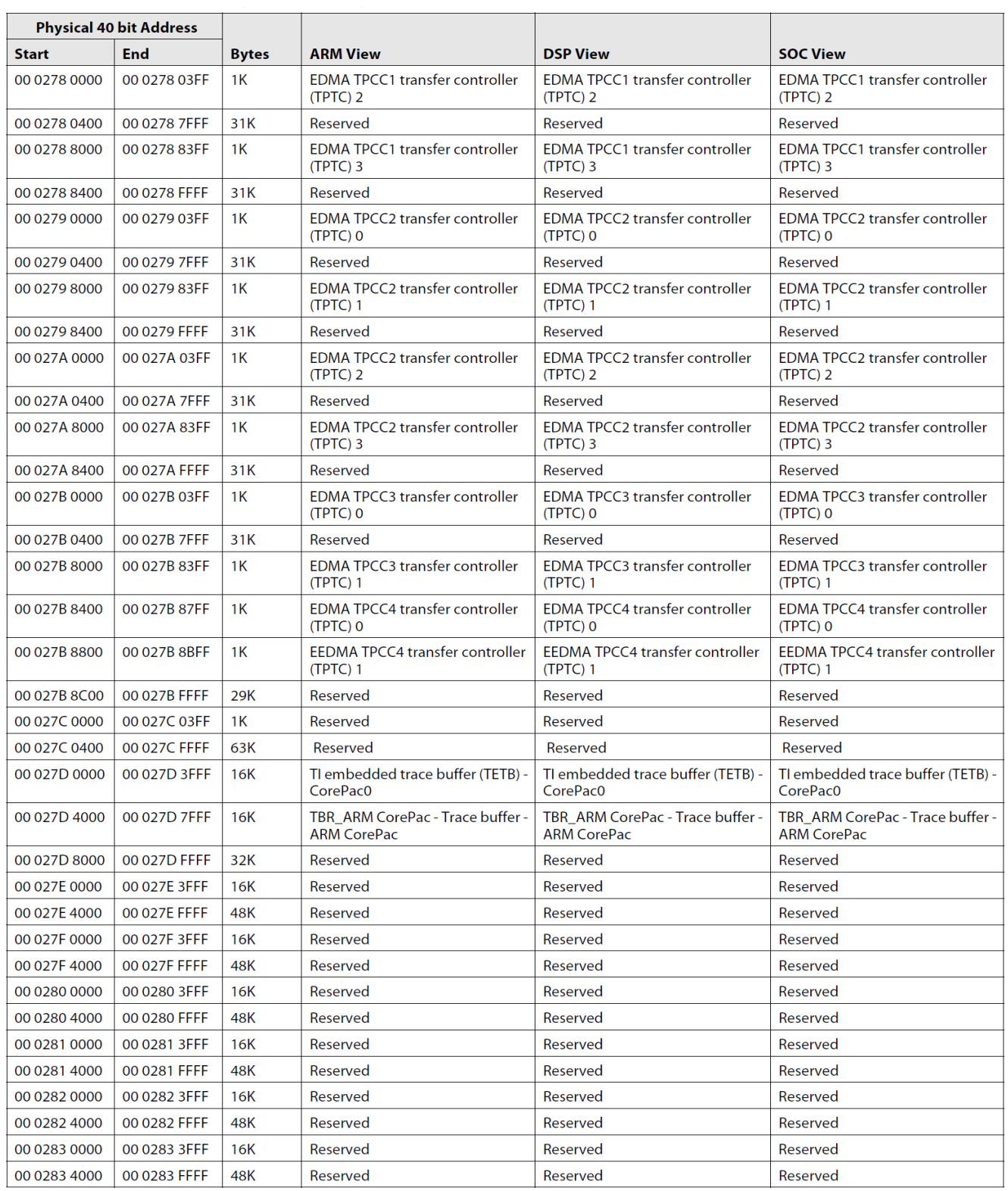

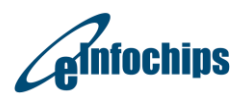

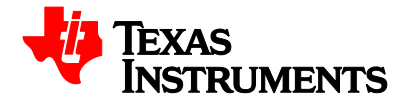

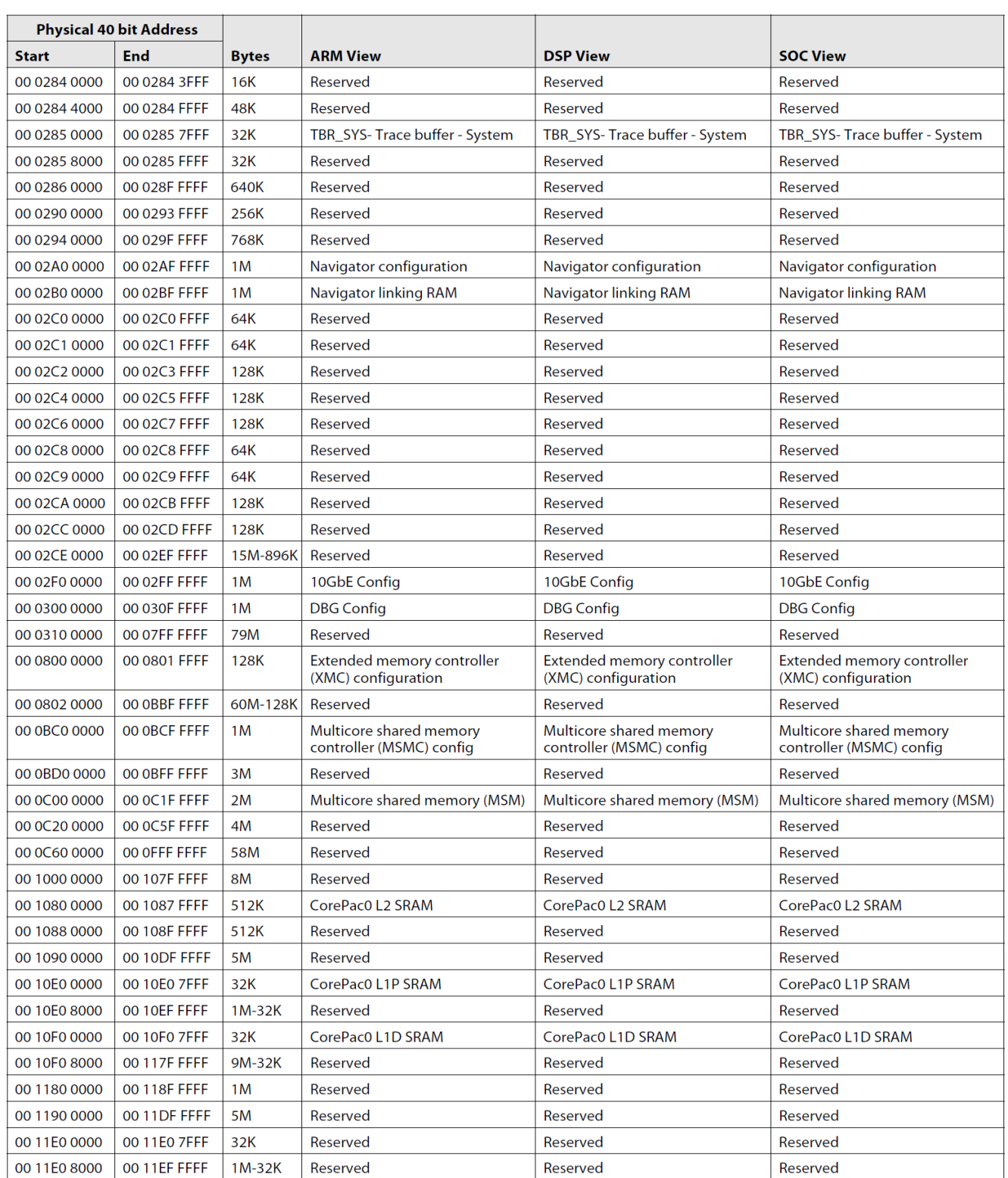

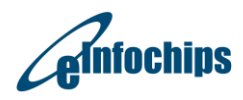

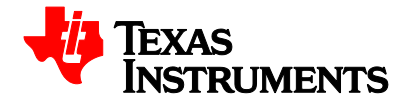

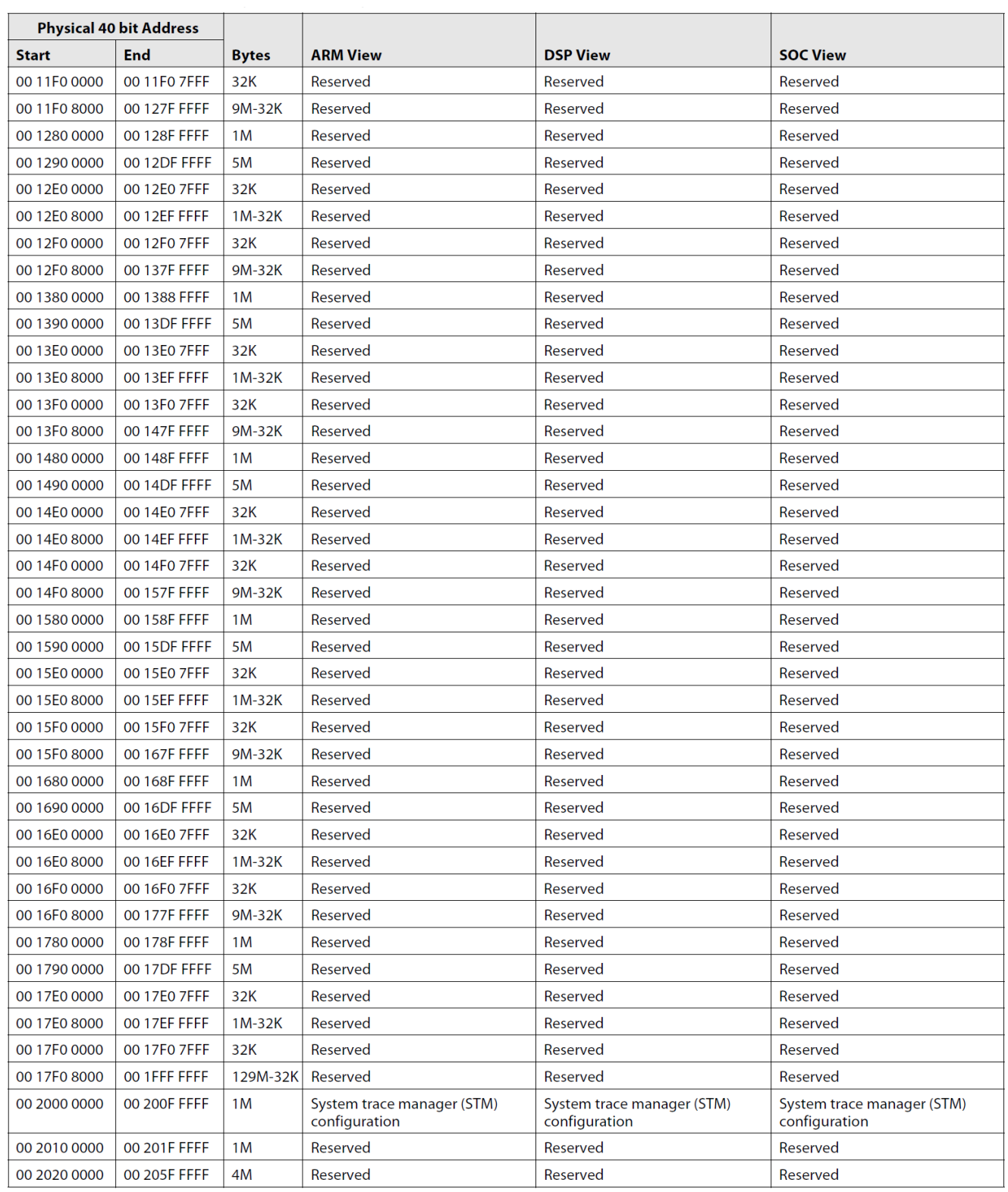

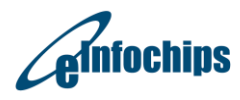

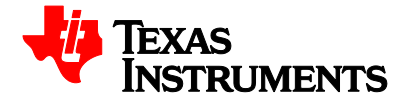

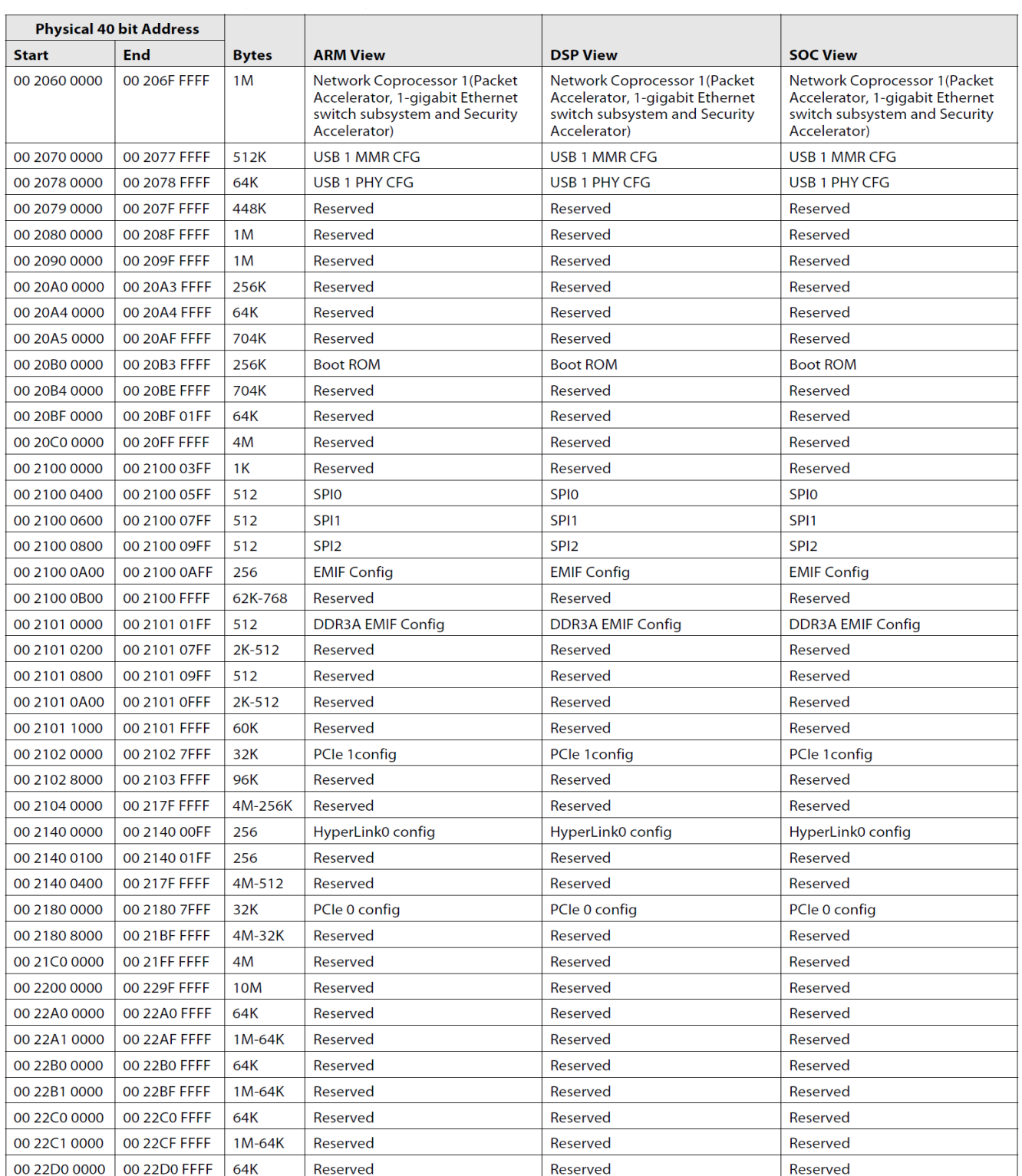

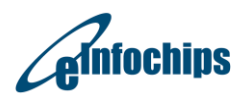

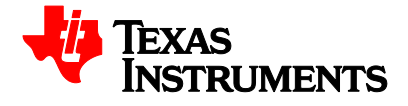

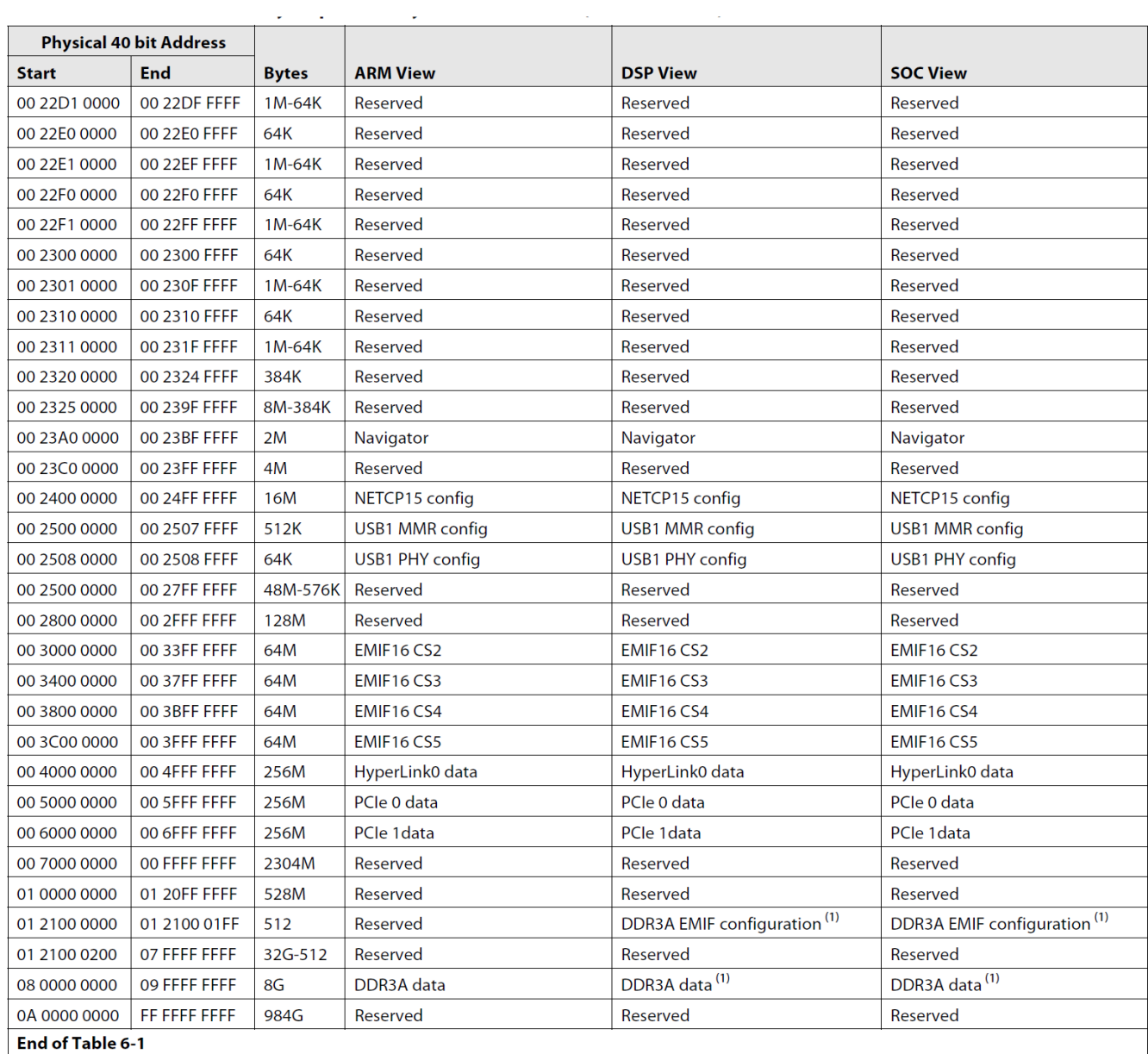

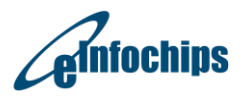

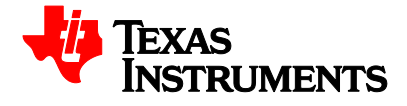

#### <span id="page-27-0"></span>**2.2 EVM Boot Mode**

The EVMK2E has 4 sliding DIP switches (Board Ref. SW1) to determine boot mode and boot configuration. EVM Boot mode and Boot Configuration Switch Settings given in [Table 3.22.](#page-58-4) DIP switch: (SW1) that can set up to 16 different pre-defined configurations to the BMC. Each DIP configuration to latch in and set up the different boot mode when the SoC RESETFULL reset signal is de-asserted. This occurs when power is applied the board, after the user presses the MCU\_RESET push button or after a POR reset is requested from the MMC.SW1 determines general DSP configuration, little or Big Endian mode as well as boot mode selection.

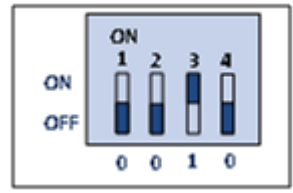

#### **Figure 2.1: EVM DIP Switch settings for ARM SPI boot**

<span id="page-27-2"></span>More information about using these DIP switches is contained in section 3.3 of this document. For more information on DSP supported Boot Modes. Please refer [SoC Data Manual](http://www.ti.com/lit/ds/symlink/66ak2e05.pdf) and [C66x Boot Loader User Guide.](http://www.ti.com/lit/ug/sprugy5c/sprugy5c.pdf)

#### <span id="page-27-1"></span>**2.3 Board Revision ID**

Board PCB (Printed Circuit Board) and PCA (Printed Circuit Assembly) revision are located in bottom silk, as shown in Figure 2.2. Table 2.2 describes the PCA/PCB revisions.

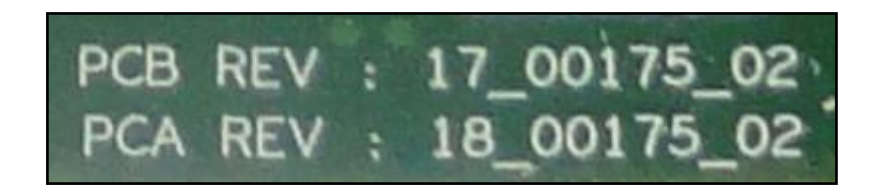

#### **Figure 2.2: EVM Board Revision**

#### **Table 2.2: PCA/PCB revision description**

<span id="page-27-4"></span><span id="page-27-3"></span>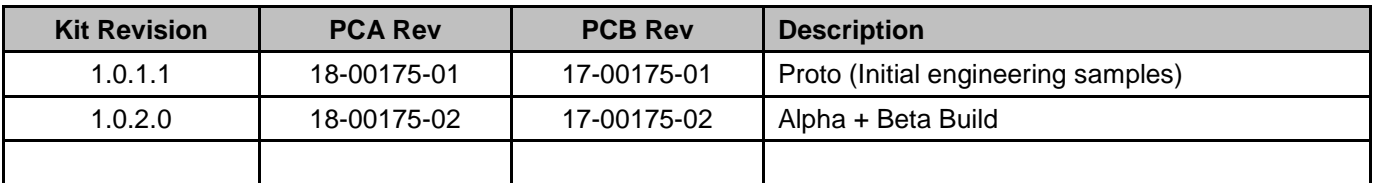

**Note:** Last two digits represent major PCB / PCA revision number.

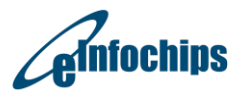

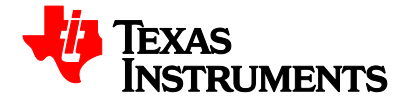

#### <span id="page-28-0"></span>**2.4 JTAG - Emulation Overview**

EVMK2E has on-board XDS200 embedded JTAG emulation circuitry; hence user does not require any external emulator to connect EVM with Code Composer Studio. User can connect CCS with target DSP in EVM through USB cable supplied along with this board. The EVM supports two different types of DSP Emulation - "USB mini-B" and "60-pin MIPI JTAG-DSP". USB emulation is supported through an on-board, optimized XDS200-class embedded emulation circuit.

In case user wishes to connect external emulator to EVM, the MIPI 60-pin JTAG header (EMU1) is provided on-board for high speed real-time emulation. The MIPI 60-pin JTAG supports all standard (XDS510 or XDS560) TI DSP emulators. Please refer to the documentation supplied with your emulator for connection assistance.

On-board XDS200 embedded JTAG emulator is the default connection to DSP, however when external emulator is connected to EVM, board circuitry switches automatically to give DSP's emulation access to external emulator. When on-board emulator and external emulator both are connected at the same time, external emulator has priority and on-board emulator is disconnected from DSP.

DSP can also be accessed through the JTAG port on the AMC edge connector. When both the emulators (i.e. on board XDS200 and external emulator) are not present then AMC backplane JTAG takes priority and hence SoC can be accessed through it. The JTAG interface among the DSP, on-board emulator, external emulator and the AMC edge connector is shown in the below Figure 2.3.

<span id="page-28-1"></span>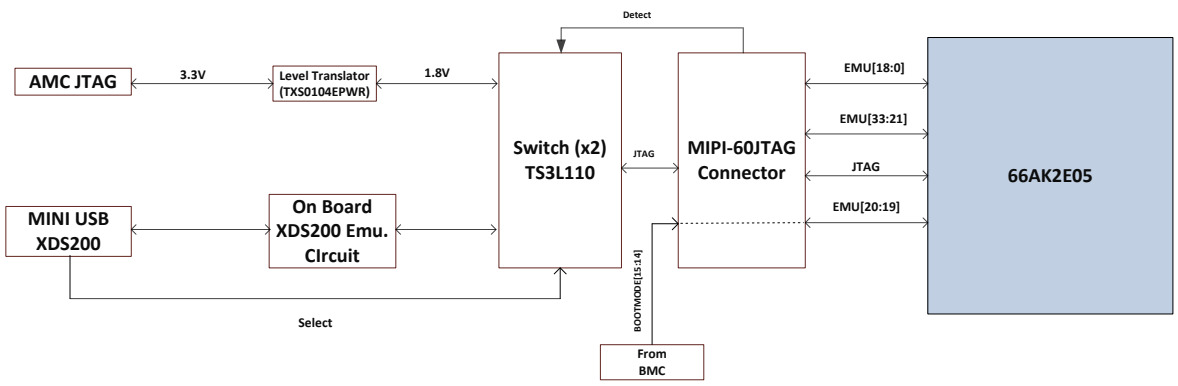

**Figure 2.3: EVMK2E JTAG emulation** 

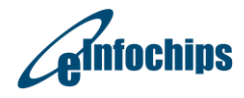

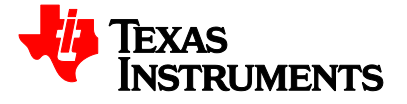

#### <span id="page-29-0"></span>**2.5 Clock Domains**

The EVM incorporates a variety of clocks to the SoC as well as other devices which are configured automatically during the power up configuration sequence by BMC. The Figure **2.4** below illustrates clocking for the system in the EVM module.

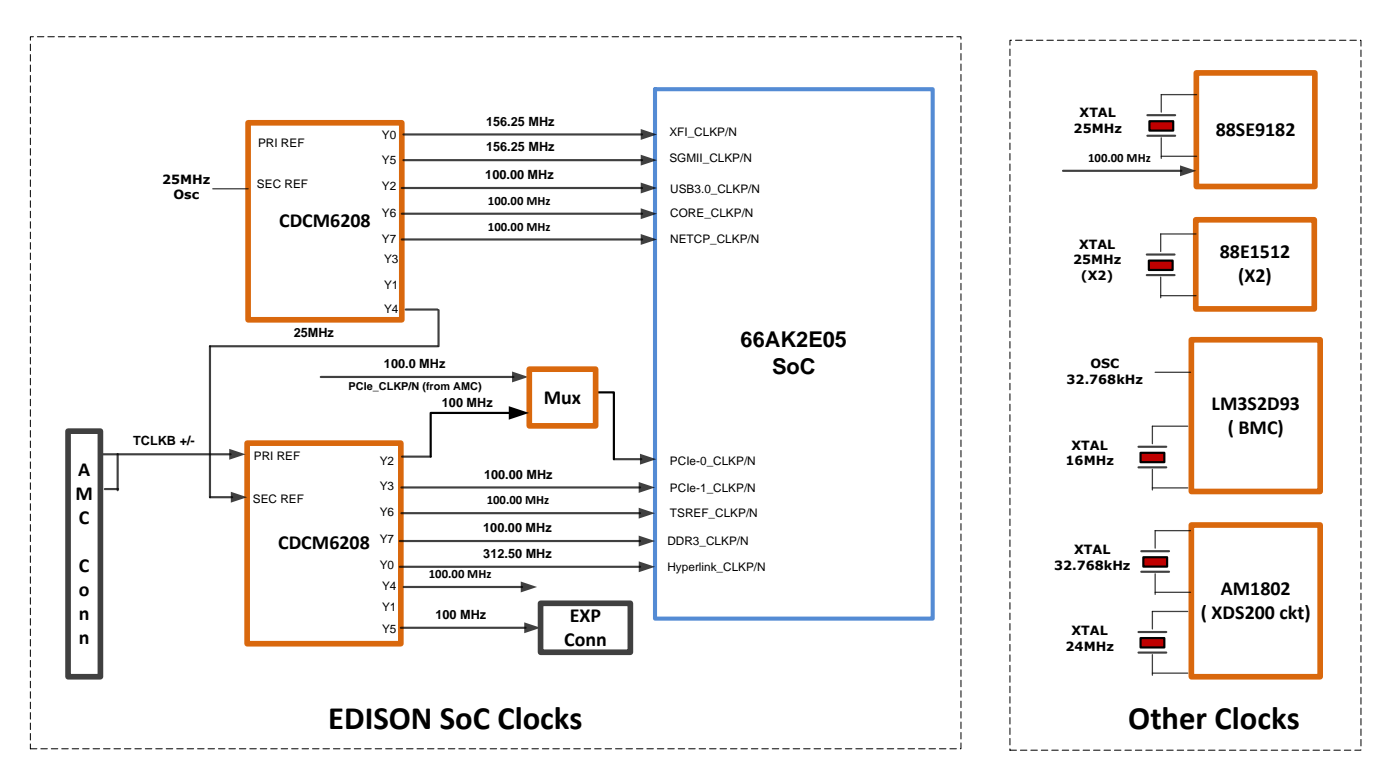

#### **EDISON CLOCK GENERATION**

<span id="page-29-1"></span>**Figure 2.4: EVMK2E Clock Domains**

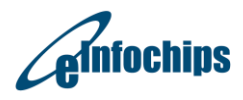

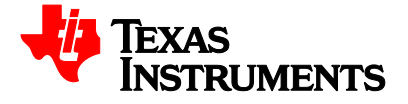

<span id="page-30-2"></span>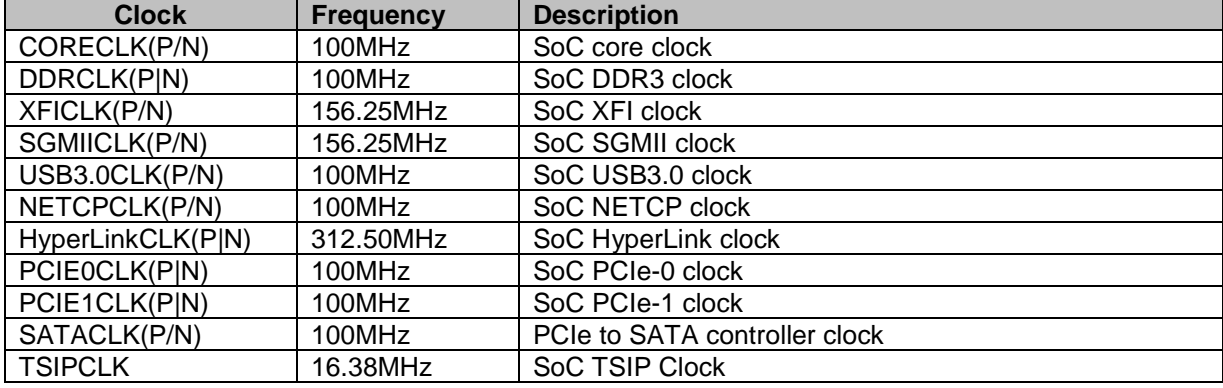

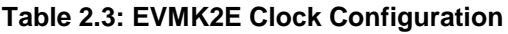

### <span id="page-30-0"></span>**2.6 I2C Boot EEPROM / SPI NOR Flash**

The I2C modules on the 66AK2EX will be used by the DSP to control local peripheral ICs (DACs, ADCs, etc.) or may be used to communicate with other controllers in a system or to implement a user interface.

The I2C bus is connected to one EEPROM and to the 120-pin expansion header (CN7). There are two banks in the I2C EEPROM which respond separately at addresses 0x50 and 0x51. These banks can be loaded with demonstration programs. Currently, the bank at 0x50 contains the I2C boot code and PLL initialization procedure and the bank at 0x51 contains the second level boot-loader program. The second level boot-loader can be used to either run the POST program or launch the OOB demonstration from NOR flash memory.

The serial peripherals interconnect (SPI) module provides an interface between the SoC and other SPIcompliant devices. The primary intent of this interface is to allow for connection to a SPI ROM for boot. The SPI module on SoC is supported only in Master mode.

16MB NOR FLASH (part number N25Q032A11 from NUMONYX) is attached to CS0z on SoC. It contains demonstration programs such as POST or OOB demo. The CS1z of SPI is used by the DSP to access registers within BMC.

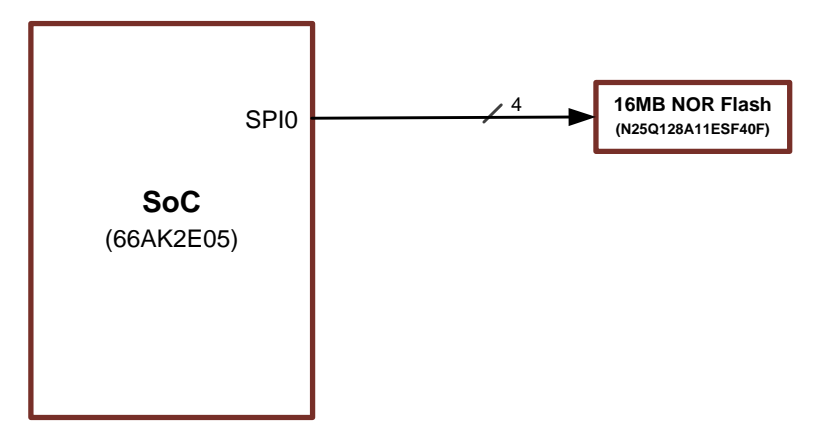

**Figure 2.5: EVMK2E SPI NOR Flash Connection**

<span id="page-30-1"></span>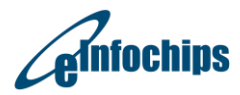

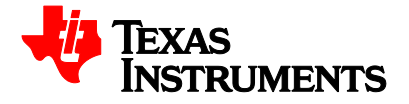

#### <span id="page-31-0"></span>**2.7 BMC and MMC**

The BMC (TI LMS2D93) controls the reset mechanism of the SoC and provides boot mode and boot Configuration data to SoC through SW1. BMC also provides the transformation of TDM Frame Sync and Clock between AMC connector and SoC. The BMC also supports 3 user LEDs and 1 user Switch through control registers. All BMC registers are accessible over the SPI interface.

The EVM also supports a limited set of Intelligent Platform Management Interface (IPMI) commands using Microcontroller based on Texas Instruments LMS2D93.

The BMC will communicate with MicroTCA Carrier Hub (MCH) over IPMB (Intelligent Platform Management Bus) when inserted into an AMC slot of a PICMG® MTCA.0 R2.0 compliant chassis. The primary purpose of the BMC is to provide necessary information to MCH, to enable the payload power to EVM when it is inserted into the MicroTCA chassis.

The EVM also supports a Blue LED (D5) and Red LED (D3) on the front panel as specified in PICMG® AMC.0 R2.0 AdvancedMC base specification. Both of these LEDs will blink as part of initialization process when the BMC will receive management power.

#### **Blue LED (D4):**

Blue LED will turn ON when MicroTCA chassis is powered ON and an EVM is inserted into it. The blue LED will turn OFF when payload power is enabled to the EVM by the MCH.

#### **Red LED (D3):**

Red colored D3 will normally be OFF. It will turn ON to provide basic feedback about failures and out of service. The Figure 2.6 below shows the interface between SoC and BMC.

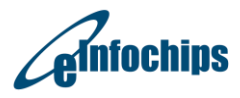

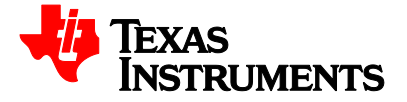

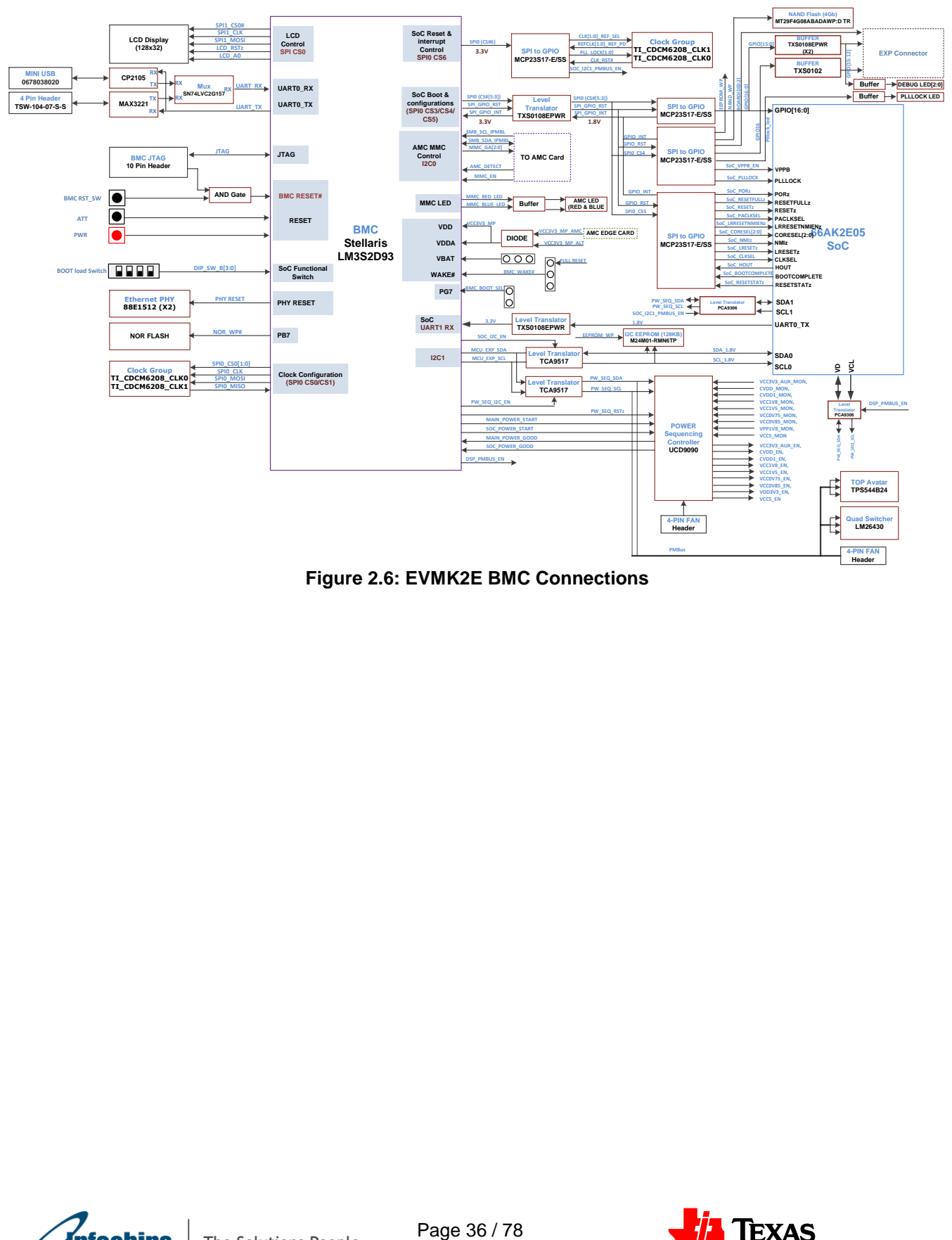

<span id="page-32-0"></span>**Figure 2.6: EVMK2E BMC Connections**

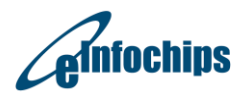

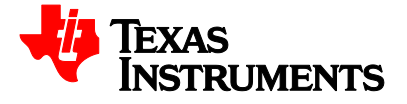

### <span id="page-33-0"></span>**2.8 Gigabit Ethernet connection (8 Port SGMII)**

The EVM provides connectivity for both SGMII Gigabit Ethernet ports on the EVM. These are shown in Figure 2.7 below:

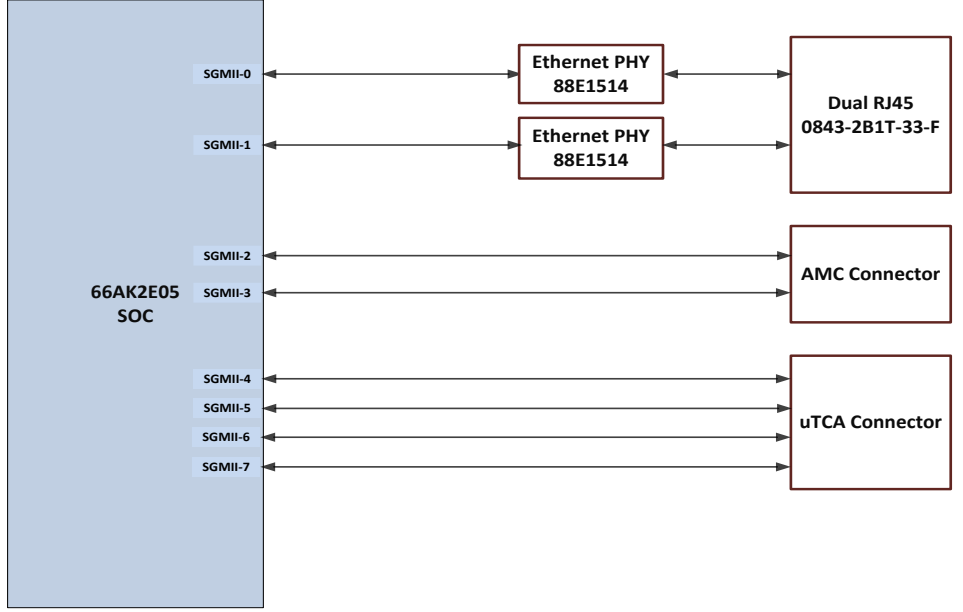

#### **Figure 2.7: EVM Ethernet Routing**

<span id="page-33-1"></span>The Ethernet PHY (PHY1 and PHY2) is connected to SoC SGMII 0 and 1 to provide a copper interface and routed to a Gigabit RJ-45 connector. The SGMII 2 & 3 of SoC is routed to Port 0 and 1 of the AMC edge connector backplane interface. The SGMII 4 to 7 is routed to uRTM connector.

Please refer below block diagram for the XFI and SGMII MDIO interface implementation on EVMK2E.

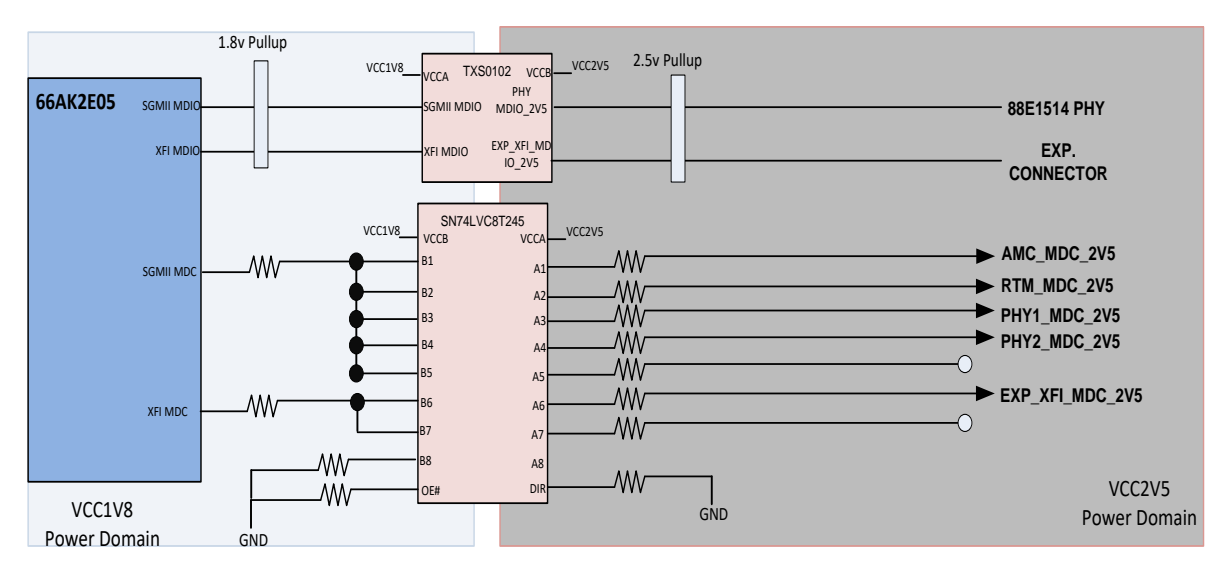

**Figure 2.8: EVMK2E XFI and SGMII MDIO Routing**

<span id="page-33-2"></span>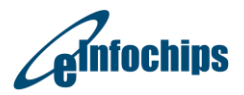

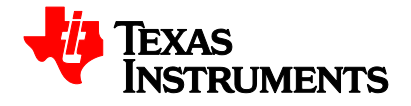

#### <span id="page-34-0"></span>**2.9 DDR3 SO-DIMM Memory Module Interface**

The EVMK2E has a DDR3 interface connects to one expansion SO-DIMM Socket on EVM. This configuration allow user to use wide (64-bit) modes of the DDR3 EMIF. EVMK2E have default 4GB DDR3 SODIMM module and it will support 1GB to 8GB DDR3 memory. Please refer below Figure 2.9 for DDR3 SO-DIMM interface.

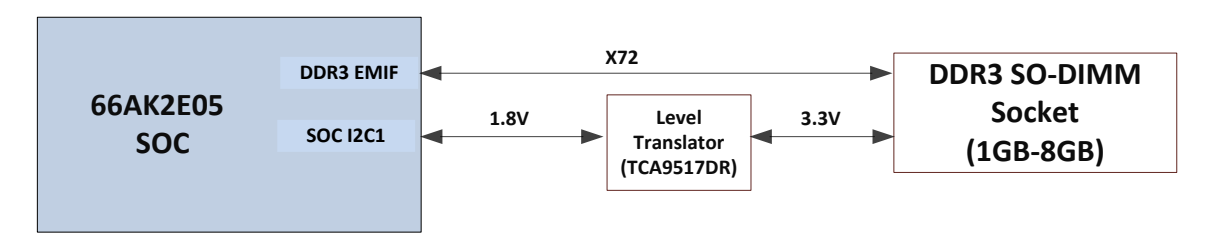

**Figure 2.9: EVMK2E DDR3 SO-DIMM Interface**

#### <span id="page-34-2"></span><span id="page-34-1"></span>**2.10 16-bit Asynchronous External Memory Interface (EMIF-16)**

The SoC EMIF-16 interface connects to one 4Gbit (512MB) NAND flash device and 120-pin expansion header (CN7) on the EVM. The EMIF16 module provides an interface between SoC and asynchronous external memories such as NAND,NOR flash and ASRAM memory. For more information see the [External Memory](http://www.ti.com/lit/ug/sprugz3a/sprugz3a.pdf)  [Interface \(EMIF16\) for KeyStone Devices User Guide.](http://www.ti.com/lit/ug/sprugz3a/sprugz3a.pdf) Micron NAND flash (512MB) is used in EMIF Interface. The Figure 2.10 shows the EMIF-16 connections.

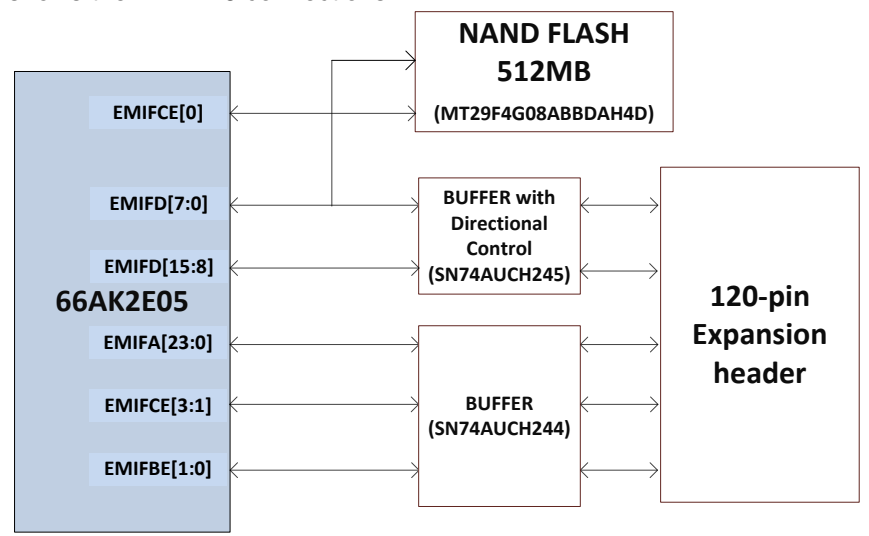

**Figure 2.10: EVMK2E EMIF16 Interface**

<span id="page-34-3"></span>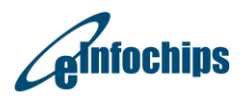

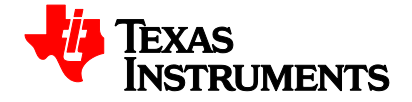

#### <span id="page-35-0"></span>**2.11 HyperLink Interface**

The SoC provides the one HyperLink bus for companion chip/die interfaces. This group has a four-lane SerDes interface designed to operate at 12.5 Gbps per lane from pin-to-pin. The interface is used to connect with external accelerators.

The interface includes the Serial Station Management Interfaces used to send power management and flow messages between devices. This consists of four LVCMOS inputs and four LVCMOS outputs configured as two 2-wire output buses and two 2-wire input buses. Each 2-wire bus includes a data signal and a clock signal. The

Figure **2.11** illustrates the Hyperlink bus connections on the EVM.

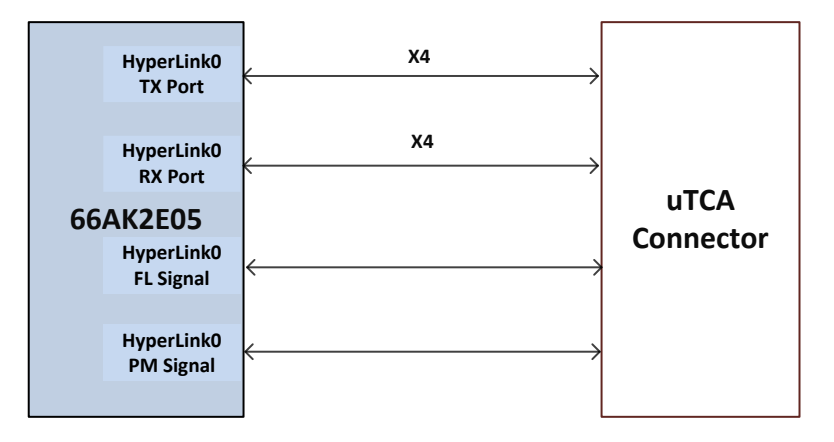

**Figure 2.11: EVMK2E HyperLink Interface**

#### <span id="page-35-2"></span><span id="page-35-1"></span>**2.12 PCIe and SATA Interface**

The EVM has 2 ports of PCIe. Each port has 2 lanes. Port-0 on EVM provides a connection between the DSP and AMC edge connector and Port-1 provides a connection between DSP and PCIe to SATA3.0 controllers.

Port-1 of SATA controller Provides connection between SATA controller and AMC edge connector and Port-2 provides connections between SATA controllers to SATA HDD 7 pin Data connector.

The PCI Express interface provides low pin count, high reliability, and high-speed data transfer at rates of 5.0 Gbps per lane on the serial links. For more information, see the Peripheral Component Interconnect Express [\(PCIe\) for KeyStone Devices User Guide.](http://www.ti.com/lit/ug/sprugs6d/sprugs6d.pdf)

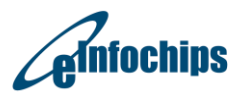

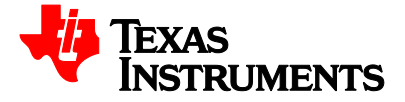
The Figure 2.12 below shows the PCIe and SATA connectivity to AMC backplane on EVM.

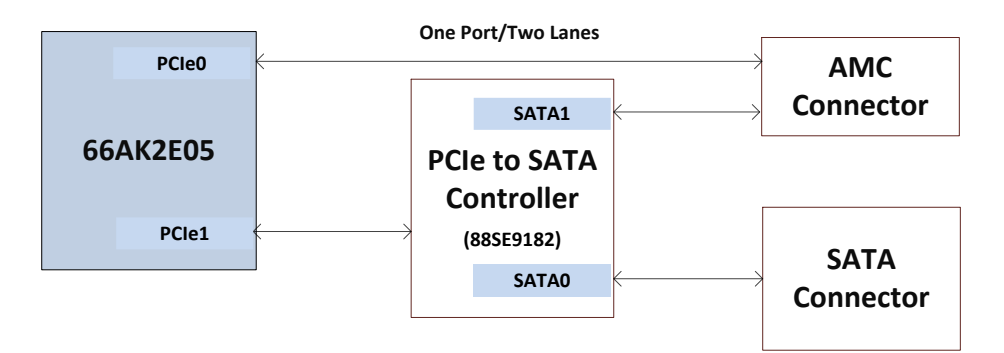

**Figure 2.12: EVMK2E PCIe Interface**

# **2.13 UART Interface**

A serial port is provided for UART communication by SoC. This serial port can be accessed either through USB connector (J1) or through 4-pin (Tx, Rx, detect and Gnd) serial port header (SOC & BMC). The selection can be made through UART Cable detect signal to Selector. The Figure 2.13 illustrates the UART connections on the EVM.

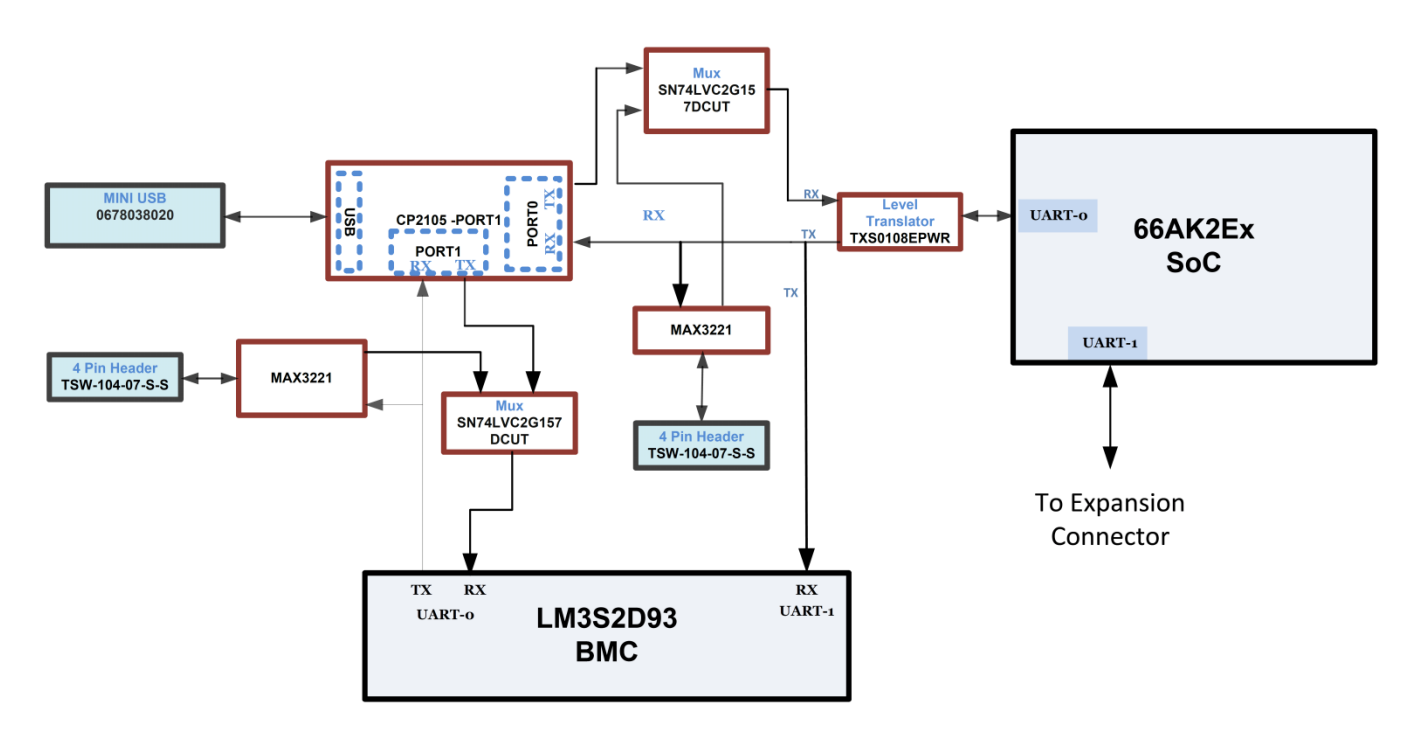

**Figure 2.13: EVMK2E UART Connections**

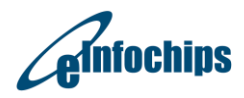

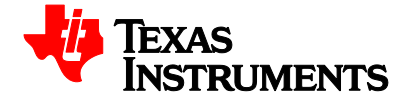

# **2.14 XFI Interface**

The EVM provides connectivity for both XFI 10-Gigabit Ethernet ports on the EVM. For more information, see the Gigabit Ethernet (GbE) Switch Subsystem (10 GB) for Keystone II Devices User Guide (literature number SPRUHJ5) .These is shown in Figure 2.14 below

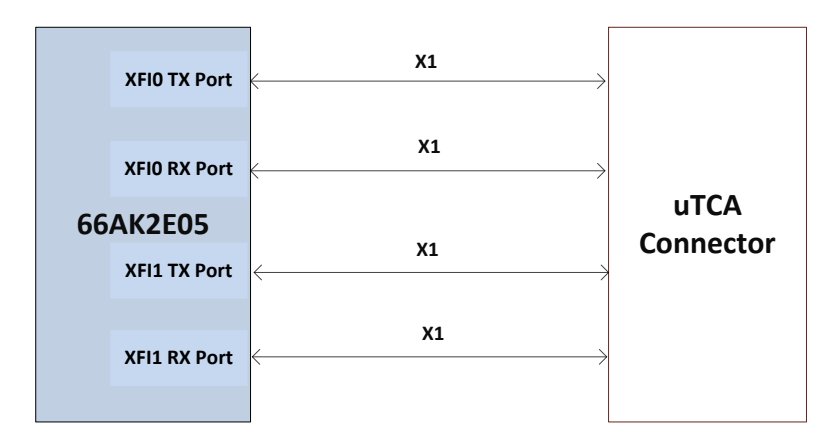

**Figure 2.14: EVMK2E XFI Interface**

# **2.15 Expansion Header**

The EVM contains a 120-pin header (CN7) which has EMIF, I2C, TIMI [1:0], TIMO [0:1], SPI, GPIO [16:0] and UART signal connections. It should be noted that EMIF, I2C, TIMI [1:0], TIMO [0:1], and SPI, GPIO [16:0] connections to this header (CN3) are of 1.8V level whereas UART signals are of 3.3V level.

### **2.16 Universal Serial Bus 2.0/3.0(USB2.0/3.0)**

The EVM supports new peripherals that have been added include the USB2.0/3.0 controller. There are total two USB ports (Port-0 and Port-1) available on SoC. Port-0 Supports USB2.0/3.0 Host mode and Port-1 supports USB2.0/3.0 Host mode or Device mode. Port-0 is routed on USB3.0 Type A connector and Port-1 is routed on USB3.0 micro AB connector. Both USB ports support data transfer at rates of 5.0 Gbps on the serial links. For more information, see the Universal Serial Bus 3 (USB3) for KeyStone II Devices User Guide (literature number SPRUHJ7).Below

Figure **2.15** shows USB connections between the SoC and USB3.0 connector.

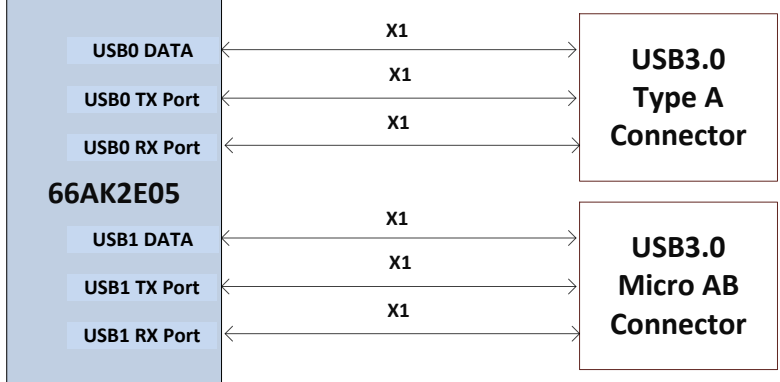

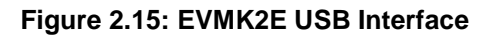

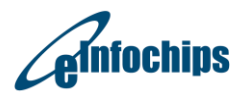

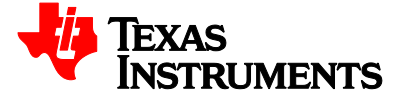

# **2.17 EVMK2E I2C implementation**

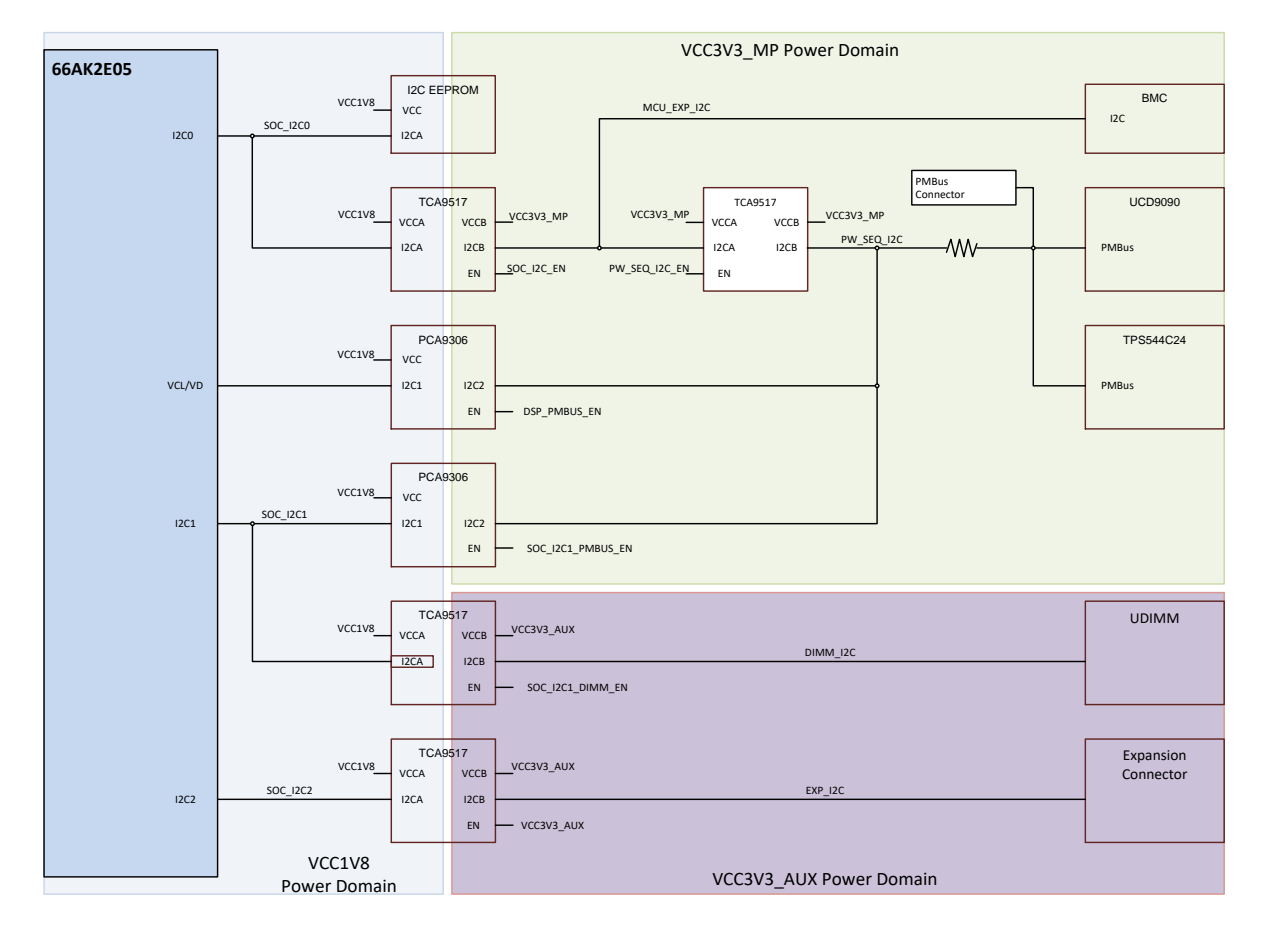

Please refer below block diagram for the I2C implementation on EVMK2E.

**Figure 2.16: EVMK2E I2C interface**

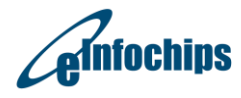

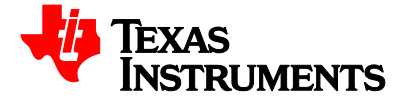

# **3. EVM Board Physical Specifications**

This chapter describes the physical layout of the EVMK2E board and its connectors, switches and test points. It contains:

- Board Layout
- Connector Index
- **Switches**
- Test Points
- System LEDs
- $\bullet$

### **3.1 Board Layout**

The EVM board dimension is 7.11" x 5.84" (180.6mm x 148.5mm). It is a 12-layer board and powered through connector J11.

Figure **3.1** and Figure 3.2 shows assembly layout of the EVM Board.

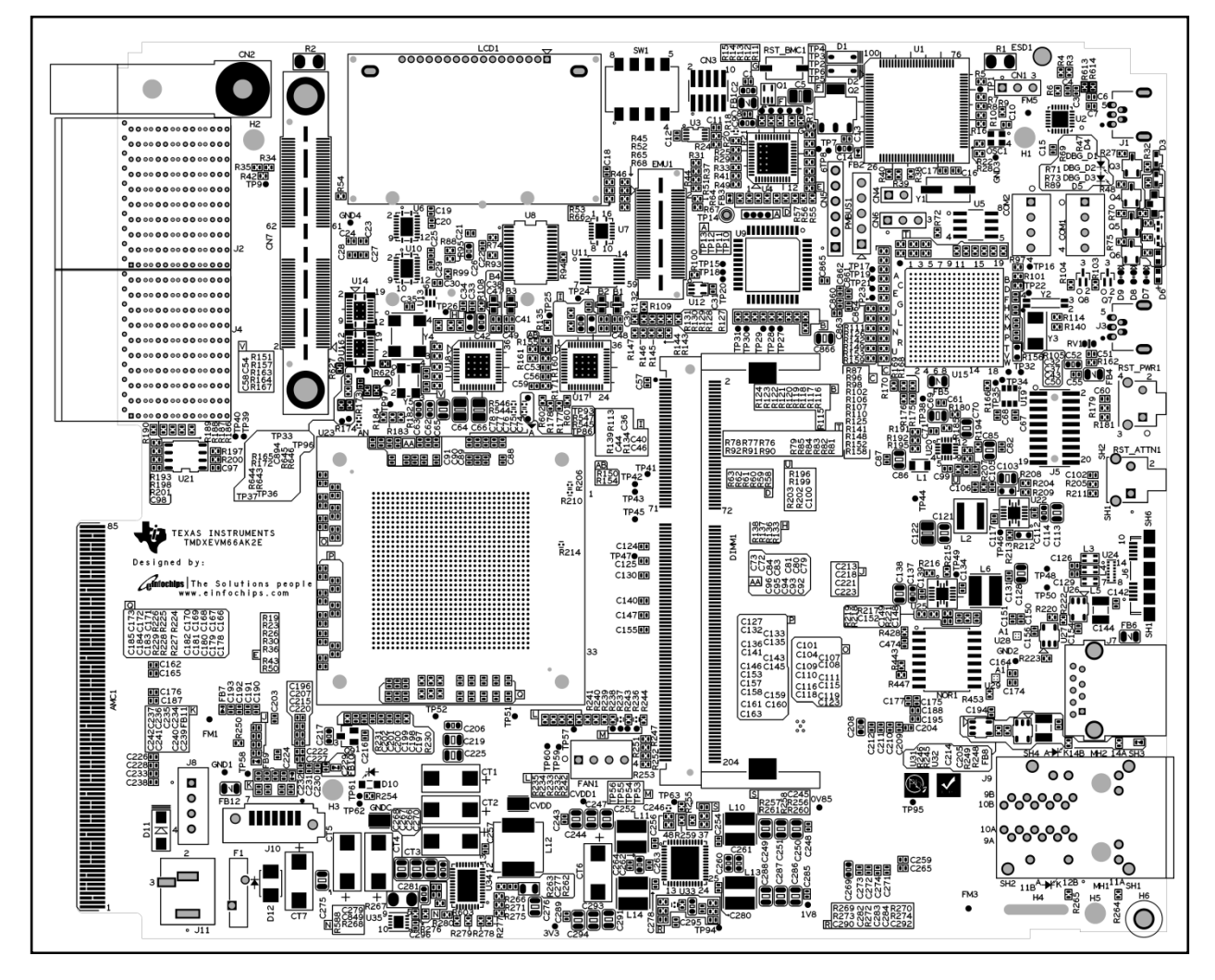

**Figure 3.1: EVMK2E Board Assembly Layout – TOP view**

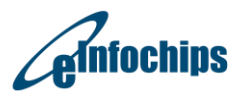

Page 43 / 78

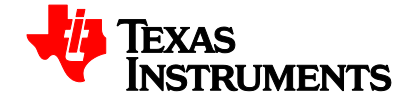

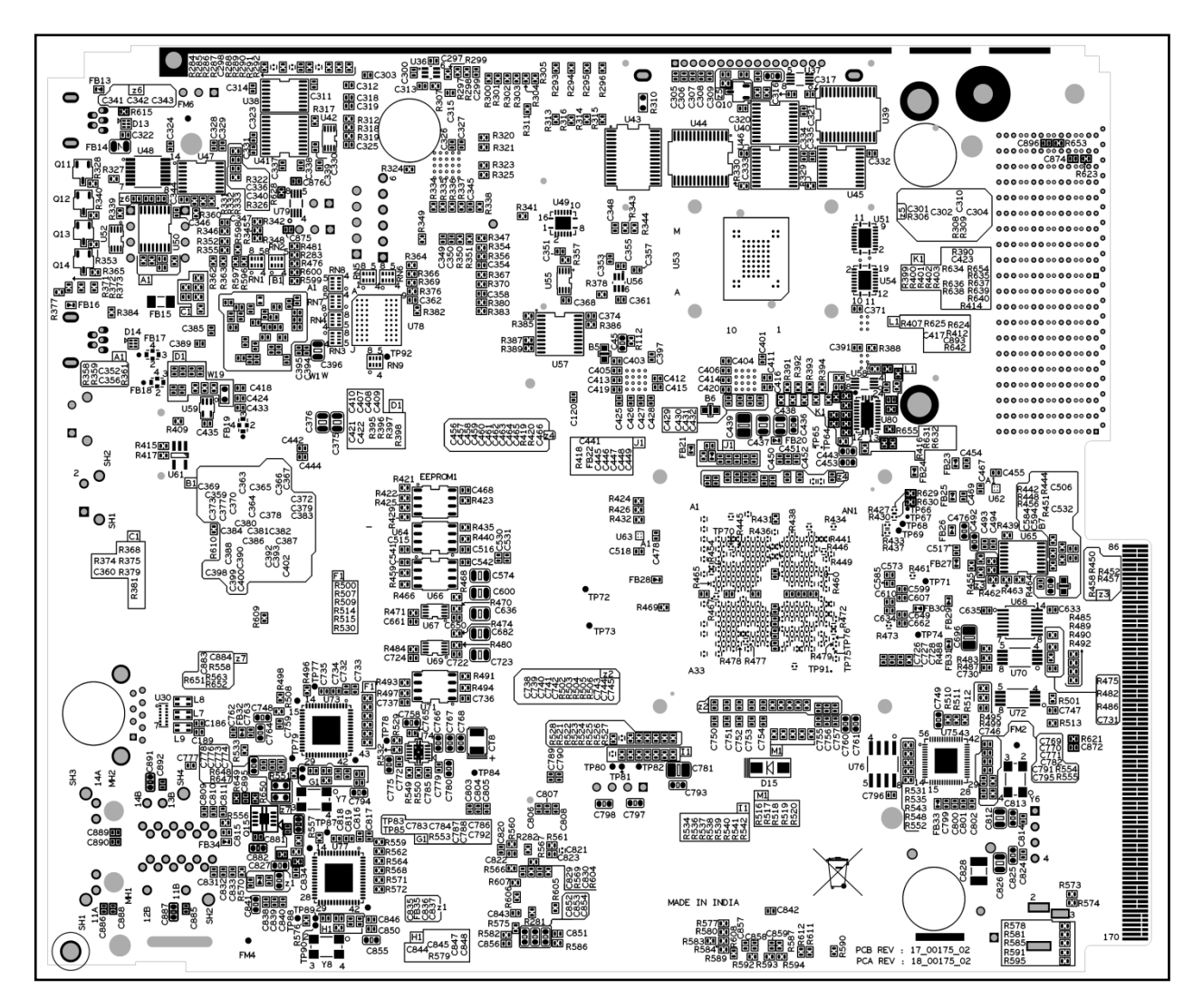

**Figure 3.2: EVMK2E Board layout – Bottom view**

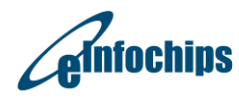

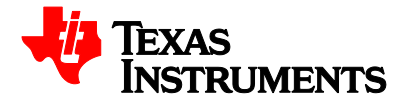

# **3.2 Connector Index**

The EVM Board has several connectors which provide access to various interfaces on the board.

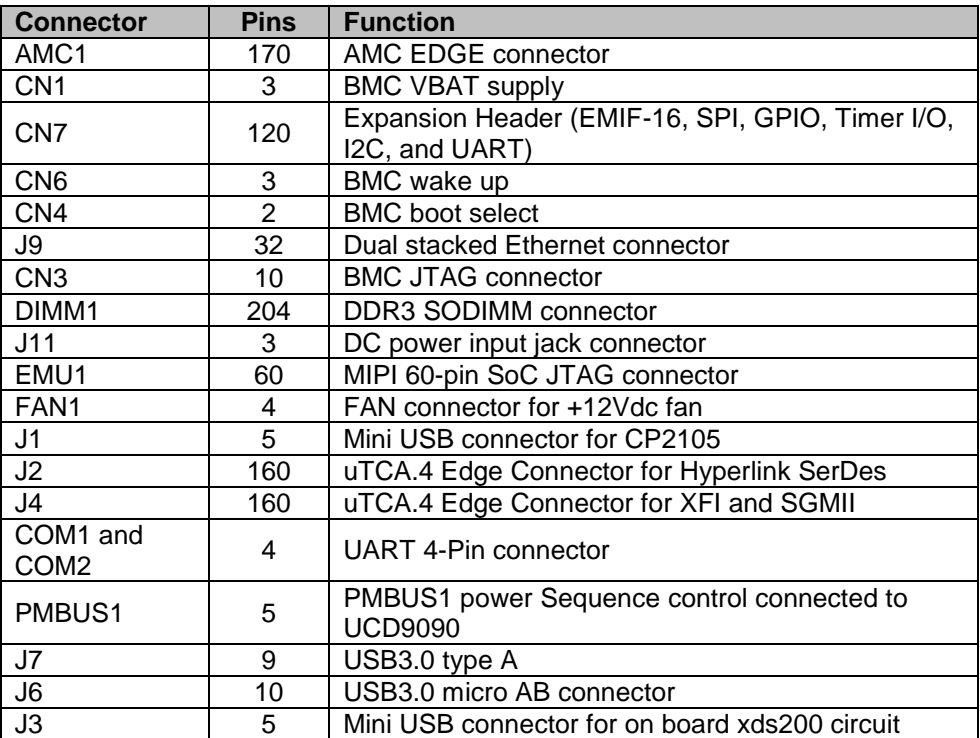

#### **Table 3.1: EVMK2E Board Connectors**

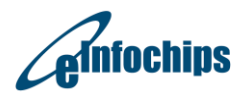

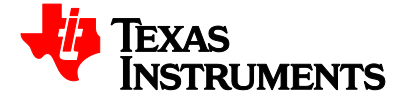

# **3.2.1 AMC1, AMC Edge Connector**

The AMC card edge connector plugs into an AMC compatible carrier board and provides 2 PCIe lanes, 2 SGMII port, 1 SATA port, TSIP and system interfaces to the carrier board. This connector is the 170 pin B+ style. The signals on this connector are shown in the Table 3.2 below.

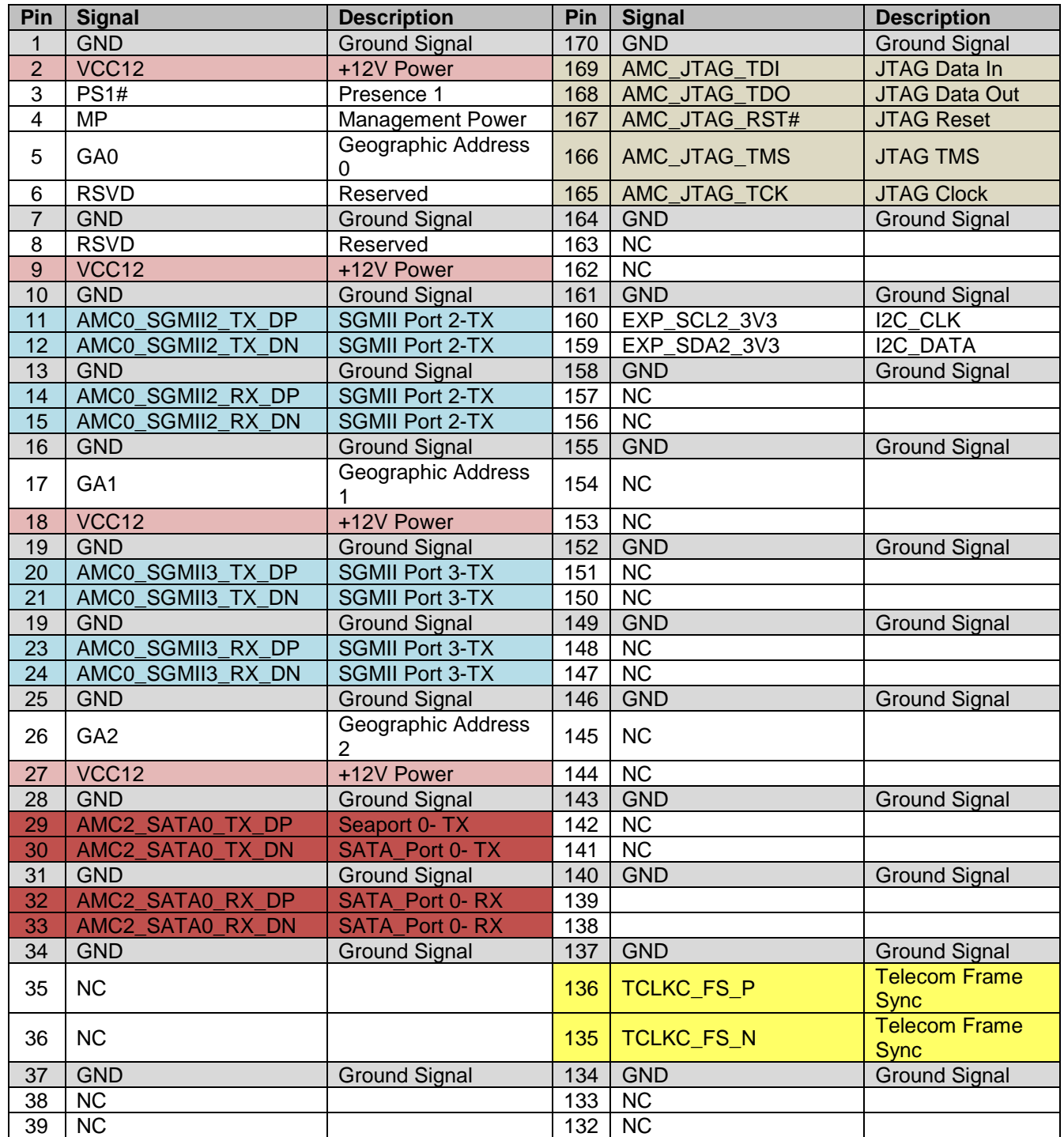

#### **Table 3.2: AMC Edge Connector**

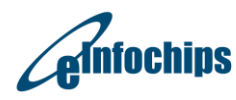

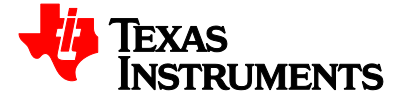

# Technical Reference Manual **EVMK2E**

Revised August 2018

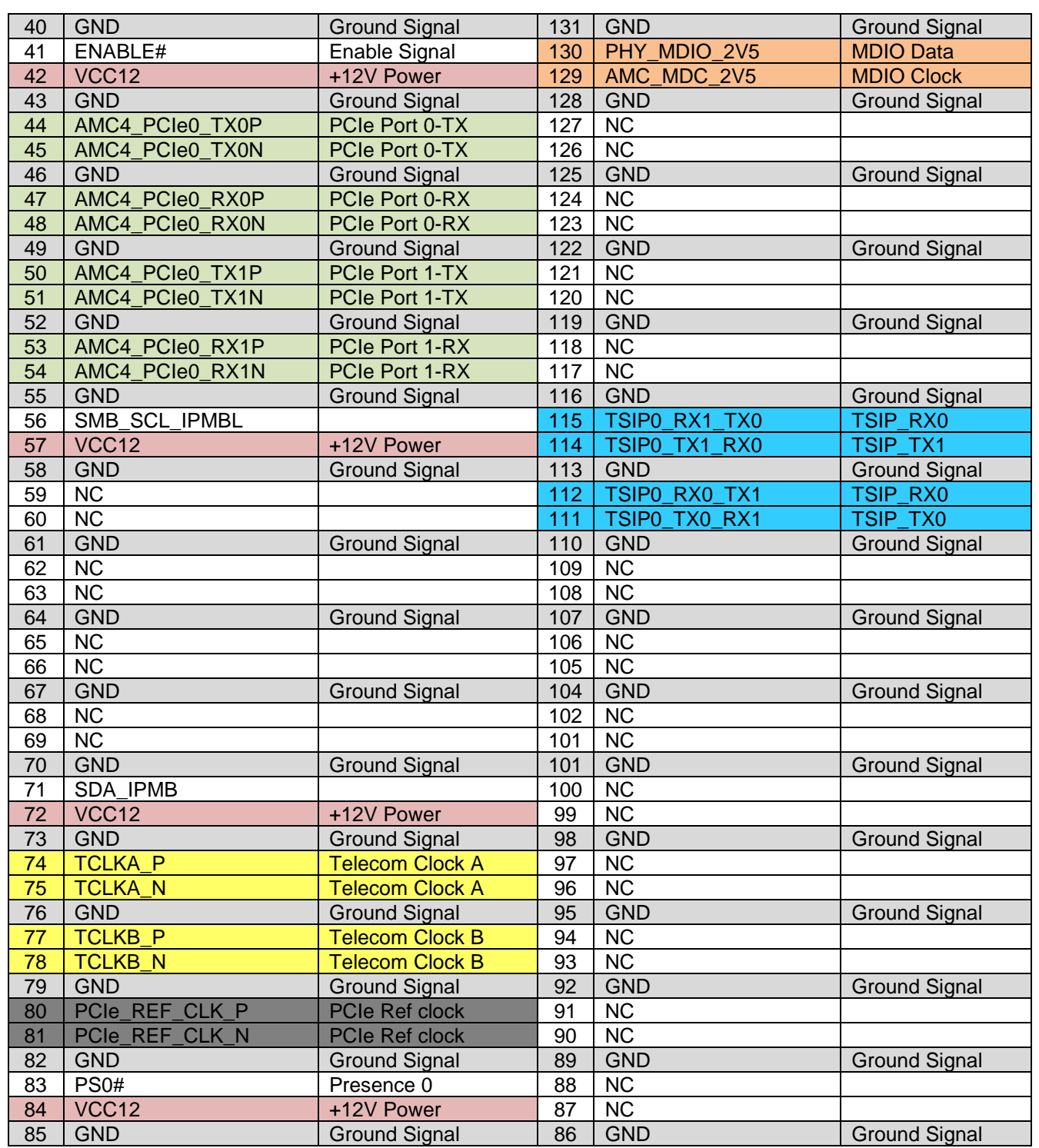

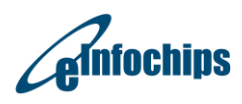

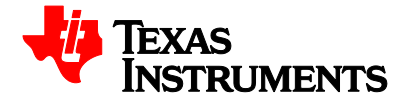

# **3.2.2 CN1, BMC VBAT Supply**

CN1 is 3-pin male connector for BMC Power source for the Hibernation module. It is normally connected to the positive terminal of a battery and serves as the battery backup/Hibernation module power-source supply. A jumper to pull up VCC3V3\_MP is supplied with EVM to normal work.

#### **Table 3.3: VBAT Supply Connector pin out**

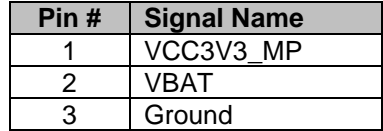

### **3.2.3 CN7, Expansion Header (EMIF-16, SPI, GPIO, Timer I/O, I2C, and UART)**

CN7 is an expansion header for several interfaces on the SoC. They are 16-bit EMIF, SPI, GPIO, Timer, I2C, and UART. The signal connections to the test header are as shown in a Table 3.4 below:

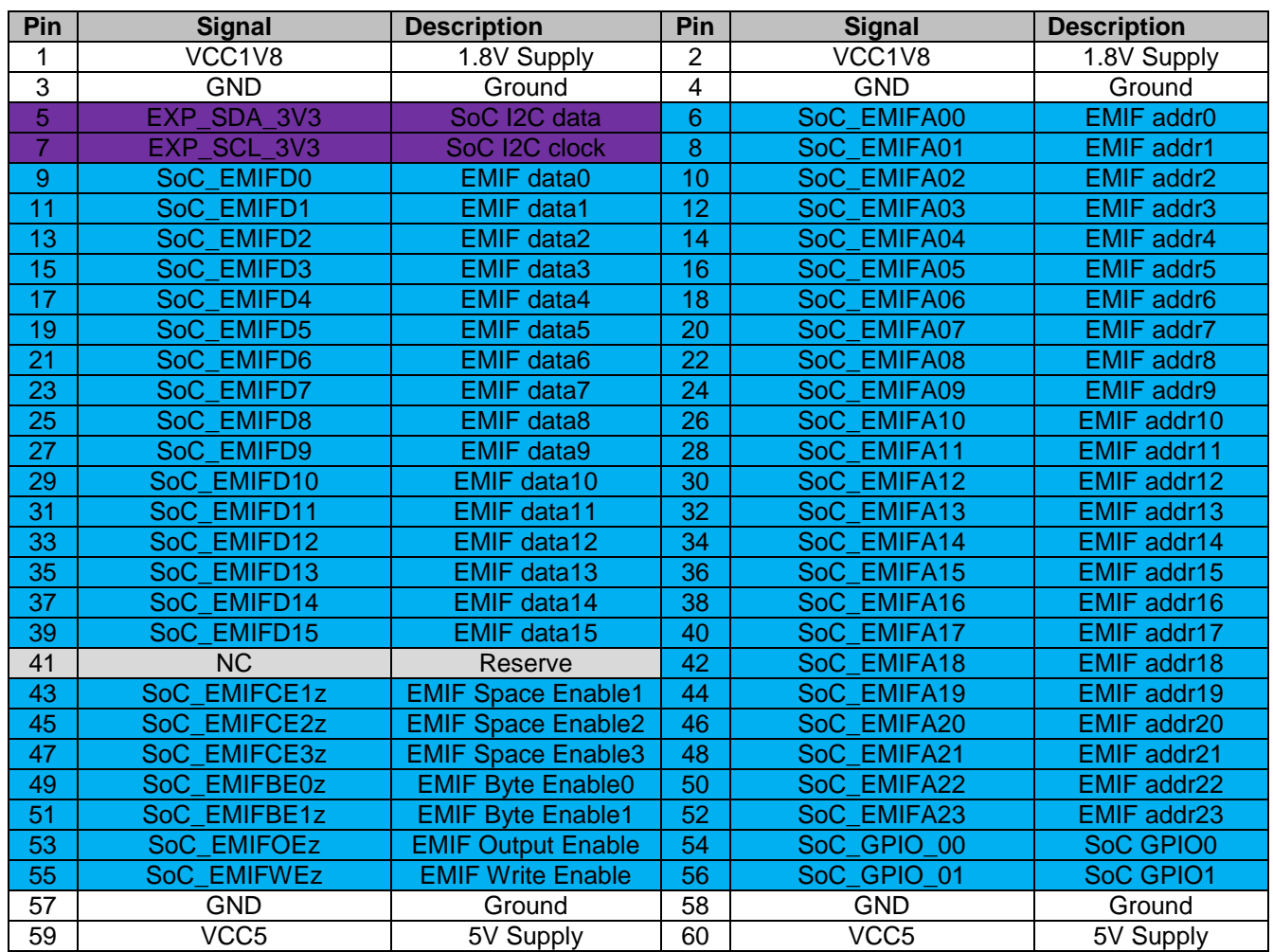

#### **Table 3.4: Expansion Connector pin out**

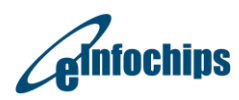

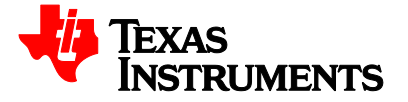

Revised August 2018

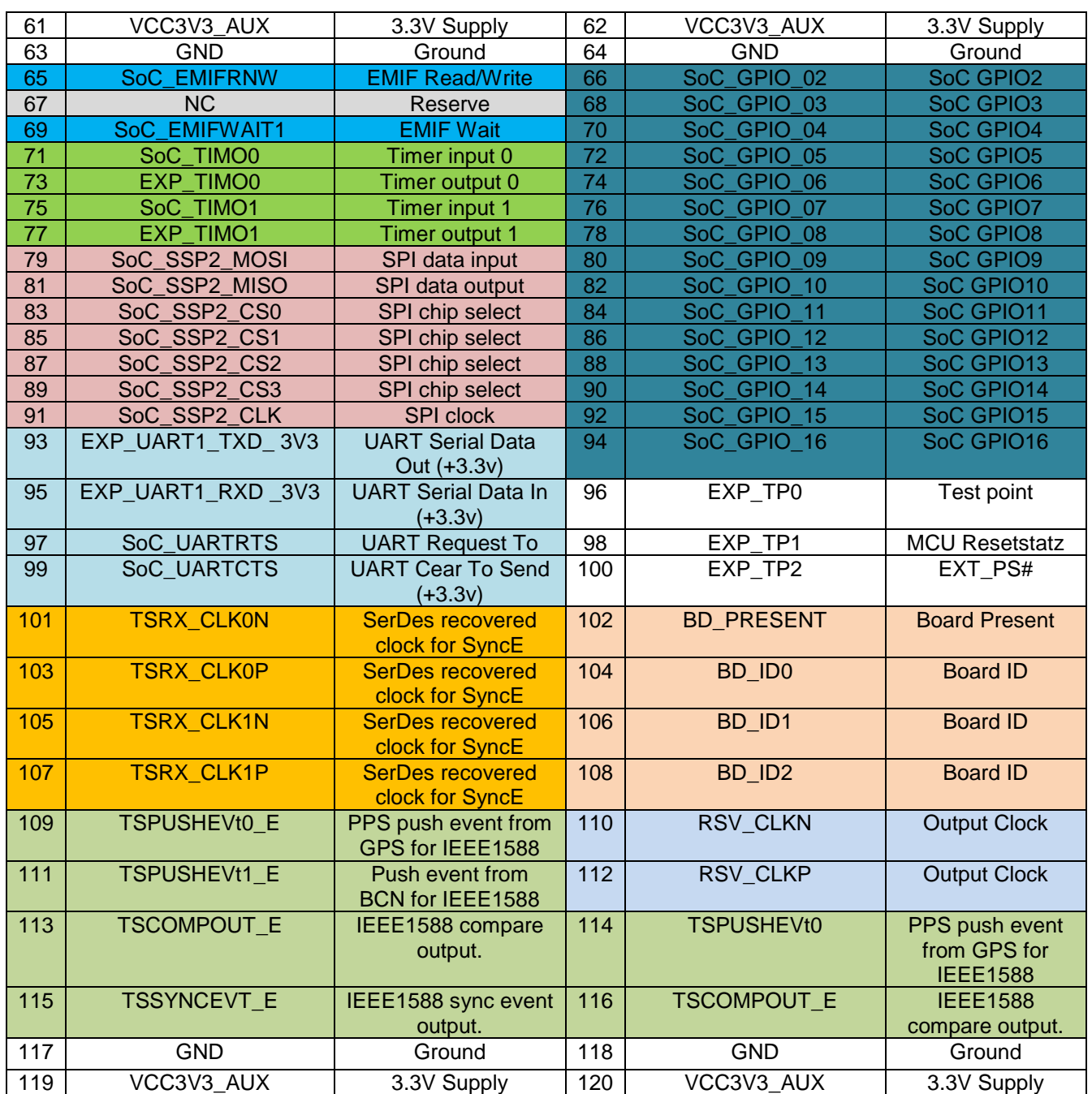

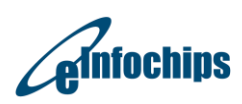

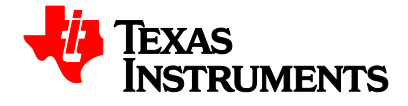

### **3.2.4 CN6, BMC wake up**

CN6 is 3-pin male connector for BMC wake up from sleep mode. It is through jumper to enable. Normally is jumper to GND.

#### **Table 3.5: BMC WAKE UP Connector pin out**

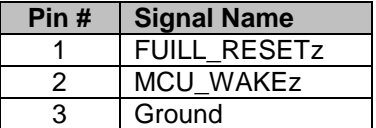

### **3.2.5 CN4, BMC Boot select**

CN9 is 2-pin male connector for BMC boot select. It is through jumper to enable. Normally is jumper to GND.

#### **Table 3.6: Boot select Connector pin out**

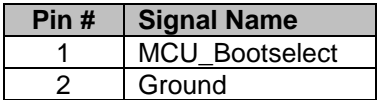

#### **3.2.6 J9, Ethernet connector**

J9 is double Gigabits RJ45 Ethernet connector with integrated magnetics. It is driven by Two Marvell Gigabit Ethernet transceiver 88E1514/12. The connections are shown in the Table 3.7 below:

#### **Table 3.7: Ethernet Connector pin out**

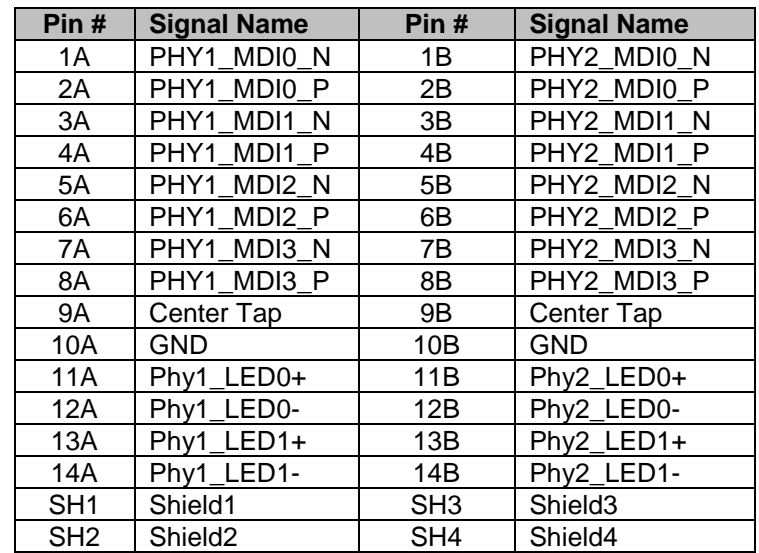

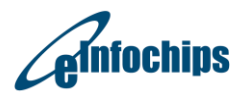

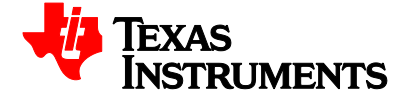

## **3.2.7 CN3, BMC JTAG Connector**

CN3 is a 10-pin JTAG connector for ICDI (In Circuit Debug Interface) of BMC emulation. The pin out for the connector is shown in Table 3.8 below:

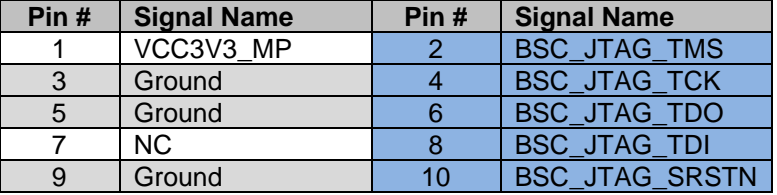

#### **Table 3.8: BMC JTAG Connector pin out**

### **3.2.8 DIMM1, DDR3 SO-DIMM Socket**

DIMM1 is 204-pin DDR3 Socket type for external expansion. For compatibility, you can only use the DDR3 SO-DIMM of ECC type. If you use the general standard type will cause not compatible. ECC and non-ECC different pin definitions, please refer to the specification of the SO-DIMM module.

### **3.2.9 J11, DC Power Input Jack Connector**

J11 is a DC Power-in Jack Connector for the stand-alone application of EVM. It is a 2.5mm power jack with positive center tip polarity. Do not use this connector if EVM is inserted into MicroTCA chassis or AMC carrier backplane.

#### **Table 3.9: J11 Connector pin out**

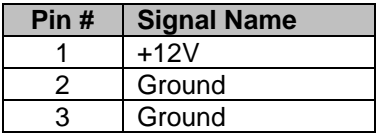

### **3.2.10 EMU1, MIPI 60-Pin SoC JTAG Connector**

EMU1 is a high speed system trace capable MIPI 60-pin JTAG connector for XDS200 type of SoC emulation. The on board switch multiplexes this interface with external type emulator through AMC edge. Whenever an external emulator is plugged into EMU1, the external emulator connection will be switched to the SoC. The I/O voltage level on these pins is 1.8V. So any 1.8 V level compatible emulators can be used to interface with the SoC. It should be noted that when an external emulator is plugged into this connector (EMU1), from AMC edge type emulation circuitry will be disconnected from the SoC. when on board emulators and AMC emulates present then SoC give on board emulators as first priority. The pin out for the connector is shown in Table 3.10 below:

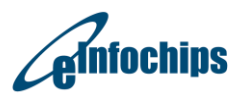

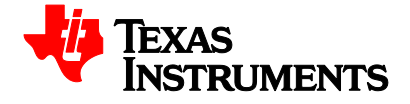

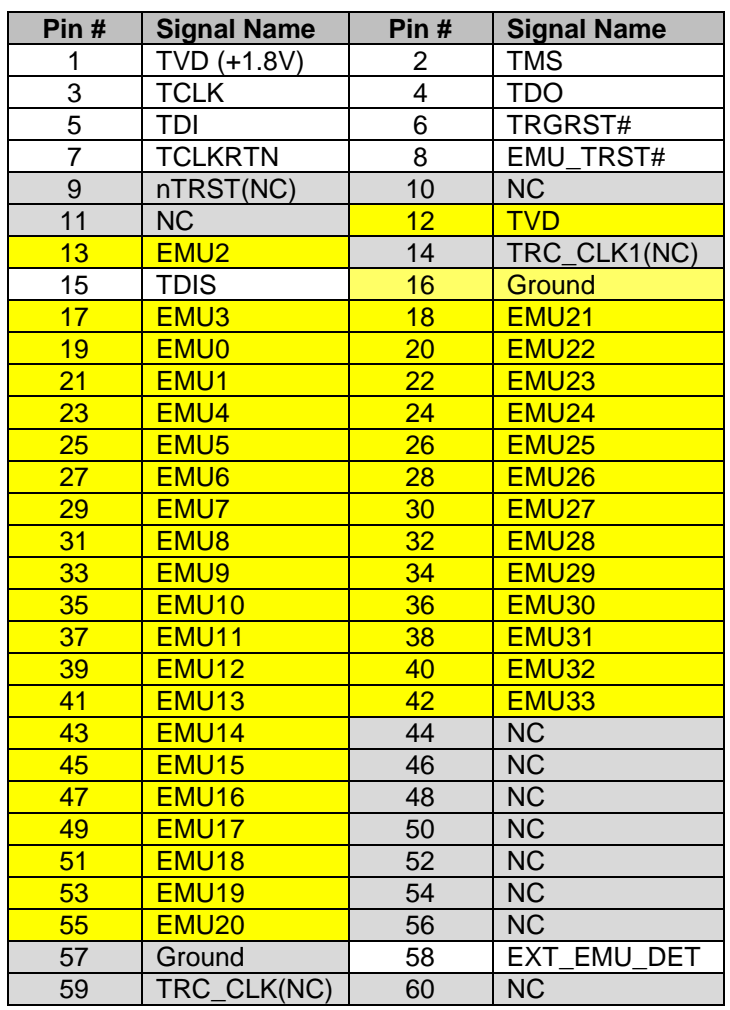

#### **Table 3.10: SoC JTAG Connector pin out**

## **3.2.11 FAN1, FAN Connector**

The EVM incorporates a dedicated cooling fan. This fan has the capability of easily being removed when the EVM is inserted into an AMC backplane which uses forced air cooling.

The fan selected provides maximum cooling (CFM) and operates on 12Vdc. FAN1 will be connected to provide 12Vdc to the fan.

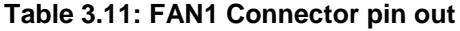

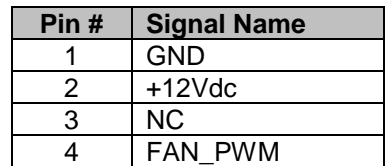

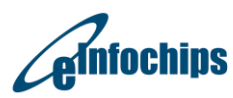

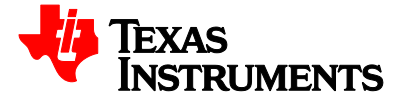

# **3.2.12 J1, Mini-USB Connector for CP2105**

J1 is a 5-pin Mini-USB connector to connect Code Composer Studio with SoC using UART Console type onboard emulation circuitry. Below Table 3.12 shows the pin outs of the Mini-USB connector.

#### **Table 3.12: Mini USB Connector pin out**

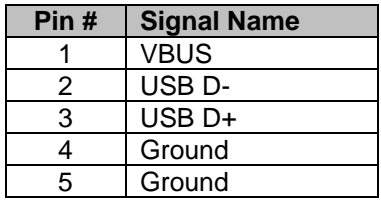

### **3.2.13 J4, uTCA.4 Edge Connector for Hyperlink SerDes**

J4 is a ZD3 Plus connector. The RTM edge connector plugs into an RTM compatible carrier board and provides one Hyperlink Group and system interfaces to the carrier board. This connector is the 160 pin style. The signals on this connector are shown in the Table 3.13 below:

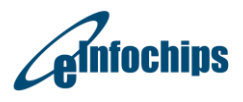

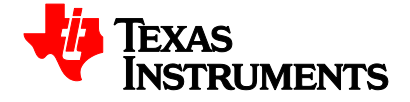

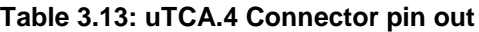

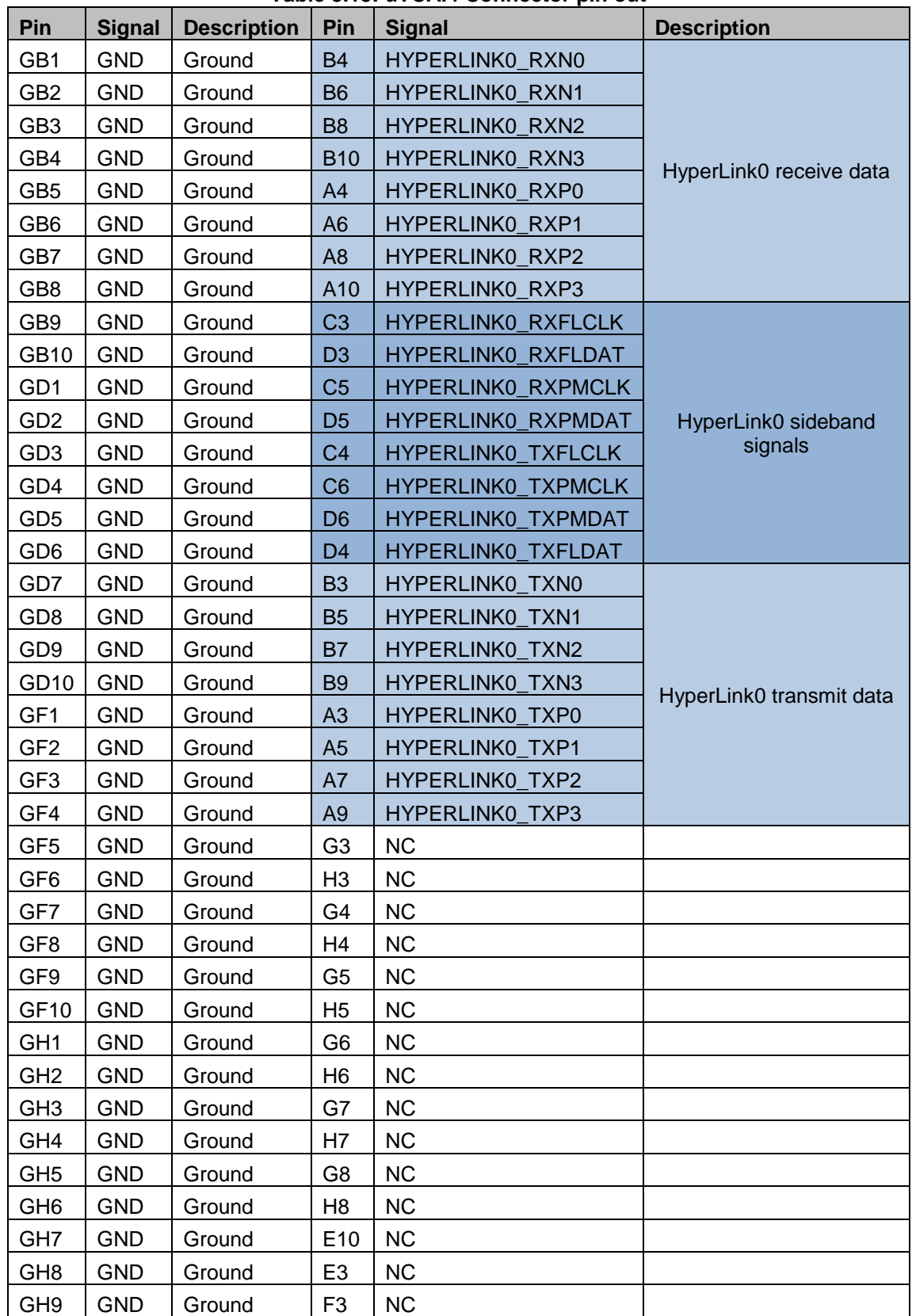

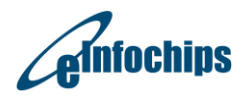

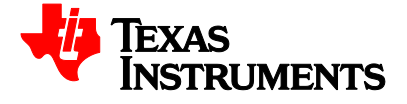

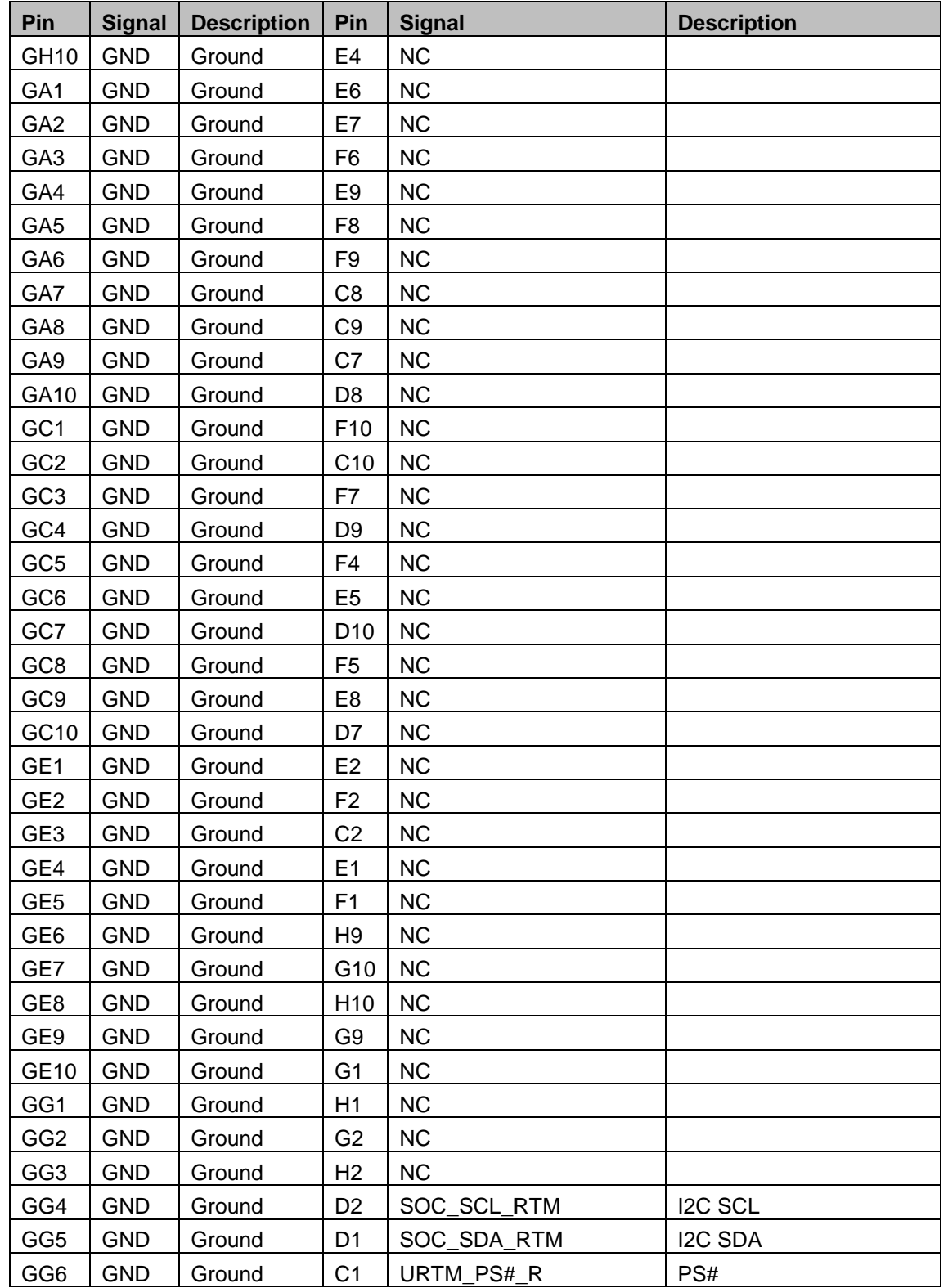

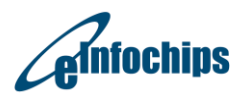

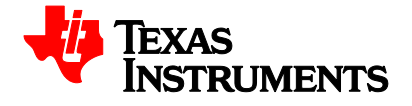

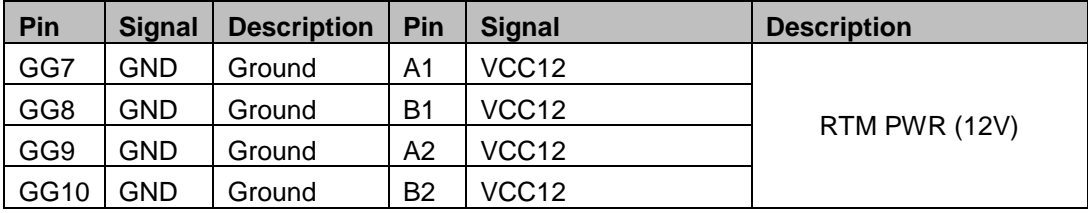

# **3.2.14 J2, uTCA.4 Edge Connector for XFI and SGMII**

J2 is a ZD3 Plus connector. The RTM edge connector plugs into an RTM compatible carrier board and provides 2 XFI port and 4 SGMII Ports to the carrier board. This connector is the 160 pin style. The signals on this connector are shown in the Table 3.14 below:

**Table 3.14: uTCA.4 Connector pin out**

| Pin             | <b>Signal</b> | <b>Description</b> | Pin            | <b>Signal</b> | <b>Description</b> |
|-----------------|---------------|--------------------|----------------|---------------|--------------------|
| GB1             | <b>GND</b>    | Ground             | G <sub>1</sub> | <b>NC</b>     |                    |
| GB <sub>2</sub> | <b>GND</b>    | Ground             | H1             | <b>NC</b>     |                    |
| GB <sub>3</sub> | <b>GND</b>    | Ground             | G <sub>2</sub> | <b>NC</b>     |                    |
| GB4             | <b>GND</b>    | Ground             | H <sub>2</sub> | <b>NC</b>     |                    |
| GB <sub>5</sub> | <b>GND</b>    | Ground             | G <sub>3</sub> | <b>NC</b>     |                    |
| GB <sub>6</sub> | <b>GND</b>    | Ground             | H <sub>3</sub> | <b>NC</b>     |                    |
| GB7             | <b>GND</b>    | Ground             | G4             | <b>NC</b>     |                    |
| GB8             | <b>GND</b>    | Ground             | H4             | <b>NC</b>     |                    |
| GB9             | <b>GND</b>    | Ground             | G <sub>5</sub> | <b>NC</b>     |                    |
| <b>GB10</b>     | <b>GND</b>    | Ground             | H <sub>5</sub> | <b>NC</b>     |                    |
| GD1             | <b>GND</b>    | Ground             | G <sub>6</sub> | <b>NC</b>     |                    |
| GD <sub>2</sub> | <b>GND</b>    | Ground             | H <sub>6</sub> | <b>NC</b>     |                    |
| GD <sub>3</sub> | <b>GND</b>    | Ground             | G7             | <b>NC</b>     |                    |
| GD4             | <b>GND</b>    | Ground             | H <sub>7</sub> | <b>NC</b>     |                    |
| GD <sub>5</sub> | <b>GND</b>    | Ground             | G <sub>8</sub> | <b>NC</b>     |                    |
| GD <sub>6</sub> | <b>GND</b>    | Ground             | H <sub>8</sub> | <b>NC</b>     |                    |
| GD7             | <b>GND</b>    | Ground             | C <sub>8</sub> | <b>NC</b>     |                    |
| GD <sub>8</sub> | <b>GND</b>    | Ground             | F1             | <b>NC</b>     |                    |
| GD <sub>9</sub> | <b>GND</b>    | Ground             | C <sub>5</sub> | <b>NC</b>     |                    |
| GD10            | <b>GND</b>    | Ground             | F <sub>4</sub> | <b>NC</b>     |                    |
| GF1             | <b>GND</b>    | Ground             | F <sub>3</sub> | <b>NC</b>     |                    |
| GF <sub>2</sub> | <b>GND</b>    | Ground             | E1             | <b>NC</b>     |                    |
| GF <sub>3</sub> | <b>GND</b>    | Ground             | C7             | <b>NC</b>     |                    |
| GF4             | <b>GND</b>    | Ground             | D <sub>6</sub> | <b>NC</b>     |                    |
| GF <sub>5</sub> | <b>GND</b>    | Ground             | D7             | <b>NC</b>     |                    |
| GF <sub>6</sub> | <b>GND</b>    | Ground             | F <sub>5</sub> | <b>NC</b>     |                    |

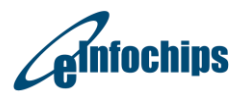

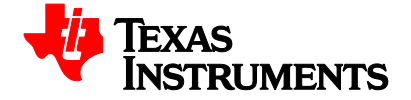

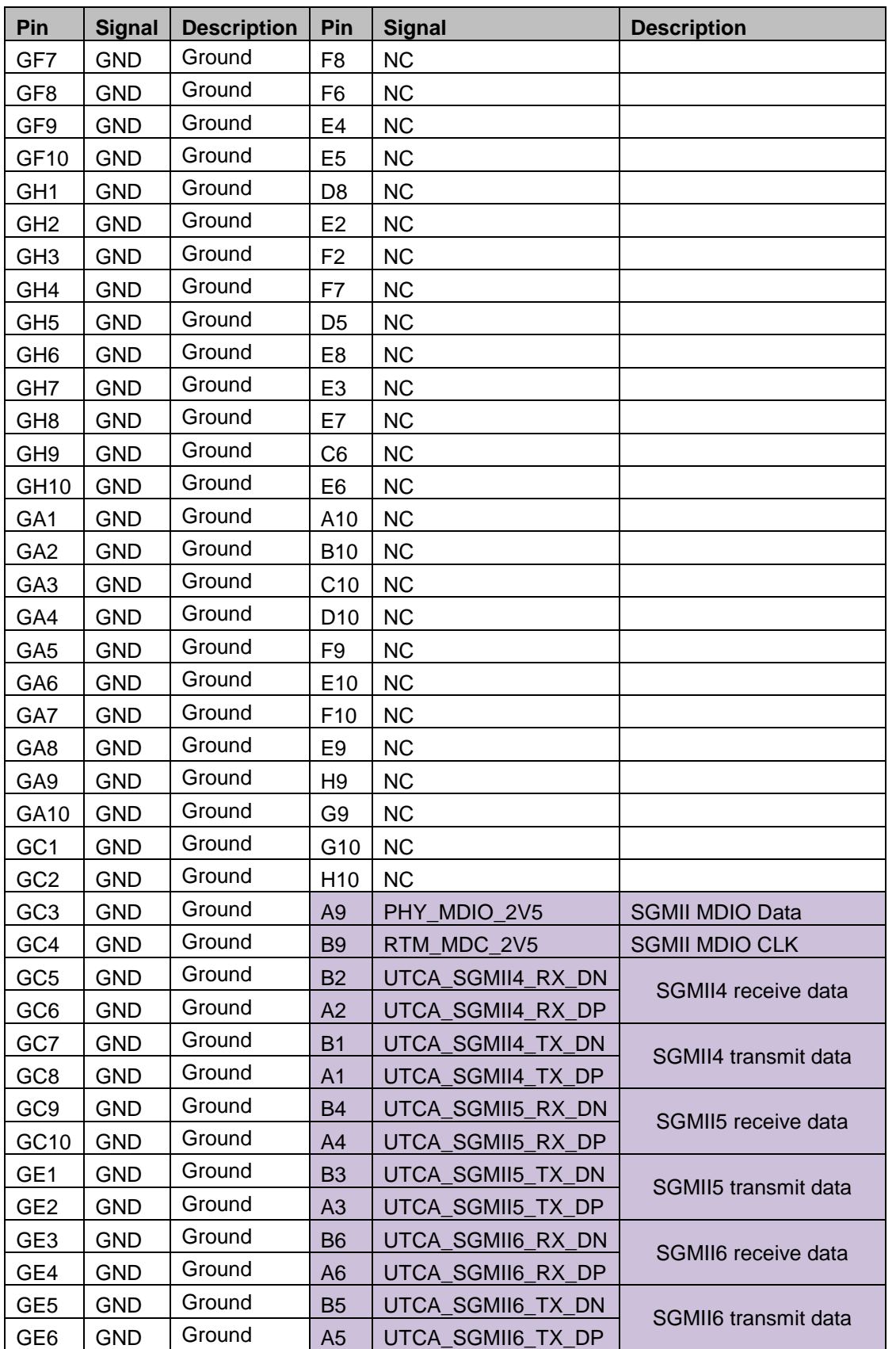

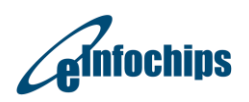

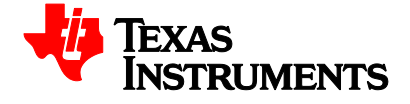

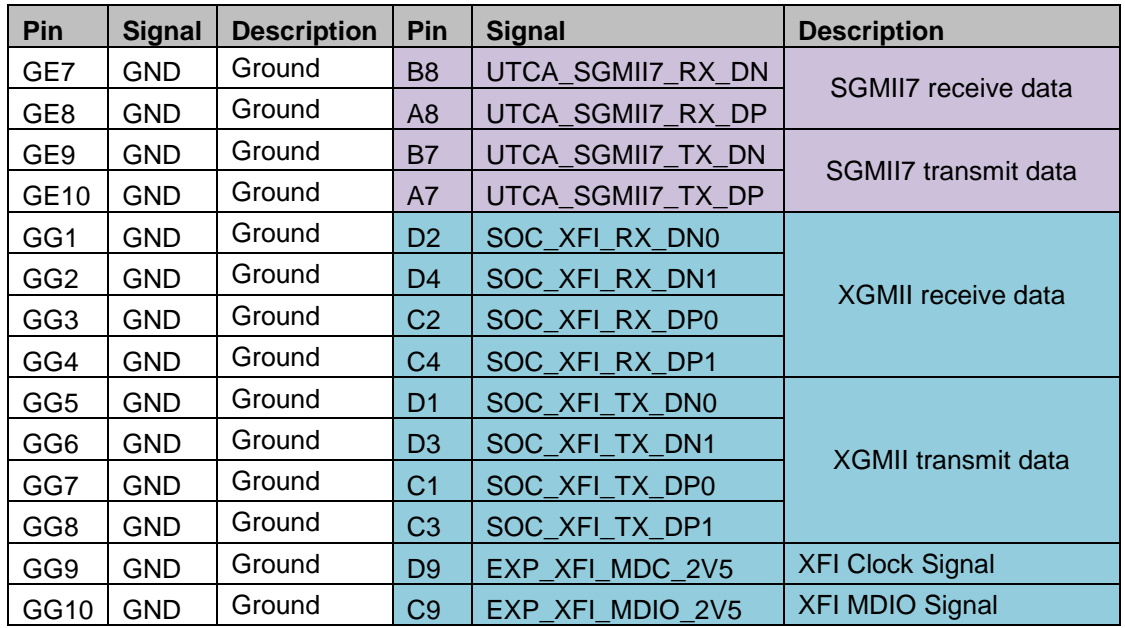

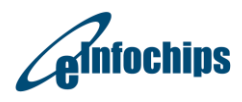

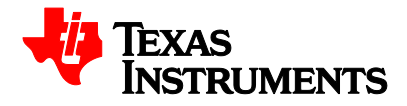

BMC and SoC have 4-pin male connector for RS232 serial interface. A 4-Pin female to 9-Pin DTE female cable is supplied with EVM to connect with the PC.

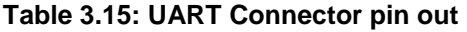

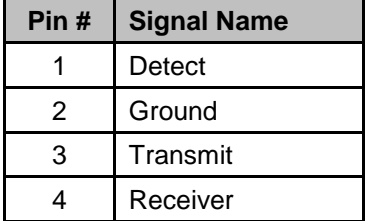

### **3.2.15 PMBUS1, PMBUS Connector for Smart-Reflex and sequence Control**

The SoC core power and peripheral power is supplied by Sequence control UCD9090 and TPS544C24 and Quad switcher IC LM26430. PMBUS1 provides a connection between UCD9090 and remote connection during development. Through the USB to GPIO pod provided by TI, the user can trace and configure the parameters in TPS544C24 and LM26430 with the Smart-Fusion GUI. The pin out of PMBUS1 is shown in below Table 3.16.

#### **Table 3.16: PMBUS Connector Pin Out**

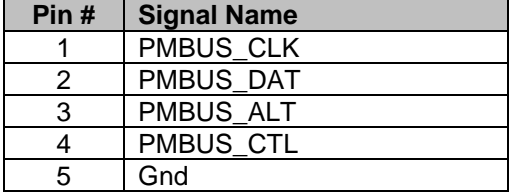

### **3.2.16 J7 Port-0, USB3.0 Type A Connector**

J7 is a 9-pin USB3 type A connector for the USB3.0 (SoC Port 0) interface The pin out for the connector is shown in the Table 3.17 below:

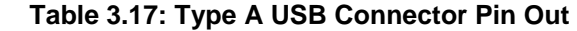

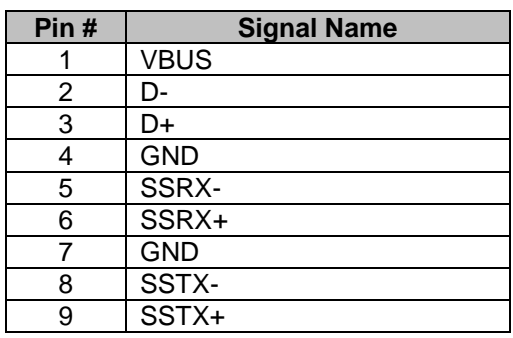

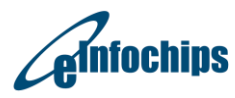

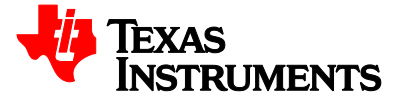

## **3.2.17 J6 Port-1, USB3.0 Micro AB Connector**

J6 is a 10-pin USB3.0 Micro AB connector for the USB3.0 (SoC Port 1) interface The pin out for the connector is shown in the Table 3.18 below:

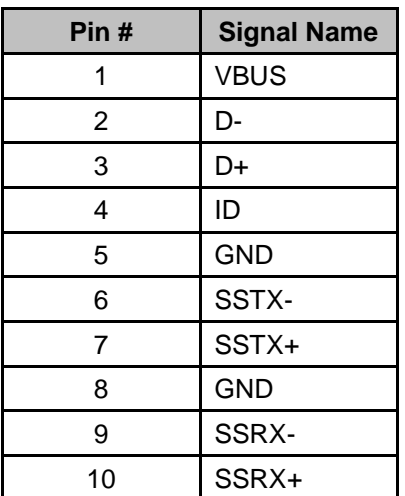

#### **Table 3.18: Micro AB USB Connector Pin Out**

### **3.2.18 J3, Mini USB Connector for XDS200 on board emulator**

J3 is a 5 pin Mini-USB connector to connect Code Composer Studio with EVM DSP using XDS200 type on-board emulation circuitry. Below Table 3.19 shows the pin out of Mini-USB connector.

#### **Table 3.19: Mini-USB Connector pin out**

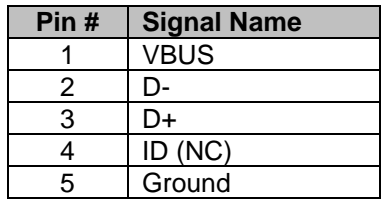

### **3.2.19 J5, XDS200 MCU JTAG Connector**

J5 is the 20-pin JTAG connector for debugging of XDS200 processor (AM1802BZWTD3). The pin outs for this Connector is shown in below Table 3.20:

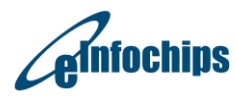

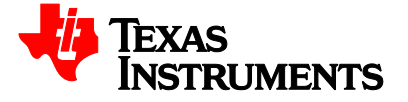

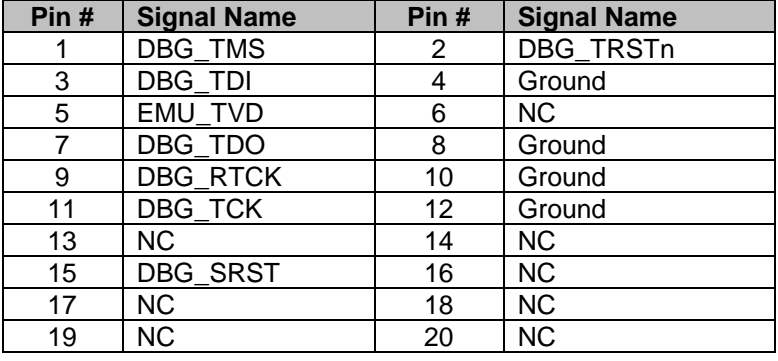

#### **Table 3.20: Mini-USB Connector pin out**

### **3.3 DIP and Pushbutton Switches**

The EVM has 3 push button switches, one Jumper header and one sliding actuator DIP switches. The PRW, ATT and MCU\_RESET are push button switches; CN6 is Jumper header while SW1 are DIP switches. The function of each of the switches is listed in the Table 3.21 below:

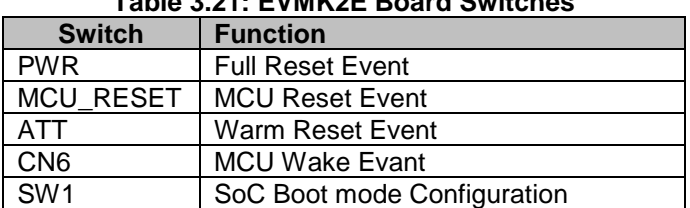

#### **Table 3.21: EVMK2E Board Switches**

### **3.3.1 PWR, Full Reset**

Pressing the PWR button performs different functions based on how many times the button was pressed. The button must be pressed again within 0.5 seconds for it to register as a sequential click.

1 press: Graceful Shutdown

2 presses: Warm Reset

3 presses: Full Reset

4 presses: Cancel action

If the button is pressed and held for longer than 3 seconds, the board will be forcefully shutdown.

# **3.3.2 MCU\_RESET, BMC Reset**

Pressing the MCU\_RESET button switch will issue RST # to the BMC. It will reset BMC and other peripherals. This switch act as global reset switch for board.

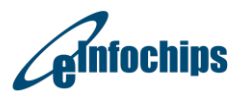

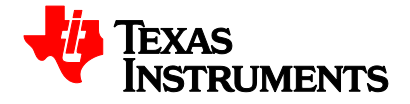

# **3.3.3 ATT, Warm Reset**

Not currently implemented.

### **3.3.4 CN6, Wake**

The button is reserved for future use.

### **3.3.5 SW1, SoC Boot mode Configurations**

SW1 are 4-position DIP switches, which are used for selecting the boot mode. Please refer to the [SoC Data](http://www.ti.com/lit/gpn/66ak2e05)  [Manual](http://www.ti.com/lit/gpn/66ak2e05) to get more details about the SoC Boot modes and their configuration, the diagram of the DSP no-boot setting on these switches is shown below:

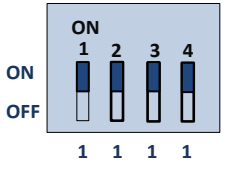

**Figure 3.3: SW1 default settings**

**Note: Switch at ON position should be considered as '1' and OFF as '0'.**

The following Table 3.22 describes the positions and corresponding function on SW1.

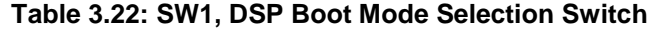

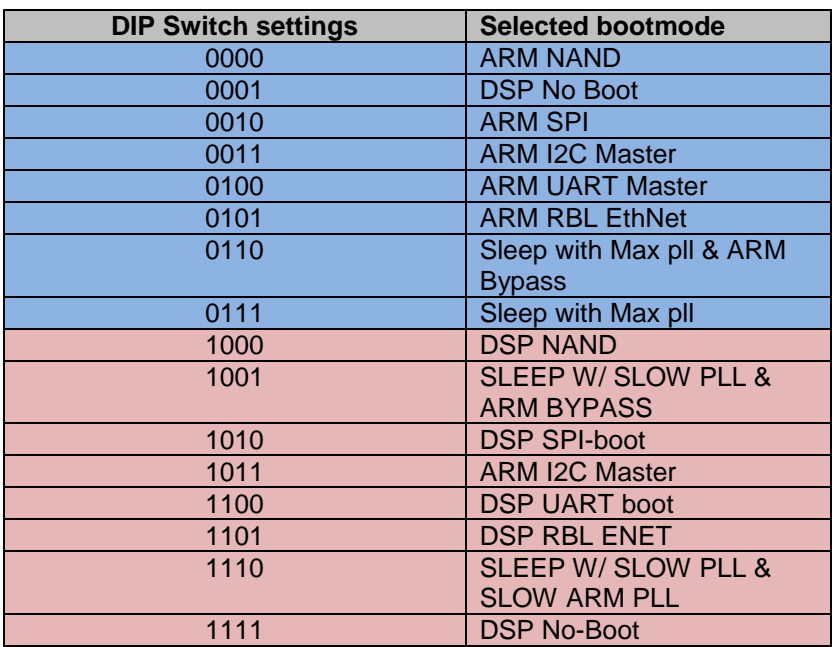

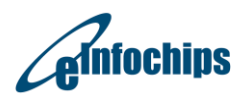

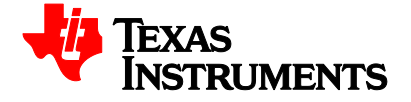

# **3.4 Test Points**

The EVM Board has 107 test points. The position of each test point is shown in the Figure 3.4 and Figure **3.5** below.

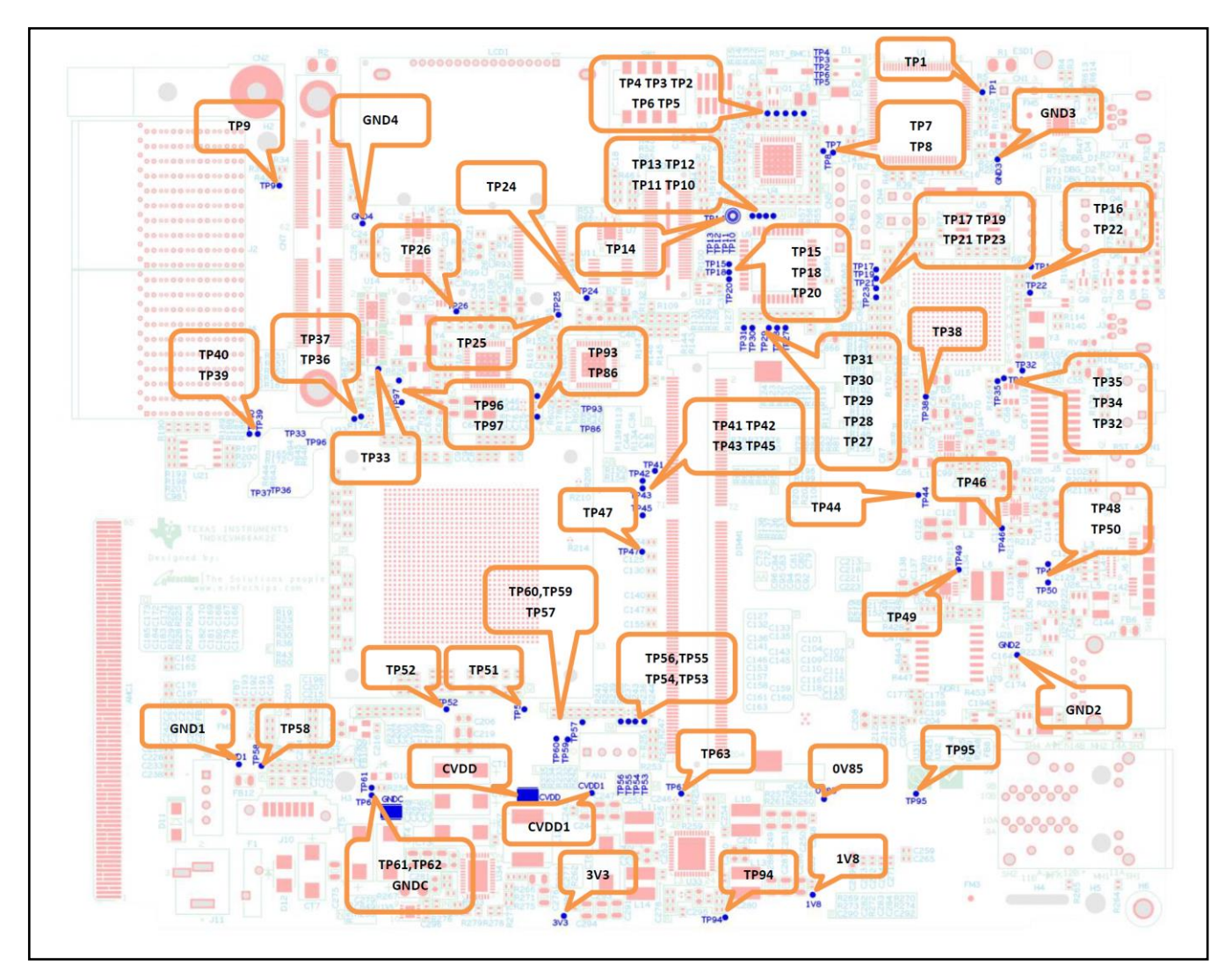

**Figure 3.4: Board Test Points (Top)**

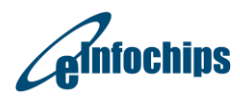

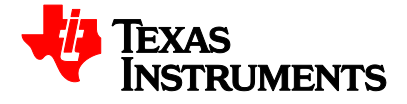

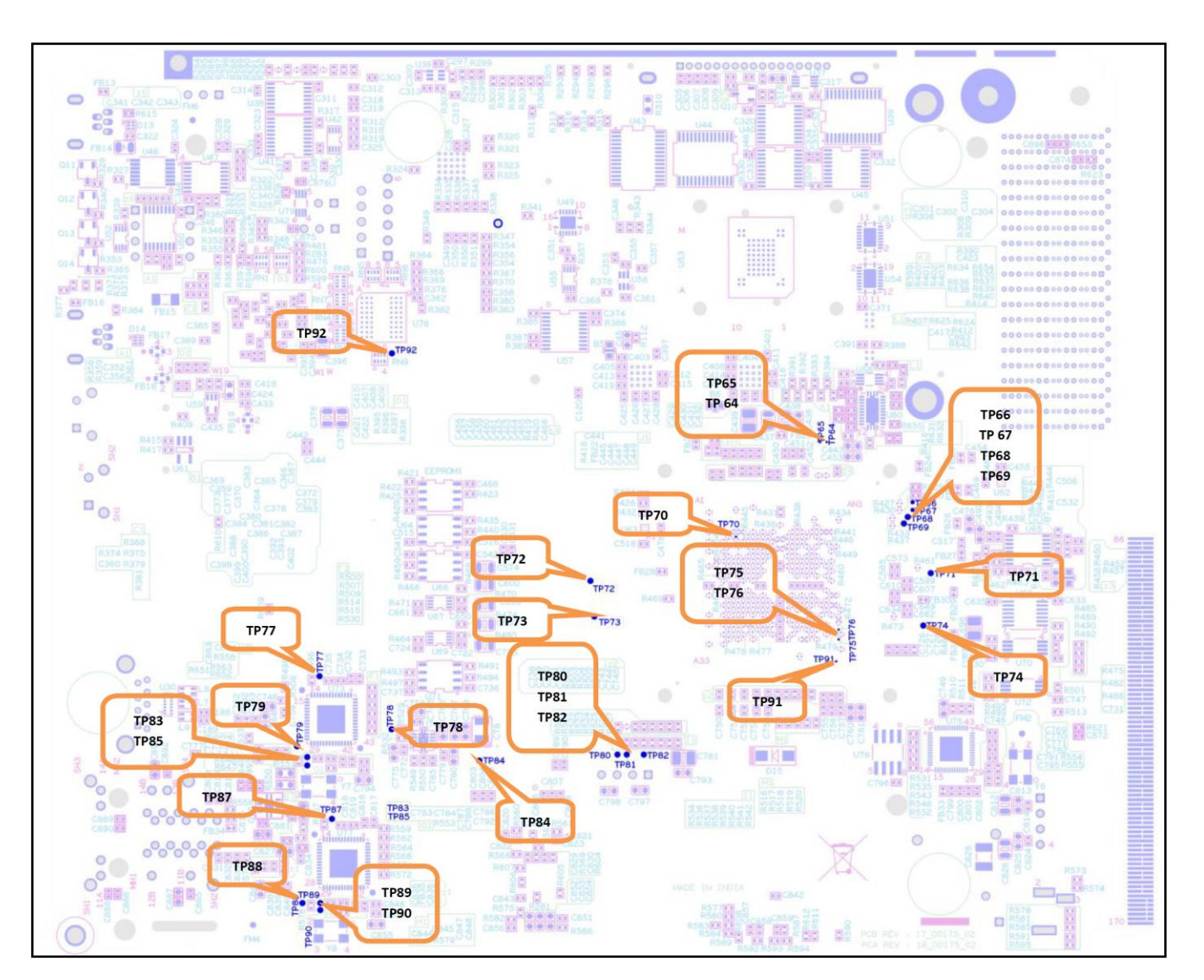

**Figure 3.5: Board Test Points (Bottom)**

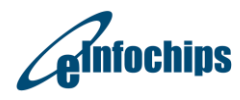

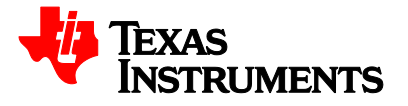

 $\blacksquare$ 

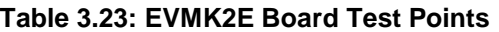

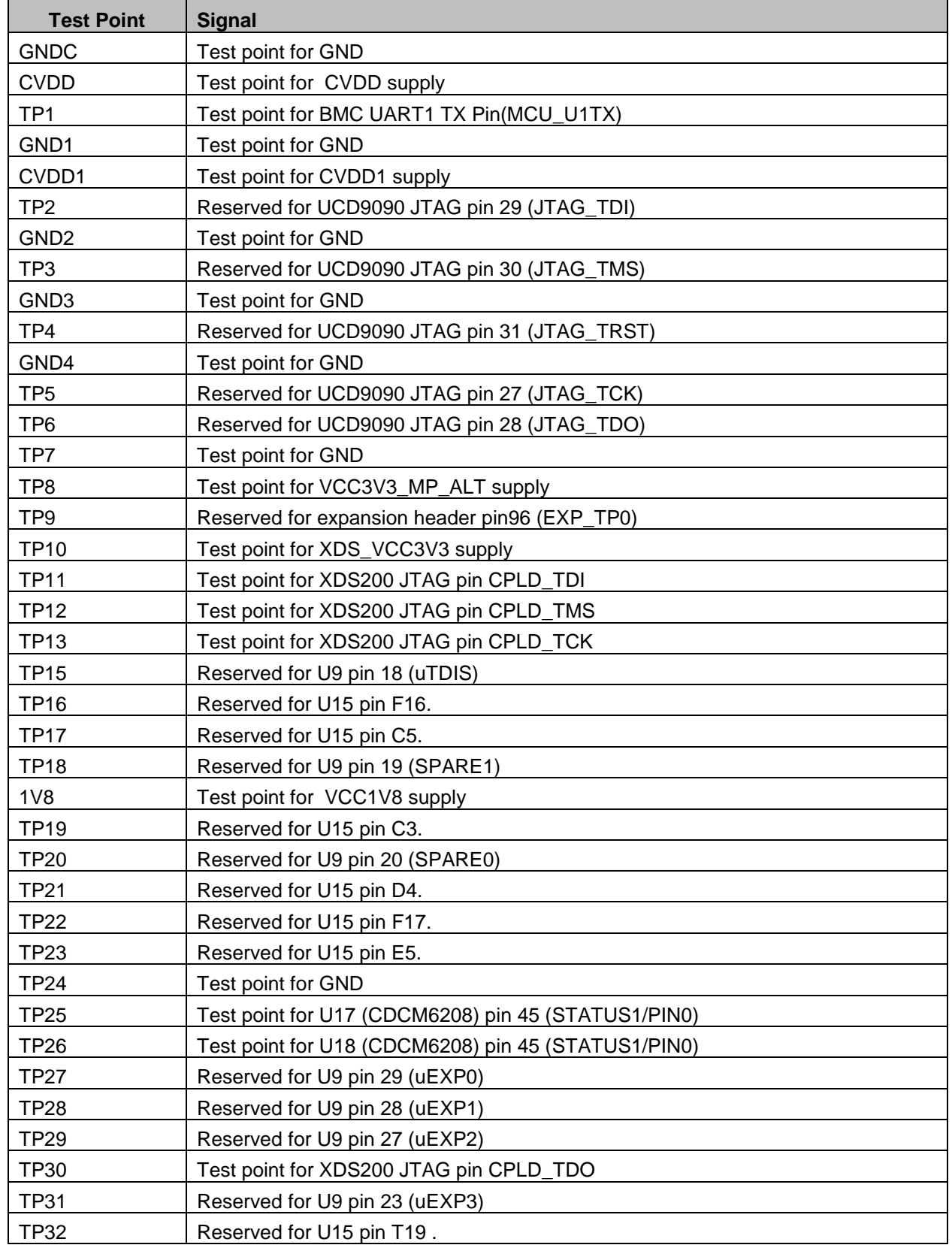

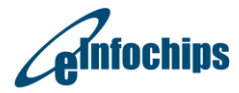

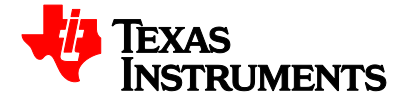

# Technical Reference Manual **EVMK2E**

Revised August 2018

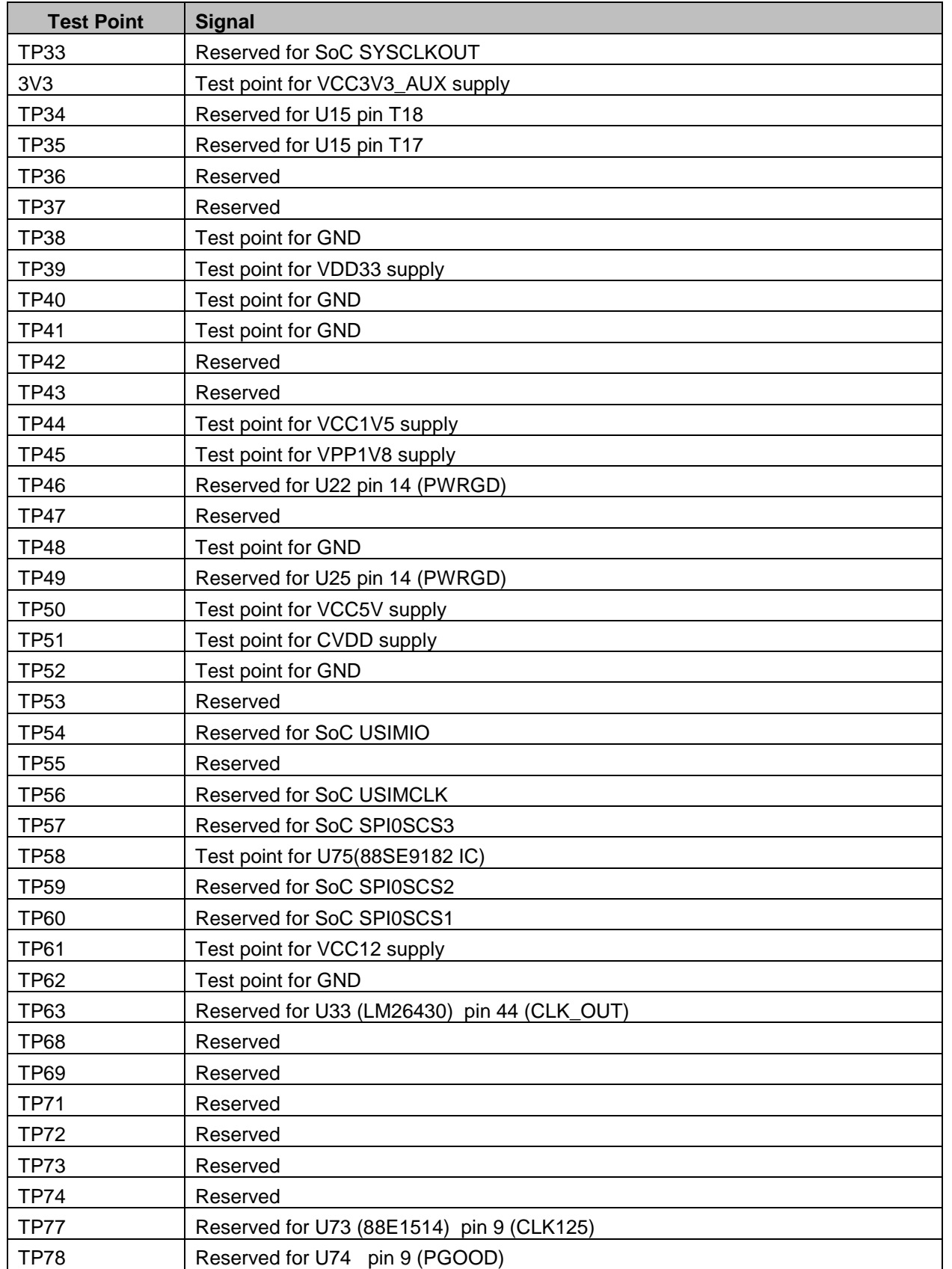

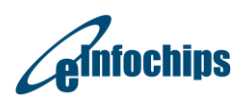

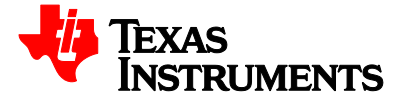

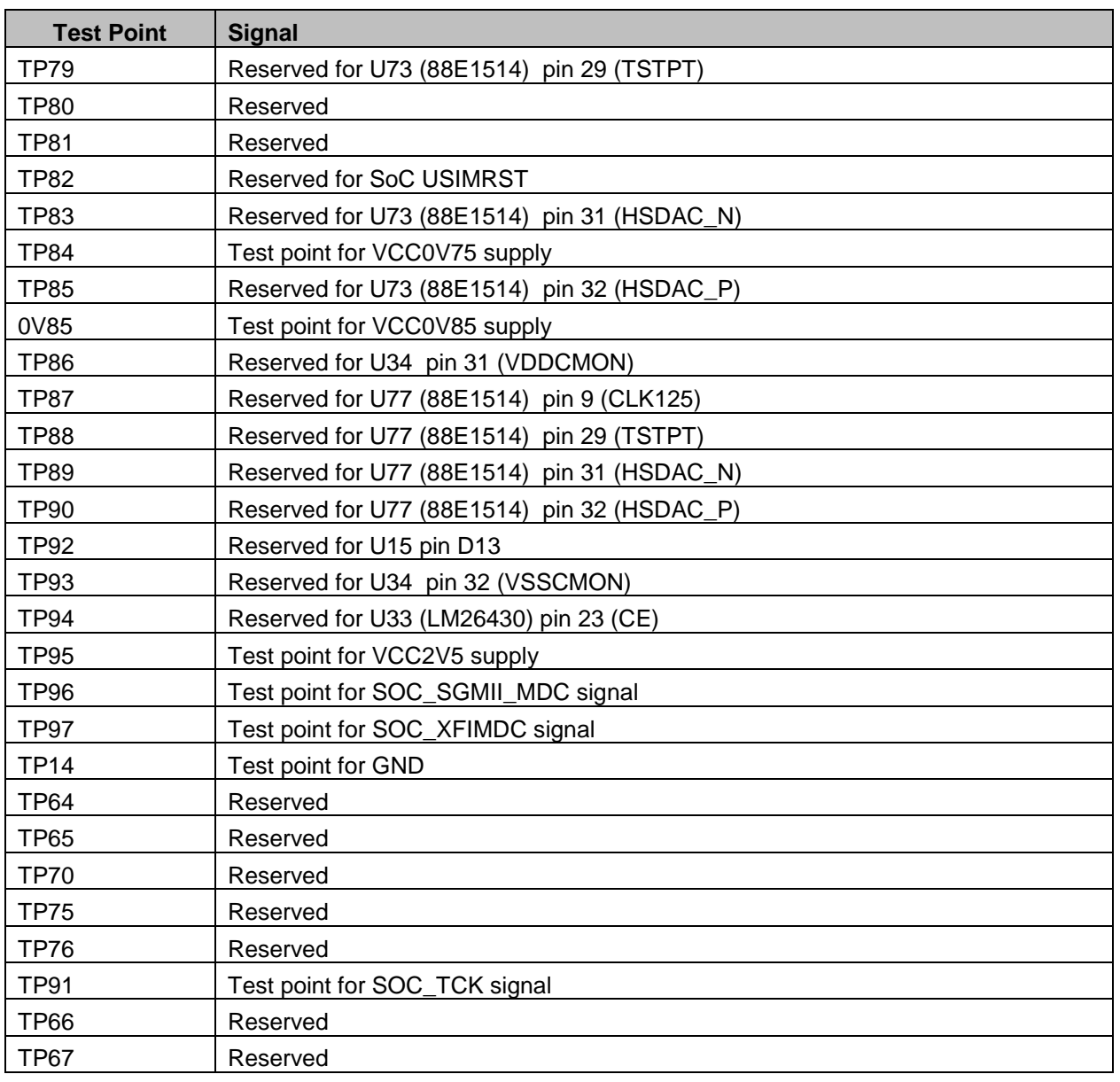

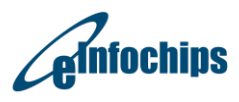

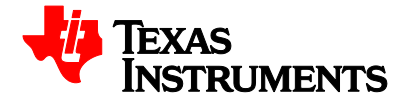

# **3.5 System LEDs**

The EVM board has seven LEDs. Their positions on the board are indicated in [Figure](#page-65-0) 3.6. The description of each LED is listed in Table 3.24 below:

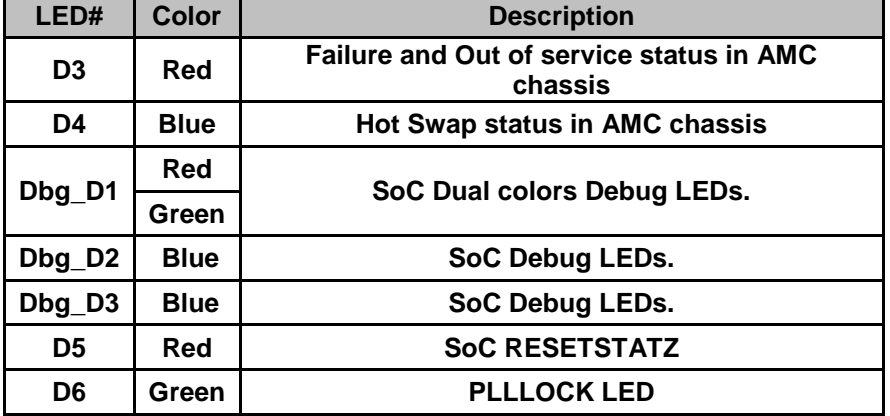

#### **Table 3.24: EVMK2E Board LEDs**

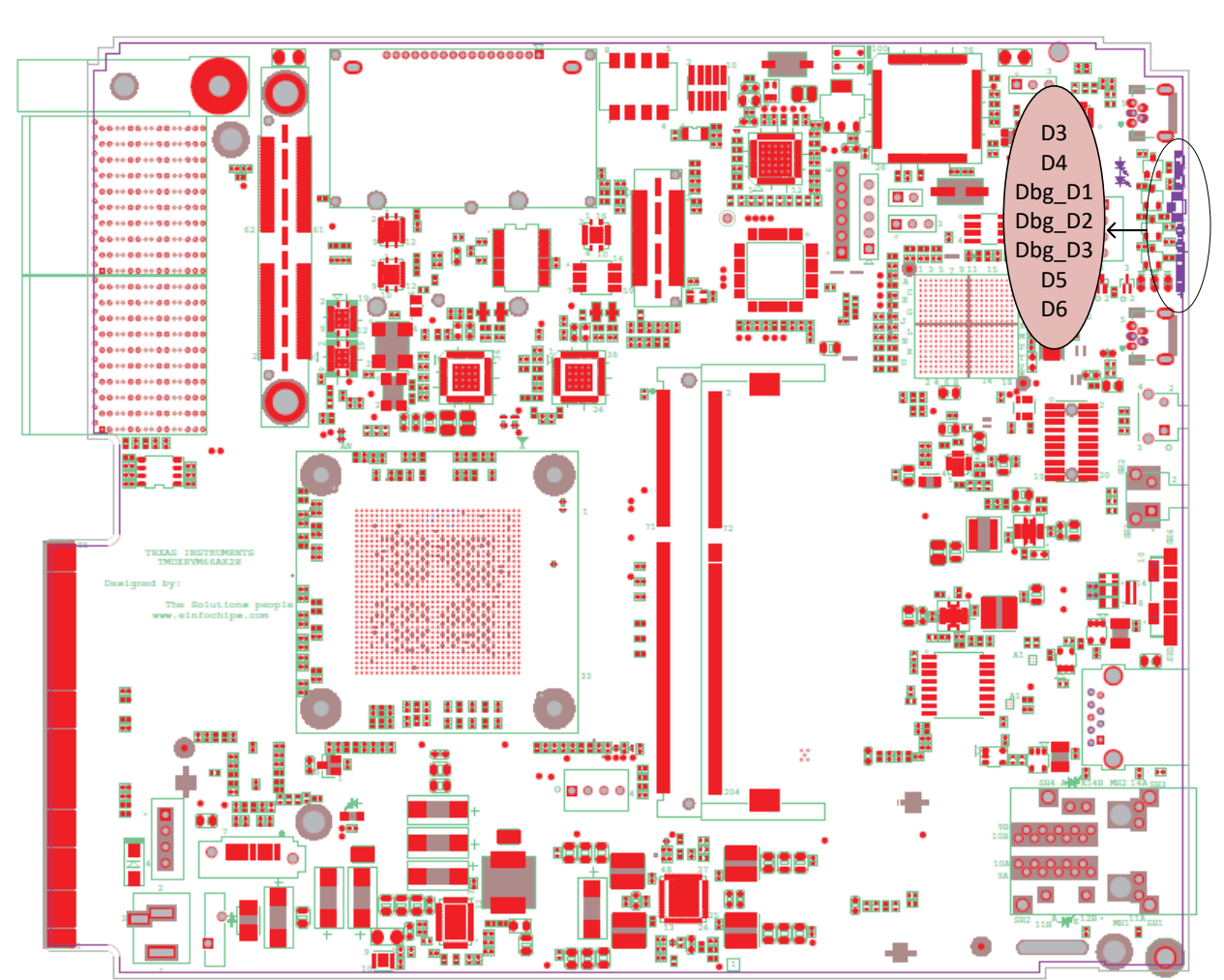

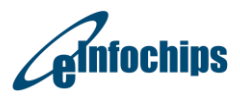

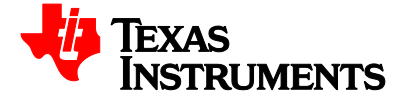

#### **Figure 3.6: Board LEDs**

# <span id="page-65-0"></span>**4. System Power Requirements**

This chapter describes the power design of the EVM board. It contains:

- Power Requirements
- **•** Power Supply Distribution
- Power Supply Boot Sequence

### **4.1 Power Requirements**

Note that the power estimates stated in this section are maximum limits used in the design of the EVM. They have margin added to allow the EVM to support early silicon samples that normally have higher power consumption than eventual production units. Please use power estimation tool for proper power budgeting of your application.

The maximum EVM power requirements (including 5% margin) are estimated to be:

- $\bullet$  EVM BMC 0.448W
- SoC Cooling Fans 1.2W (+12Vdc/0.1A)
- Clock Generators & clock sources 1.98W
- SoC 20.31W [worse case] Core supplies: 16W Peripheral supplies: 4.31W
- DDR3 3.58W
	- 1 SO-DIMM to support 72-bit with ECC of the SoC
- NOR Flash 0.036W
- NAND Flash 0.072W
- $Misc 0.66W$
- SGMII PHY 1.46W
- LCD Display 0.135W
- XDS200 circuitry 0.680W
- UART to USB Converter 0.148W
- USB3.0 connector 4.500W
- Power Sequence Circuit 0.198W
- EVM board total: 60W

Total EVM Board Consumption is 60W approx. Hence, the selected AC/DC 12V adapter should be rated for a minimum of 60 Watts.

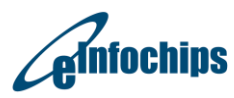

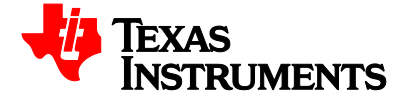

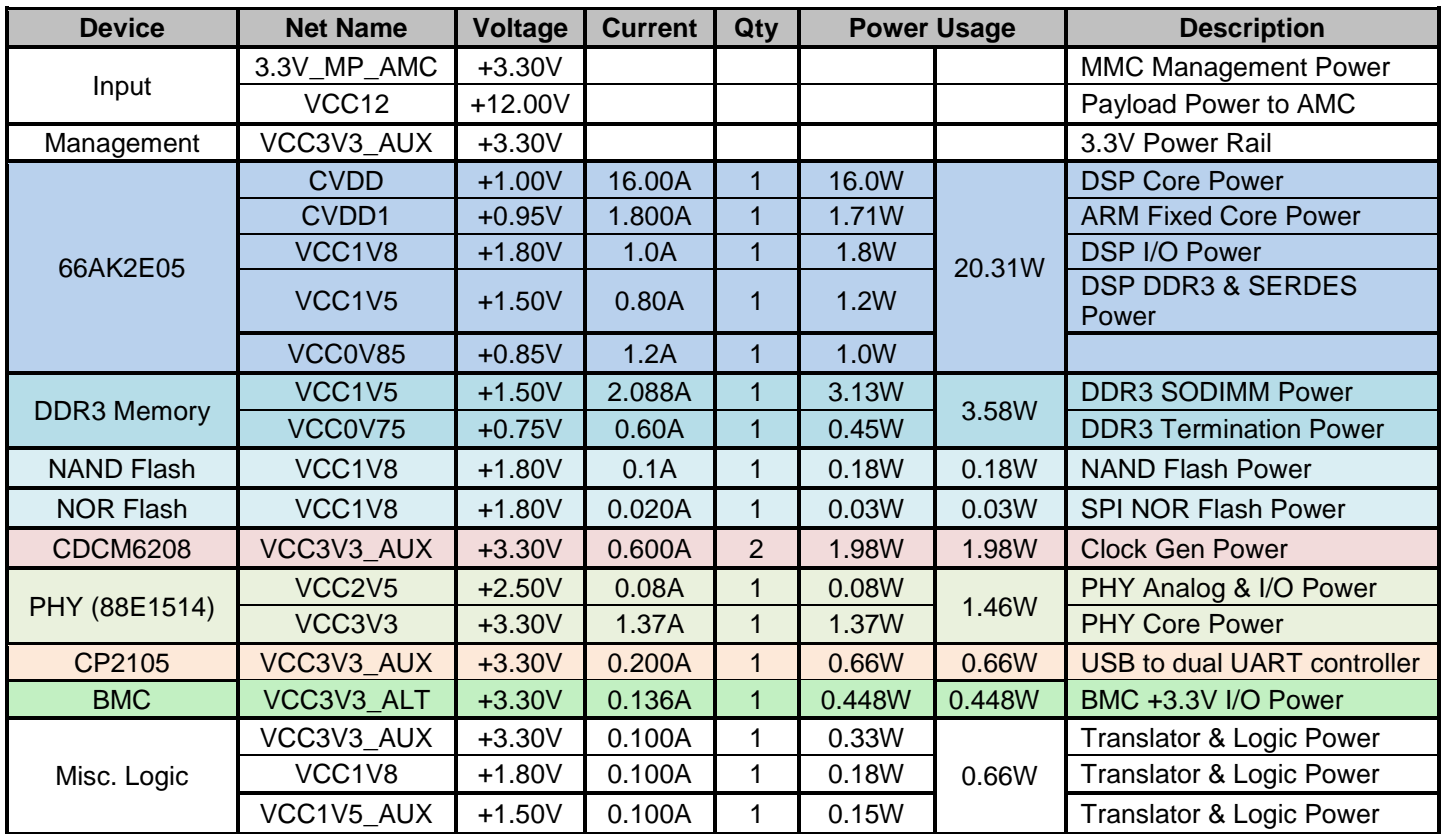

#### **Table 4.1: Current Consumption on Each Voltage Rail**

# **4.2 Power Supply Distribution**

A high-level block diagram of the power supplies is shown in Figure 4.1. It is also shown in the schematic. In Figure 4.1 the Auxiliary power rails are always on after payload power is supplied. These regulators support all control, sequencing, and boot logic. The Auxiliary Power rails contain:

- VCC3V3 AUX
- VCC3V3\_MP

The maximum allowable power is 60W from the external AC brick supply or from the 8 AMC header pins 4 uTCA.4 connector pins.

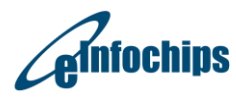

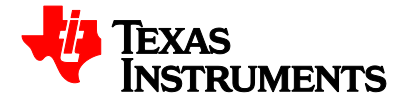

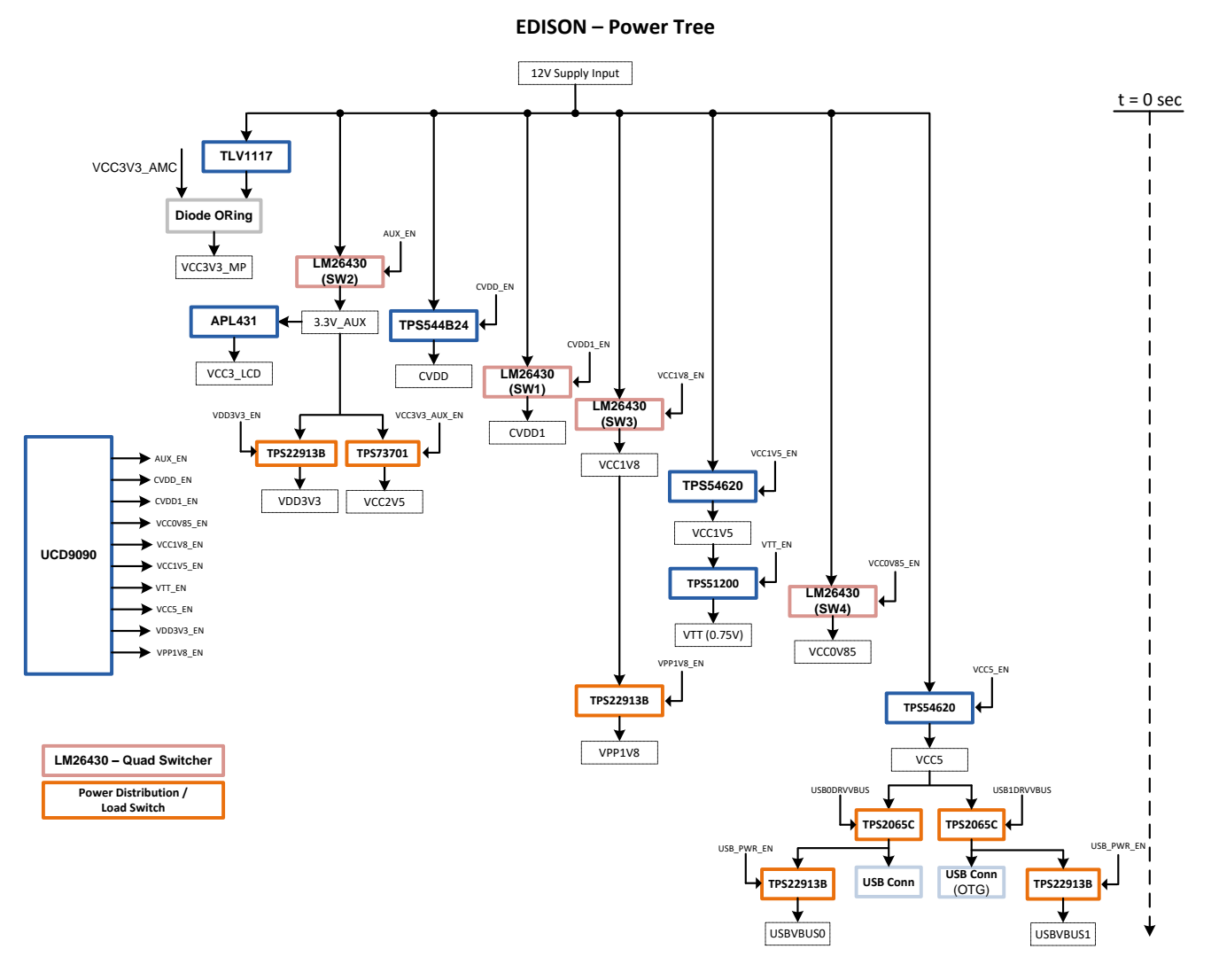

**Figure 4.1: EVM Power Generation Topology**

Individual control for each (remaining) voltage regulator is provided to allow flexibility in how the power planes are sequenced (Refer to section 4.3 for specific details). The goal of all power supply designs is to support the ambient temperature range of 0°C to 60°C.

The SoC core power is supplied using dedicated high current switching regulator i.e. Top Avatar TPS544C24. This regulator can supply up to 30A load. The output voltage is controlled by point of load controller, Smart reflex enabled, VID supported regulator LM10011. The 66AK2E05 supports a VID interface to enable Smart-Reflex® power supply control for its primary core logic supply. Other SoC supply voltages are provided through other TI switching regulators.

The EVM power topology is a combination of switching supplies and linear supplies. The linear supplies are used to save space for small loads. The switching supplies are implemented for larger loads. The switching supplies are listed below followed by explanations of critical component selection:

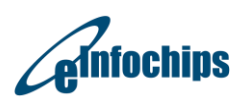

The Solutions People

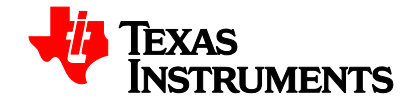

- 
- CVDD (AVS core power for 66AK2EX) CVDD1 (0.95V fixed core power for 66AK2EX)
- VCC0V85(0.85V power for 66AK2EX)
- VCC1V8(1.8V power for 66AK2EX)
- VCC3V3\_AUX (3.3V power for peripherals)
- VCC1V5 (1.5V DDR3 power for 66AK2EX and DDR3 SODIMM Module)
- VCC5 (5.0V power for the USB3.0 connector)

# **4.2.1 CVDD Design**

The variable core power supply rail "**CVDD"** is regulated by "point of load controller" LM10011. The LM10011 is Connected with 66Ak2E05's VID interface through which voltage can be controlled by SoC.

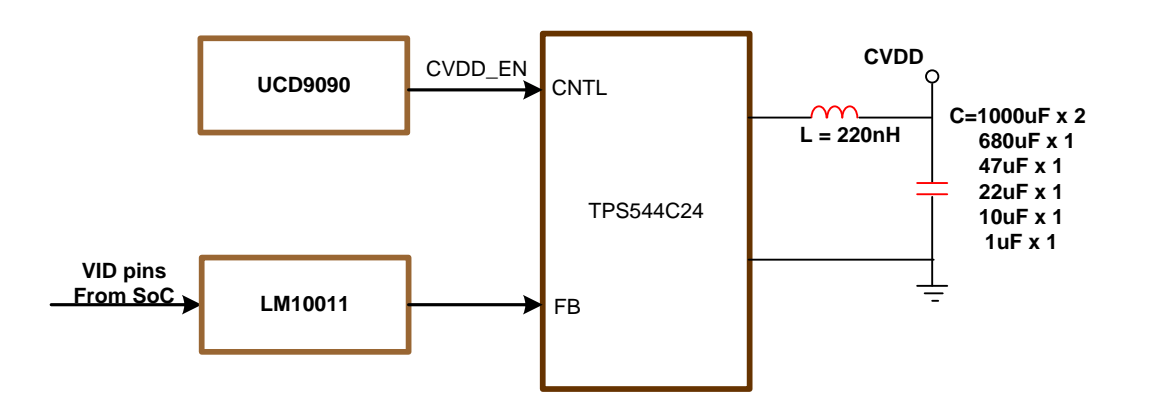

**Figure 4.2: CVDD on EVMK2E**

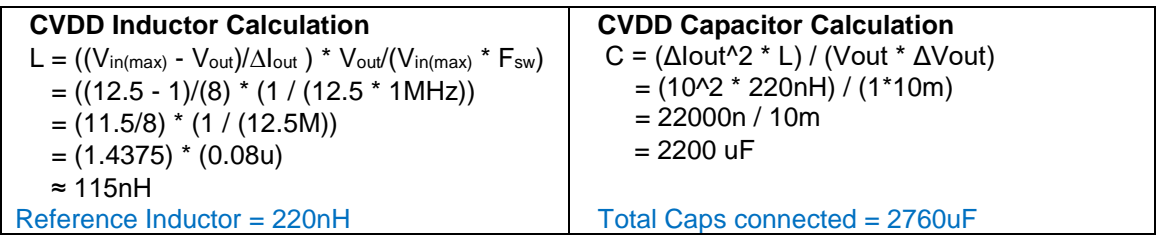

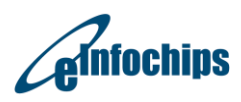

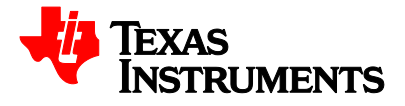

# **4.2.2 VCC5 Design**

The VCC5 power rail is regulated by TI 6A Synchronous Step Down SWIFT™ Converters, TPS54620, to supply the power of the USB3.0 connector on EVM.

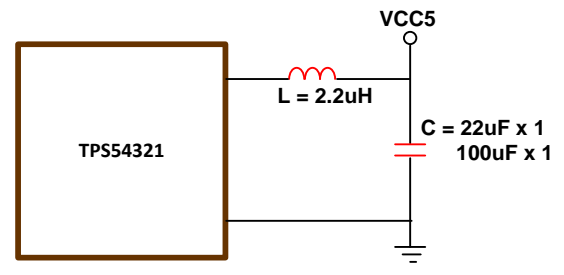

**Figure 4.3: VCC5 Power Design on EVMK2E**

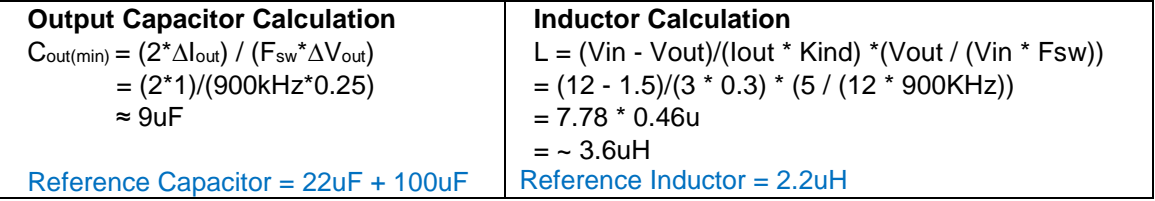

# **4.2.3 VCC1V5 Design**

The VCC1V5 power rail is regulated by TI 6A Synchronous Step Down SWIFT™ Converters, TPS54620, to supply the power of the SoC DDR3 controller and DDR3 SODIMM module on EVM.

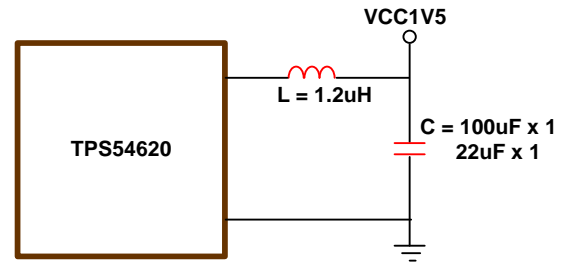

**Figure 4.4: VCC1V5 Power Design on EVMK2E**

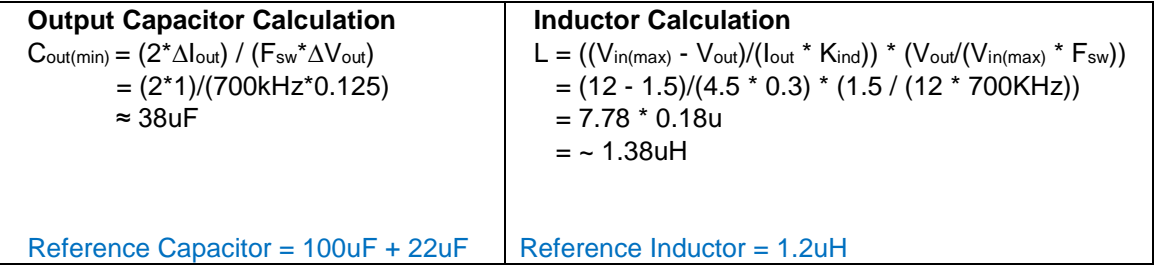

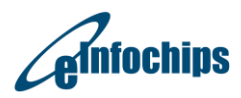

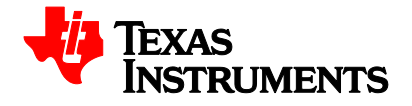

# **4.3 Power Supply Boot Sequence**

Specific power supply and clock timing sequences are identified below. The 66AK2EX DSP requires specific power up and power down sequencing. [Figure](#page-72-0) 4.5 and [Figure](#page-73-0) 4.6 illustrate the proper boot up and down sequence. Table 4.2 provides specific timing details for [Figure](#page-72-0) 4.5 and [Figure](#page-73-0) 4.6.

Refer to 66AK2EX data manual for confirmation of specific sequencing and timing requirements.

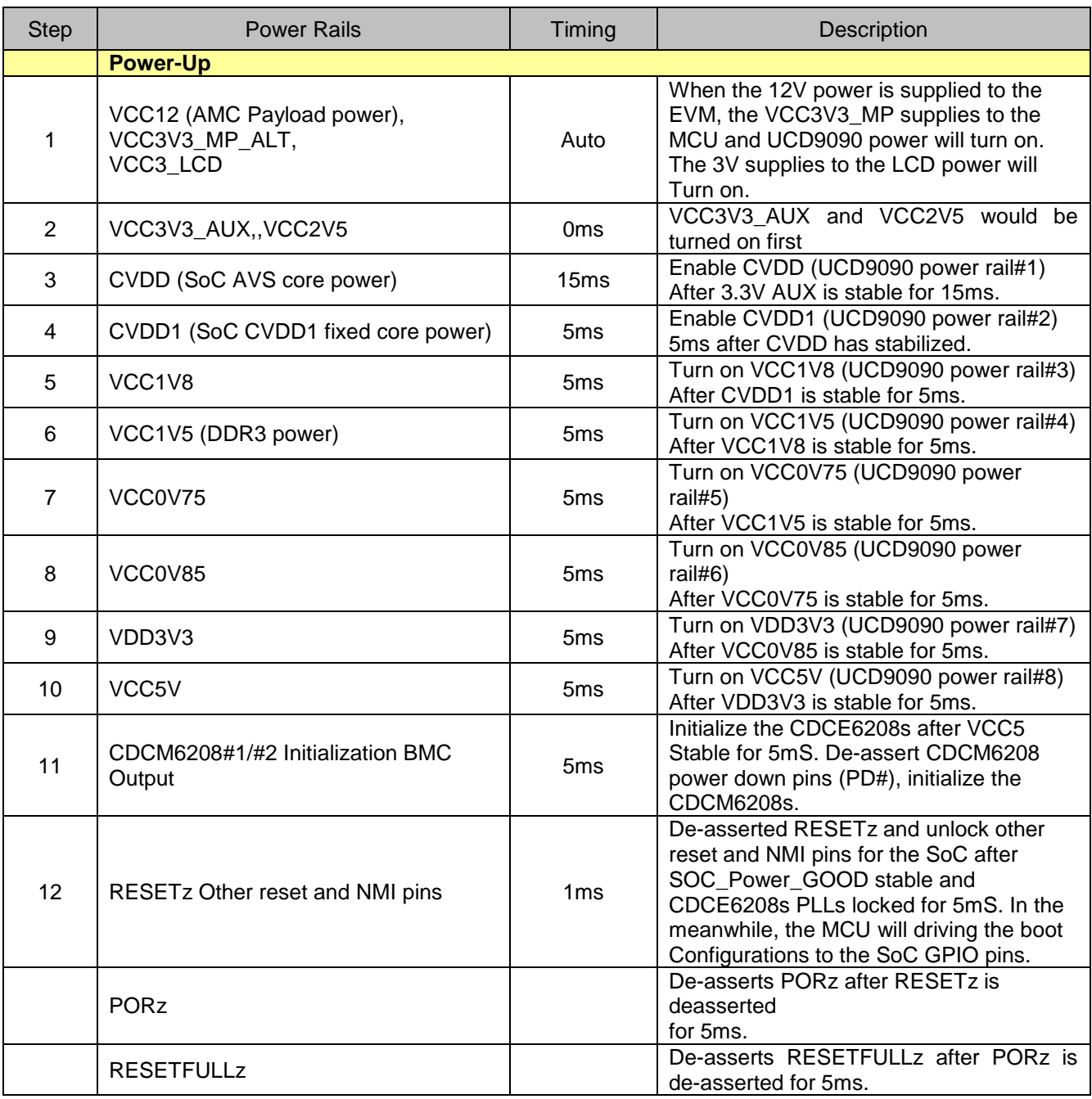

#### **Table 4.2: Power-up and down timing on EVMK2E**

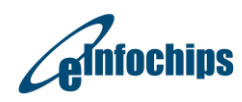

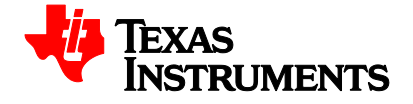

# Technical Reference Manual **EVMK2E**

Revised August 2018

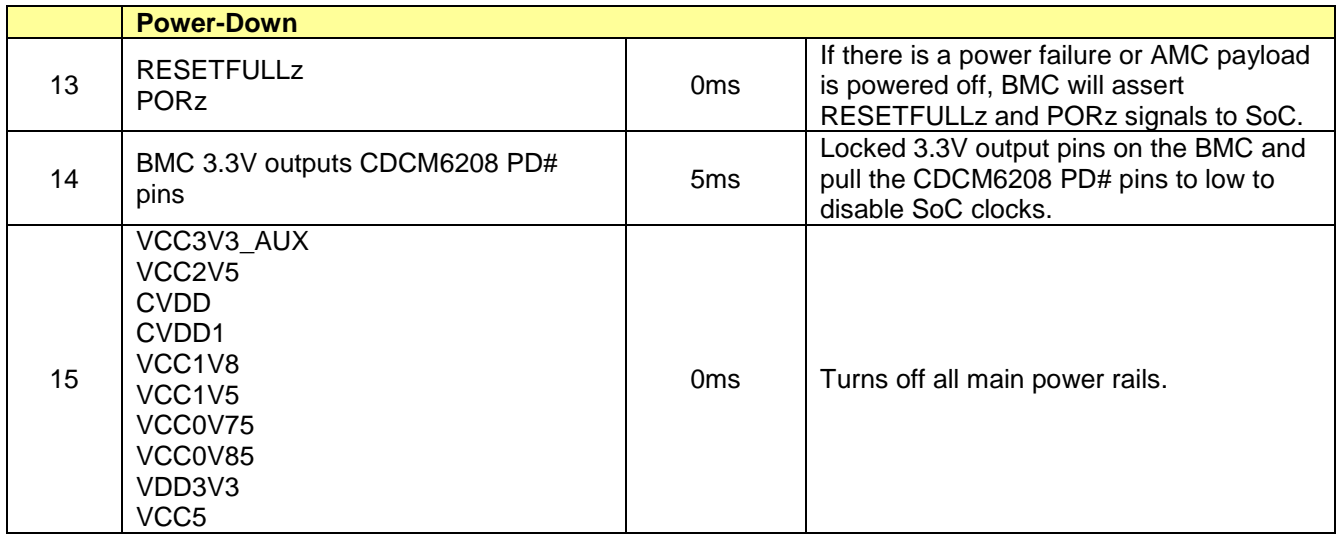

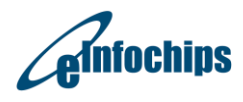

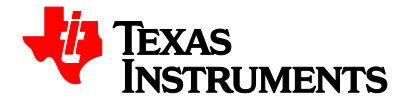
# Technical Reference Manual **EVMK2E**

Revised August 2018

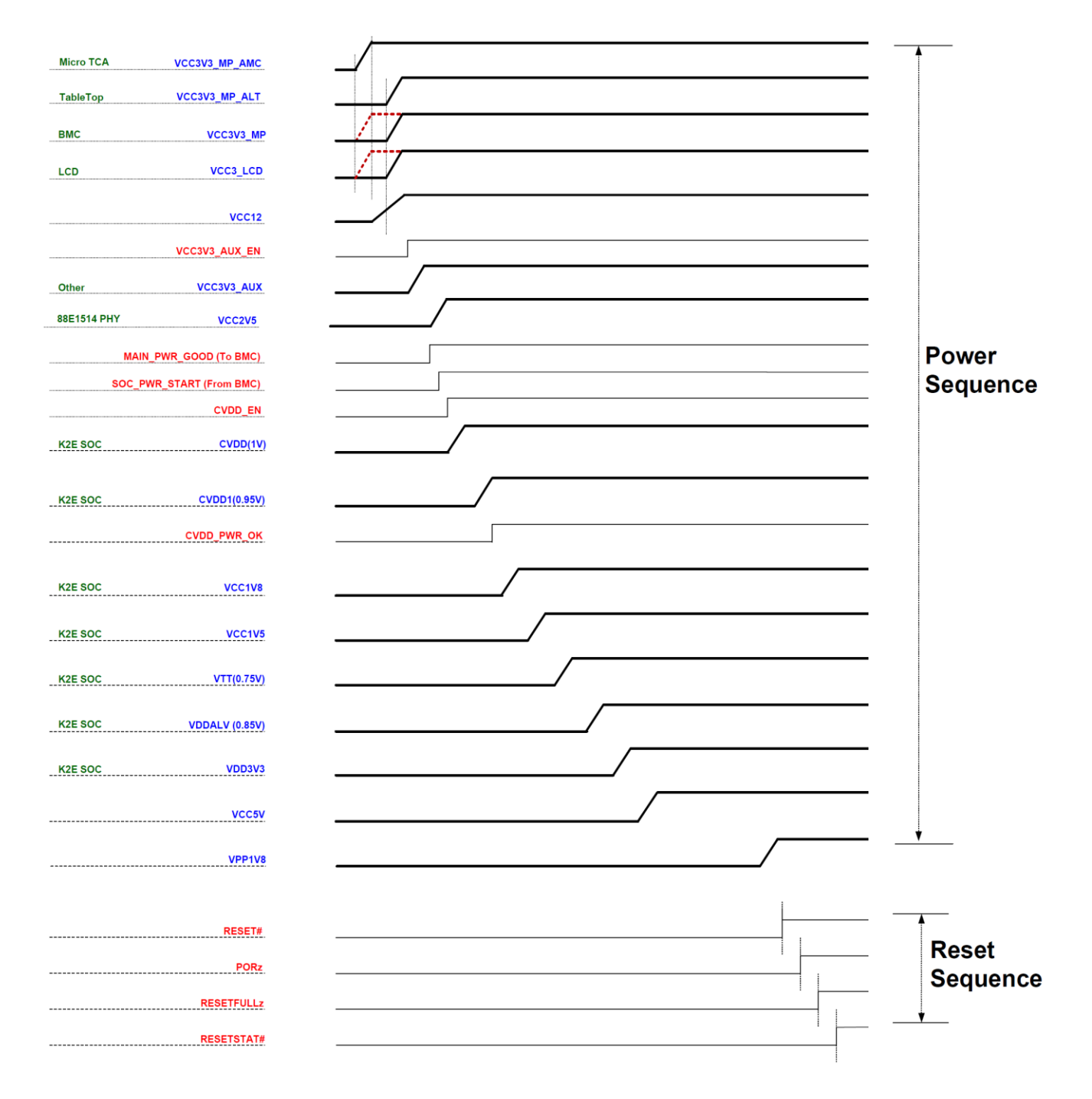

**Figure 4.5: Initial Power up Sequence Timing Diagram**

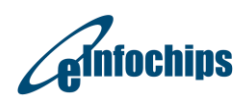

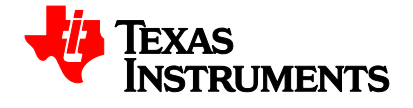

## Technical Reference Manual **EVMK2E**

Revised August 2018

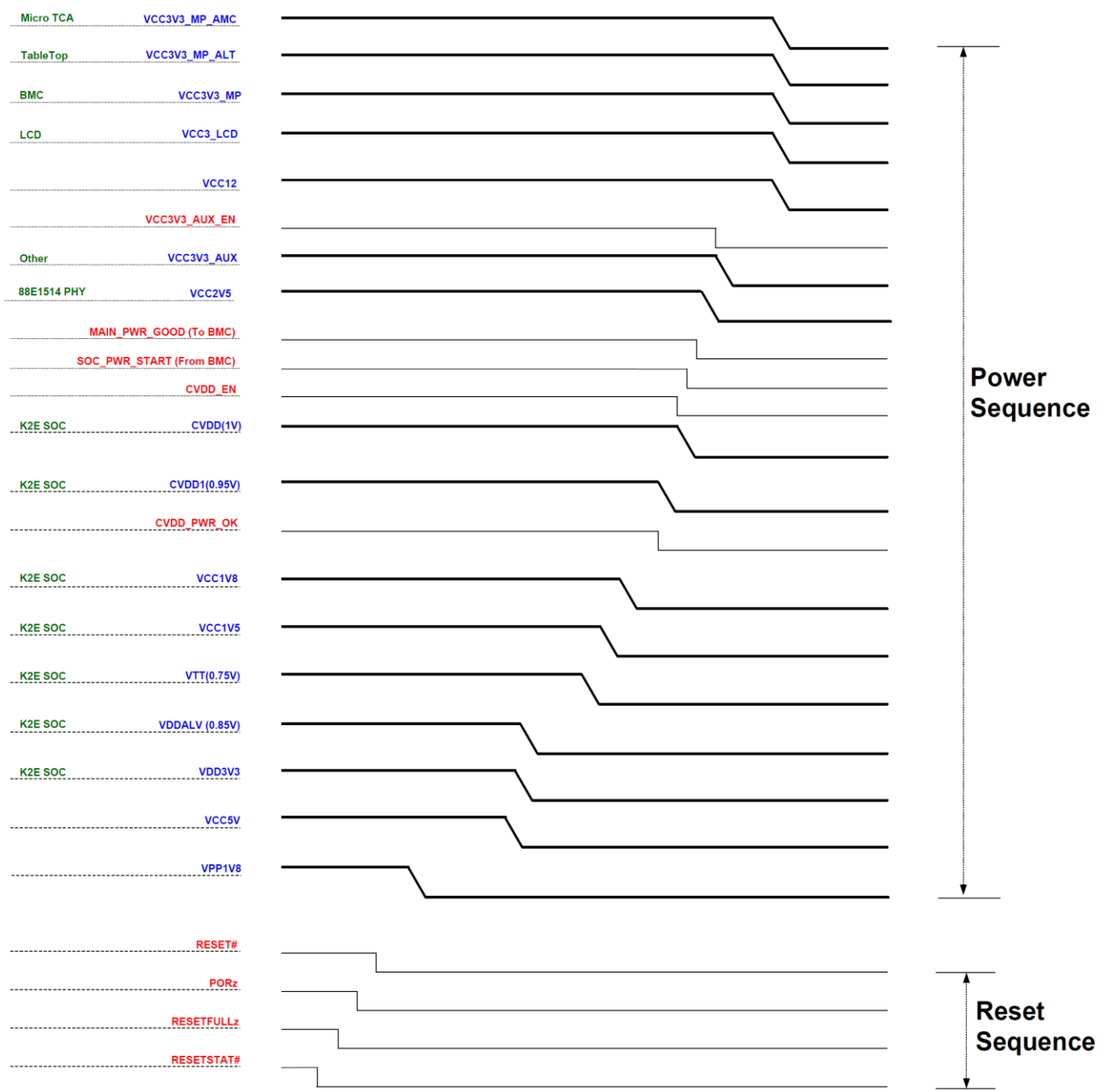

**Figure 4.6: Power down Sequence Timing Diagram**

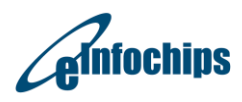

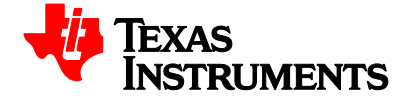

## **STANDARD TERMS FOR EVALUATION MODULES**

- 1. *Delivery:* TI delivers TI evaluation boards, kits, or modules, including any accompanying demonstration software, components, and/or documentation which may be provided together or separately (collectively, an "EVM" or "EVMs") to the User ("User") in accordance with the terms set forth herein. User's acceptance of the EVM is expressly subject to the following terms.
	- 1.1 EVMs are intended solely for product or software developers for use in a research and development setting to facilitate feasibility evaluation, experimentation, or scientific analysis of TI semiconductors products. EVMs have no direct function and are not finished products. EVMs shall not be directly or indirectly assembled as a part or subassembly in any finished product. For clarification, any software or software tools provided with the EVM ("Software") shall not be subject to the terms and conditions set forth herein but rather shall be subject to the applicable terms that accompany such Software
	- 1.2 EVMs are not intended for consumer or household use. EVMs may not be sold, sublicensed, leased, rented, loaned, assigned, or otherwise distributed for commercial purposes by Users, in whole or in part, or used in any finished product or production system.
- 2 *Limited Warranty and Related Remedies/Disclaimers*:
	- 2.1 These terms do not apply to Software. The warranty, if any, for Software is covered in the applicable Software License Agreement.
	- 2.2 TI warrants that the TI EVM will conform to TI's published specifications for ninety (90) days after the date TI delivers such EVM to User. Notwithstanding the foregoing, TI shall not be liable for a nonconforming EVM if (a) the nonconformity was caused by neglect, misuse or mistreatment by an entity other than TI, including improper installation or testing, or for any EVMs that have been altered or modified in any way by an entity other than TI, (b) the nonconformity resulted from User's design, specifications or instructions for such EVMs or improper system design, or (c) User has not paid on time. Testing and other quality control techniques are used to the extent TI deems necessary. TI does not test all parameters of each EVM. User's claims against TI under this Section 2 are void if User fails to notify TI of any apparent defects in the EVMs within ten (10) business days after delivery, or of any hidden defects with ten (10) business days after the defect has been detected.
	- 2.3 TI's sole liability shall be at its option to repair or replace EVMs that fail to conform to the warranty set forth above, or credit User's account for such EVM. TI's liability under this warranty shall be limited to EVMs that are returned during the warranty period to the address designated by TI and that are determined by TI not to conform to such warranty. If TI elects to repair or replace such EVM, TI shall have a reasonable time to repair such EVM or provide replacements. Repaired EVMs shall be warranted for the remainder of the original warranty period. Replaced EVMs shall be warranted for a new full ninety (90) day warranty period.
- 3 *Regulatory Notices:*

3.1 *United States*

3.1.1 *Notice applicable to EVMs not FCC-Approved:*

**FCC NOTICE:** This kit is designed to allow product developers to evaluate electronic components, circuitry, or software associated with the kit to determine whether to incorporate such items in a finished product and software developers to write software applications for use with the end product. This kit is not a finished product and when assembled may not be resold or otherwise marketed unless all required FCC equipment authorizations are first obtained. Operation is subject to the condition that this product not cause harmful interference to licensed radio stations and that this product accept harmful interference. Unless the assembled kit is designed to operate under part 15, part 18 or part 95 of this chapter, the operator of the kit must operate under the authority of an FCC license holder or must secure an experimental authorization under part 5 of this chapter.

3.1.2 *For EVMs annotated as FCC – FEDERAL COMMUNICATIONS COMMISSION Part 15 Compliant:*

### **CAUTION**

This device complies with part 15 of the FCC Rules. Operation is subject to the following two conditions: (1) This device may not cause harmful interference, and (2) this device must accept any interference received, including interference that may cause undesired operation.

Changes or modifications not expressly approved by the party responsible for compliance could void the user's authority to operate the equipment.

#### **FCC Interference Statement for Class A EVM devices**

NOTE: This equipment has been tested and found to comply with the limits for a Class A digital device, pursuant to part 15 of the FCC Rules. These limits are designed to provide reasonable protection against harmful interference when the equipment is operated in a commercial environment. This equipment generates, uses, and can radiate radio frequency energy and, if not installed and used in accordance with the instruction manual, may cause harmful interference to radio communications. Operation of this equipment in a residential area is likely to cause harmful interference in which case the user will be required to *correct the interference at his own expense.*

#### **FCC Interference Statement for Class B EVM devices**

NOTE: This equipment has been tested and found to comply with the limits for a Class B digital device, pursuant to part 15 of the FCC Rules. These limits are designed to provide reasonable protection against harmful interference in a residential installation. This equipment generates, uses and can radiate radio frequency energy and, if not installed and used in accordance with the instructions, may cause harmful interference to radio communications. However, there is no quarantee that interference will not occur in a particular installation. If this equipment does cause harmful interference to radio or television reception, which can be determined by turning the equipment off and on, the user is encouraged to try to correct the interference by one or more *of the following measures:*

- *Reorient or relocate the receiving antenna.*
- *Increase the separation between the equipment and receiver.*
- Connect the equipment into an outlet on a circuit different from that to which the receiver is connected.
- *Consult the dealer or an experienced radio/TV technician for help.*

#### 3.2 *Canada*

3.2.1 *For EVMs issued with an Industry Canada Certificate of Conformance to RSS-210 or RSS-247*

#### **Concerning EVMs Including Radio Transmitters:**

This device complies with Industry Canada license-exempt RSSs. Operation is subject to the following two conditions:

(1) this device may not cause interference, and (2) this device must accept any interference, including interference that may cause undesired operation of the device.

#### **Concernant les EVMs avec appareils radio:**

Le présent appareil est conforme aux CNR d'Industrie Canada applicables aux appareils radio exempts de licence. L'exploitation est autorisée aux deux conditions suivantes: (1) l'appareil ne doit pas produire de brouillage, et (2) l'utilisateur de l'appareil doit accepter tout brouillage radioélectrique subi, même si le brouillage est susceptible d'en compromettre le fonctionnement.

#### **Concerning EVMs Including Detachable Antennas:**

Under Industry Canada regulations, this radio transmitter may only operate using an antenna of a type and maximum (or lesser) gain approved for the transmitter by Industry Canada. To reduce potential radio interference to other users, the antenna type and its gain should be so chosen that the equivalent isotropically radiated power (e.i.r.p.) is not more than that necessary for successful communication. This radio transmitter has been approved by Industry Canada to operate with the antenna types listed in the user guide with the maximum permissible gain and required antenna impedance for each antenna type indicated. Antenna types not included in this list, having a gain greater than the maximum gain indicated for that type, are strictly prohibited for use with this device.

#### **Concernant les EVMs avec antennes détachables**

Conformément à la réglementation d'Industrie Canada, le présent émetteur radio peut fonctionner avec une antenne d'un type et d'un gain maximal (ou inférieur) approuvé pour l'émetteur par Industrie Canada. Dans le but de réduire les risques de brouillage radioélectrique à l'intention des autres utilisateurs, il faut choisir le type d'antenne et son gain de sorte que la puissance isotrope rayonnée équivalente (p.i.r.e.) ne dépasse pas l'intensité nécessaire à l'établissement d'une communication satisfaisante. Le présent émetteur radio a été approuvé par Industrie Canada pour fonctionner avec les types d'antenne énumérés dans le manuel d'usage et ayant un gain admissible maximal et l'impédance requise pour chaque type d'antenne. Les types d'antenne non inclus dans cette liste, ou dont le gain est supérieur au gain maximal indiqué, sont strictement interdits pour l'exploitation de l'émetteur

#### 3.3 *Japan*

- 3.3.1 *Notice for EVMs delivered in Japan:* Please see [http://www.tij.co.jp/lsds/ti\\_ja/general/eStore/notice\\_01.page](http://www.tij.co.jp/lsds/ti_ja/general/eStore/notice_01.page) 日本国内に 輸入される評価用キット、ボードについては、次のところをご覧ください。 [http://www.tij.co.jp/lsds/ti\\_ja/general/eStore/notice\\_01.page](http://www.tij.co.jp/lsds/ti_ja/general/eStore/notice_01.page)
- 3.3.2 *Notice for Users of EVMs Considered "Radio Frequency Products" in Japan:* EVMs entering Japan may not be certified by TI as conforming to Technical Regulations of Radio Law of Japan.

If User uses EVMs in Japan, not certified to Technical Regulations of Radio Law of Japan, User is required to follow the instructions set forth by Radio Law of Japan, which includes, but is not limited to, the instructions below with respect to EVMs (which for the avoidance of doubt are stated strictly for convenience and should be verified by User):

- 1. Use EVMs in a shielded room or any other test facility as defined in the notification #173 issued by Ministry of Internal Affairs and Communications on March 28, 2006, based on Sub-section 1.1 of Article 6 of the Ministry's Rule for Enforcement of Radio Law of Japan,
- 2. Use EVMs only after User obtains the license of Test Radio Station as provided in Radio Law of Japan with respect to EVMs, or
- 3. Use of EVMs only after User obtains the Technical Regulations Conformity Certification as provided in Radio Law of Japan with respect to EVMs. Also, do not transfer EVMs, unless User gives the same notice above to the transferee. Please note that if User does not follow the instructions above, User will be subject to penalties of Radio Law of Japan.

【無線電波を送信する製品の開発キットをお使いになる際の注意事項】 開発キットの中には技術基準適合証明を受けて いないものがあります。 技術適合証明を受けていないもののご使用に際しては、電波法遵守のため、以下のいずれかの 措置を取っていただく必要がありますのでご注意ください。

- 1. 電波法施行規則第6条第1項第1号に基づく平成18年3月28日総務省告示第173号で定められた電波暗室等の試験設備でご使用 いただく。
- 2. 実験局の免許を取得後ご使用いただく。
- 3. 技術基準適合証明を取得後ご使用いただく。
- なお、本製品は、上記の「ご使用にあたっての注意」を譲渡先、移転先に通知しない限り、譲渡、移転できないものとします。 上記を遵守頂けない場合は、電波法の罰則が適用される可能性があることをご留意ください。 日本テキサス・イ

ンスツルメンツ株式会社

東京都新宿区西新宿6丁目24番1号

西新宿三井ビル

- 3.3.3 *Notice for EVMs for Power Line Communication:* Please see [http://www.tij.co.jp/lsds/ti\\_ja/general/eStore/notice\\_02.page](http://www.tij.co.jp/lsds/ti_ja/general/eStore/notice_02.page) 電力線搬送波通信についての開発キットをお使いになる際の注意事項については、次のところをご覧ください。[http:/](http://www.tij.co.jp/lsds/ti_ja/general/eStore/notice_02.page) [/www.tij.co.jp/lsds/ti\\_ja/general/eStore/notice\\_02.page](http://www.tij.co.jp/lsds/ti_ja/general/eStore/notice_02.page)
- 3.4 *European Union*
	- 3.4.1 *For EVMs subject to EU Directive 2014/30/EU (Electromagnetic Compatibility Directive)*:

This is a class A product intended for use in environments other than domestic environments that are connected to a low-voltage power-supply network that supplies buildings used for domestic purposes. In a domestic environment this product may cause radio interference in which case the user may be required to take adequate measures.

- 4 *EVM Use Restrictions and Warnings:*
	- 4.1 EVMS ARE NOT FOR USE IN FUNCTIONAL SAFETY AND/OR SAFETY CRITICAL EVALUATIONS, INCLUDING BUT NOT LIMITED TO EVALUATIONS OF LIFE SUPPORT APPLICATIONS.
	- 4.2 User must read and apply the user guide and other available documentation provided by TI regarding the EVM prior to handling or using the EVM, including without limitation any warning or restriction notices. The notices contain important safety information related to, for example, temperatures and voltages.
	- 4.3 *Safety-Related Warnings and Restrictions:*
		- 4.3.1 User shall operate the EVM within TI's recommended specifications and environmental considerations stated in the user guide, other available documentation provided by TI, and any other applicable requirements and employ reasonable and customary safeguards. Exceeding the specified performance ratings and specifications (including but not limited to input and output voltage, current, power, and environmental ranges) for the EVM may cause personal injury or death, or property damage. If there are questions concerning performance ratings and specifications, User should contact a TI field representative prior to connecting interface electronics including input power and intended loads. Any loads applied outside of the specified output range may also result in unintended and/or inaccurate operation and/or possible permanent damage to the EVM and/or interface electronics. Please consult the EVM user guide prior to connecting any load to the EVM output. If there is uncertainty as to the load specification, please contact a TI field representative. During normal operation, even with the inputs and outputs kept within the specified allowable ranges, some circuit components may have elevated case temperatures. These components include but are not limited to linear regulators, switching transistors, pass transistors, current sense resistors, and heat sinks, which can be identified using the information in the associated documentation. When working with the EVM, please be aware that the EVM may become very warm.
		- 4.3.2 EVMs are intended solely for use by technically qualified, professional electronics experts who are familiar with the dangers and application risks associated with handling electrical mechanical components, systems, and subsystems. User assumes all responsibility and liability for proper and safe handling and use of the EVM by User or its employees, affiliates, contractors or designees. User assumes all responsibility and liability to ensure that any interfaces (electronic and/or mechanical) between the EVM and any human body are designed with suitable isolation and means to safely limit accessible leakage currents to minimize the risk of electrical shock hazard. User assumes all responsibility and liability for any improper or unsafe handling or use of the EVM by User or its employees, affiliates, contractors or designees.
	- 4.4 User assumes all responsibility and liability to determine whether the EVM is subject to any applicable international, federal, state, or local laws and regulations related to User's handling and use of the EVM and, if applicable, User assumes all responsibility and liability for compliance in all respects with such laws and regulations. User assumes all responsibility and liability for proper disposal and recycling of the EVM consistent with all applicable international, federal, state, and local requirements.
- 5. *Accuracy of Information:* To the extent TI provides information on the availability and function of EVMs, TI attempts to be as accurate as possible. However, TI does not warrant the accuracy of EVM descriptions, EVM availability or other information on its websites as accurate, complete, reliable, current, or error-free.

#### 6. *Disclaimers:*

- 6.1 EXCEPT AS SET FORTH ABOVE, EVMS AND ANY MATERIALS PROVIDED WITH THE EVM (INCLUDING, BUT NOT LIMITED TO, REFERENCE DESIGNS AND THE DESIGN OF THE EVM ITSELF) ARE PROVIDED "AS IS" AND "WITH ALL FAULTS." TI DISCLAIMS ALL OTHER WARRANTIES, EXPRESS OR IMPLIED, REGARDING SUCH ITEMS, INCLUDING BUT NOT LIMITED TO ANY EPIDEMIC FAILURE WARRANTY OR IMPLIED WARRANTIES OF MERCHANTABILITY OR FITNESS FOR A PARTICULAR PURPOSE OR NON-INFRINGEMENT OF ANY THIRD PARTY PATENTS, COPYRIGHTS, TRADE SECRETS OR OTHER INTELLECTUAL PROPERTY RIGHTS.
- 6.2 EXCEPT FOR THE LIMITED RIGHT TO USE THE EVM SET FORTH HEREIN, NOTHING IN THESE TERMS SHALL BE CONSTRUED AS GRANTING OR CONFERRING ANY RIGHTS BY LICENSE, PATENT, OR ANY OTHER INDUSTRIAL OR INTELLECTUAL PROPERTY RIGHT OF TI, ITS SUPPLIERS/LICENSORS OR ANY OTHER THIRD PARTY, TO USE THE EVM IN ANY FINISHED END-USER OR READY-TO-USE FINAL PRODUCT, OR FOR ANY INVENTION, DISCOVERY OR IMPROVEMENT, REGARDLESS OF WHEN MADE, CONCEIVED OR ACQUIRED.
- 7. *USER'S INDEMNITY OBLIGATIONS AND REPRESENTATIONS.* USER WILL DEFEND, INDEMNIFY AND HOLD TI, ITS LICENSORS AND THEIR REPRESENTATIVES HARMLESS FROM AND AGAINST ANY AND ALL CLAIMS, DAMAGES, LOSSES, EXPENSES, COSTS AND LIABILITIES (COLLECTIVELY, "CLAIMS") ARISING OUT OF OR IN CONNECTION WITH ANY HANDLING OR USE OF THE EVM THAT IS NOT IN ACCORDANCE WITH THESE TERMS. THIS OBLIGATION SHALL APPLY WHETHER CLAIMS ARISE UNDER STATUTE, REGULATION, OR THE LAW OF TORT, CONTRACT OR ANY OTHER LEGAL THEORY, AND EVEN IF THE EVM FAILS TO PERFORM AS DESCRIBED OR EXPECTED.
- 8. *Limitations on Damages and Liability:*
	- 8.1 *General Limitations*. IN NO EVENT SHALL TI BE LIABLE FOR ANY SPECIAL, COLLATERAL, INDIRECT, PUNITIVE, INCIDENTAL, CONSEQUENTIAL, OR EXEMPLARY DAMAGES IN CONNECTION WITH OR ARISING OUT OF THESE TERMS OR THE USE OF THE EVMS , REGARDLESS OF WHETHER TI HAS BEEN ADVISED OF THE POSSIBILITY OF SUCH DAMAGES. EXCLUDED DAMAGES INCLUDE, BUT ARE NOT LIMITED TO, COST OF REMOVAL OR REINSTALLATION, ANCILLARY COSTS TO THE PROCUREMENT OF SUBSTITUTE GOODS OR SERVICES, RETESTING, OUTSIDE COMPUTER TIME, LABOR COSTS, LOSS OF GOODWILL, LOSS OF PROFITS, LOSS OF SAVINGS, LOSS OF USE, LOSS OF DATA, OR BUSINESS INTERRUPTION. NO CLAIM, SUIT OR ACTION SHALL BE BROUGHT AGAINST TI MORE THAN TWELVE (12) MONTHS AFTER THE EVENT THAT GAVE RISE TO THE CAUSE OF ACTION HAS OCCURRED.
	- 8.2 *Specific Limitations.* IN NO EVENT SHALL TI'S AGGREGATE LIABILITY FROM ANY USE OF AN EVM PROVIDED HEREUNDER, INCLUDING FROM ANY WARRANTY, INDEMITY OR OTHER OBLIGATION ARISING OUT OF OR IN CONNECTION WITH THESE TERMS, , EXCEED THE TOTAL AMOUNT PAID TO TI BY USER FOR THE PARTICULAR EVM(S) AT ISSUE DURING THE PRIOR TWELVE (12) MONTHS WITH RESPECT TO WHICH LOSSES OR DAMAGES ARE CLAIMED. THE EXISTENCE OF MORE THAN ONE CLAIM SHALL NOT ENLARGE OR EXTEND THIS LIMIT.
- 9. *Return Policy.* Except as otherwise provided, TI does not offer any refunds, returns, or exchanges. Furthermore, no return of EVM(s) will be accepted if the package has been opened and no return of the EVM(s) will be accepted if they are damaged or otherwise not in a resalable condition. If User feels it has been incorrectly charged for the EVM(s) it ordered or that delivery violates the applicable order, User should contact TI. All refunds will be made in full within thirty (30) working days from the return of the components(s), excluding any postage or packaging costs.
- 10. *Governing Law:* These terms and conditions shall be governed by and interpreted in accordance with the laws of the State of Texas, without reference to conflict-of-laws principles. User agrees that non-exclusive jurisdiction for any dispute arising out of or relating to these terms and conditions lies within courts located in the State of Texas and consents to venue in Dallas County, Texas. Notwithstanding the foregoing, any judgment may be enforced in any United States or foreign court, and TI may seek injunctive relief in any United States or foreign court.

Mailing Address: Texas Instruments, Post Office Box 655303, Dallas, Texas 75265 Copyright © 2018, Texas Instruments Incorporated

## **IMPORTANT NOTICE AND DISCLAIMER**

TI PROVIDES TECHNICAL AND RELIABILITY DATA (INCLUDING DATASHEETS), DESIGN RESOURCES (INCLUDING REFERENCE DESIGNS), APPLICATION OR OTHER DESIGN ADVICE, WEB TOOLS, SAFETY INFORMATION, AND OTHER RESOURCES "AS IS" AND WITH ALL FAULTS, AND DISCLAIMS ALL WARRANTIES, EXPRESS AND IMPLIED, INCLUDING WITHOUT LIMITATION ANY IMPLIED WARRANTIES OF MERCHANTABILITY, FITNESS FOR A PARTICULAR PURPOSE OR NON-INFRINGEMENT OF THIRD PARTY INTELLECTUAL PROPERTY RIGHTS.

These resources are intended for skilled developers designing with TI products. You are solely responsible for (1) selecting the appropriate TI products for your application, (2) designing, validating and testing your application, and (3) ensuring your application meets applicable standards, and any other safety, security, or other requirements. These resources are subject to change without notice. TI grants you permission to use these resources only for development of an application that uses the TI products described in the resource. Other reproduction and display of these resources is prohibited. No license is granted to any other TI intellectual property right or to any third party intellectual property right. TI disclaims responsibility for, and you will fully indemnify TI and its representatives against, any claims, damages, costs, losses, and liabilities arising out of your use of these resources.

TI's products are provided subject to TI's Terms of Sale ([www.ti.com/legal/termsofsale.html\)](http://www.ti.com/legal/termsofsale.html) or other applicable terms available either on [ti.com](http://www.ti.com) or provided in conjunction with such TI products. TI's provision of these resources does not expand or otherwise alter TI's applicable warranties or warranty disclaimers for TI products.

> Mailing Address: Texas Instruments, Post Office Box 655303, Dallas, Texas 75265 Copyright © 2018, Texas Instruments Incorporated